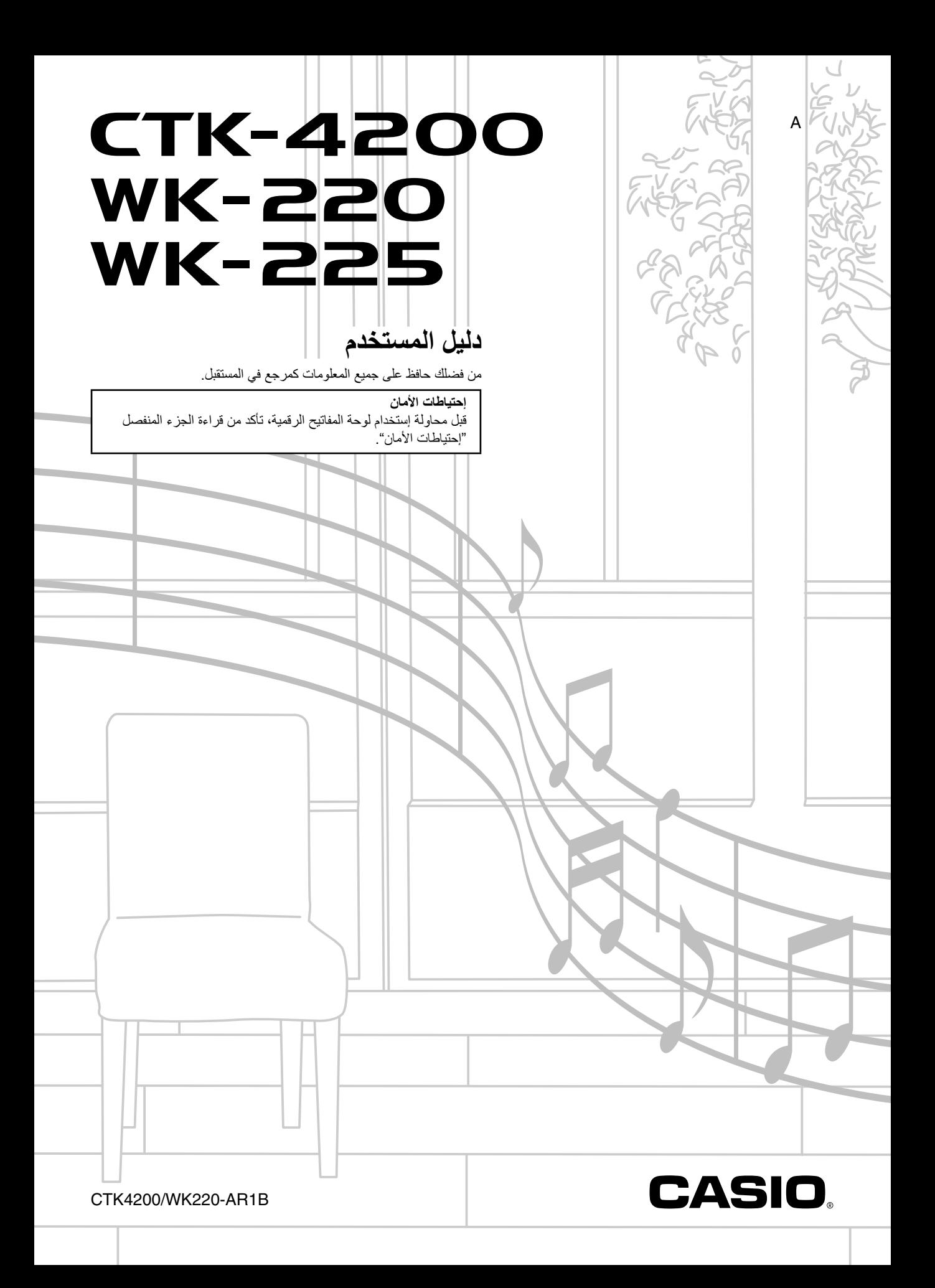

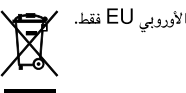

هذه العلامة تطبق في دول الإتحاد الأوروبي EU فقط.

- أي إعادة انتاج لمحتويات هذا الدليل، سواء كان جزئياً او كلياً، ممنوع منعاً باتاً. فيما عدا الخاص بك، والإستخدام، ففال في إستخدام آخر لمحتويات هذا المنتج بدون موافقة من كاسيو CASIO يكون ممنوعاً تحت قوانين حقوق الطبع<sub>.</sub>
	- على اي حال فان كاسيو غير مسئولة عن أي إتلافات أياً كانت (المثّنقلة، بدون حدود، الإتلافات الناتجة عن الفقد في الأرباح، أضطرابات الأعمال، فقدان المعلومات) تظهر عن إستخدام أو عدم قابلية أستخدام هذا الدليل أو المنتج، حتى إذا كانت كاسيو CASIO قد قامت بالنصح بإحتمالية حدوث تلك الإتلافات.
		- أن محتويات هذا الدليل معرضة للتغيير بدون إشعار.
		- المظهر الفعلي للمنتج قد يختلف بعض الشيئ عن ذات الموضح في الرسم التوضيحي داخل دليل المستخدم هذا.
			- أسماء الشركات والمنتجات المستخدمة في هذا الدليل قد تكون علامات تجارية مسجلة للأخرين.

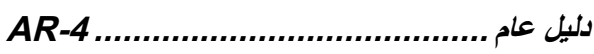

**المحتويات**

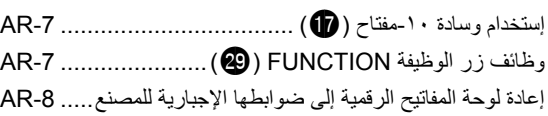

# **البداية للعزف.................................... -9AR**

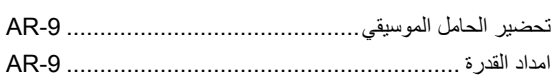

# **العزف على لوحة المفاتيح الرقمية.......... -10AR**

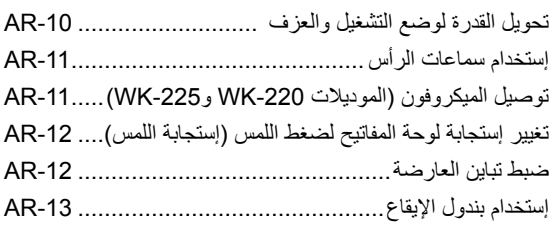

# **التحكم في أصوات لوحة المفاتيح ........... -14AR**

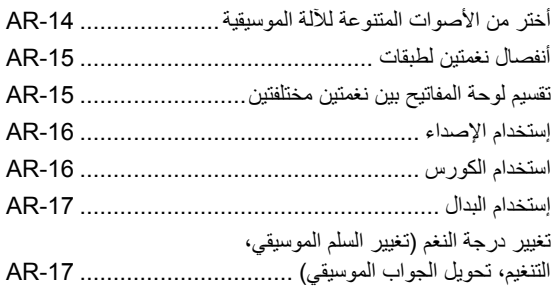

# **أخذ أصوات العينات وعزفهم**

# **على لوحة المفاتيح الرقمية .................. -19AR**

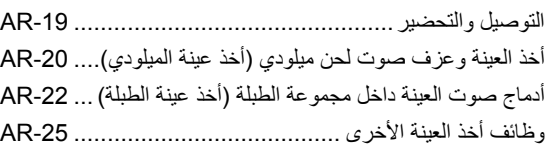

# **عزف الأغاني المثبتة بالداخل................ -27AR**

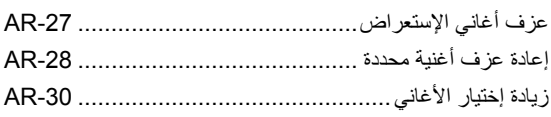

# **إستخدام الاغاني المثبتة بالداخل لإجادة العزف على لوحة المفاتيح................... -31AR**

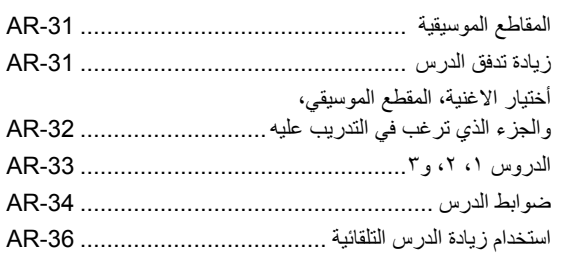

# **لعبة لوحة المفاتيح للتحدي الموسيقي ...... -37AR**

# **استخدام المصاحبة التلقائية.................. -38AR**

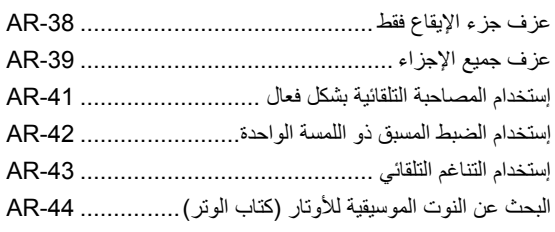

# **تحرير أنماط المصاحبة التلقائية ............. -45AR**

# **تخزين ضوابط لوحة المفاتيح على ذاكرة التسجيل........................... -48AR**

كيفية تخزين ضبط ما على ذاكرة التسجيل ....................... -49AR كيفية إستدعاء ضبط ما من ذاكرة التسجيل ....................... -49AR

# **تسجيل عزفك على لوحة المفاتيح........... -50AR**

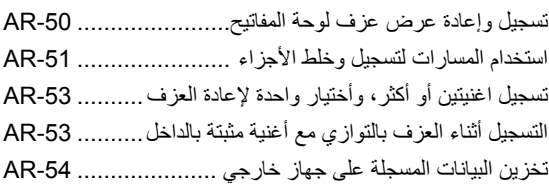

# **وظائف أخرى مفيدة للوحة المفاتيح الرقمية......................................... -55AR**

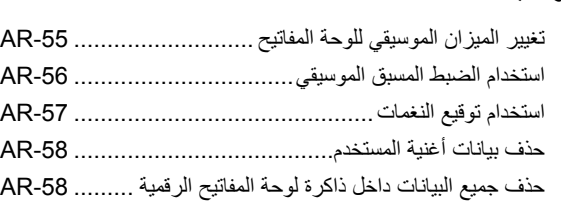

# **التوصيل بأجهزة خارجية..................... -59AR**

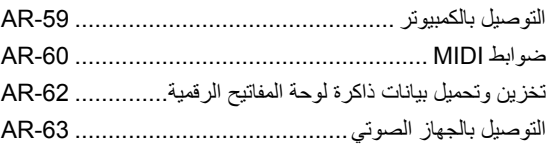

# **المرجع......................................... -64AR**

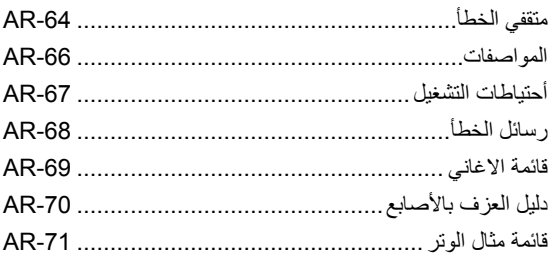

# **MIDI Implementation Chart**

#### **الملحقات المشتملة**

- **الحامل الموسيقي**
	- **كتاب الأغاني**
		- **الوريقات**
- إحتياطات الأمان • الملحق
- أخرى (الضمان، ألخ)
- البنود المشتملة كملحقات معرضة للتغيير بدون إشعار.

#### **الملحقات المتاحة بشكل منفصل**

• يمكنك الحصول على معلومات حول الملحقات والتي تكون منفصلة لهذا المنتج من كتالوج لوحة المفاتيح كاسيو CASIO والمتاحة من بائع التجزئة الخاص بك، ومن موقع الويب كاسيو CASIO عند العنوان URL التالي.

#### **http://world.casio.com/**

- **دليل عام**
	- هذا الدليل، المصطلح "لوحة المفاتيح الرقمية" يرجع إلى 225-CTK-4200/WK-220/WK.
		- الرّسوم التوضيحية في دليل المستخدم هذا توضح الموديل VK-220.
		- **ً الارقام الموضحة أدناه. في هذا الدليل الأزرار والتحكمات الاخرى يتم تعريغها مستخدما**
	- .ً يوجد مرجع لرقم الزر في ظهر هذا الدليل. يمكنك أن تنزعه للخارج وتستخدمه كمرجع لأرقام الأزرار كما هو مطلوبا

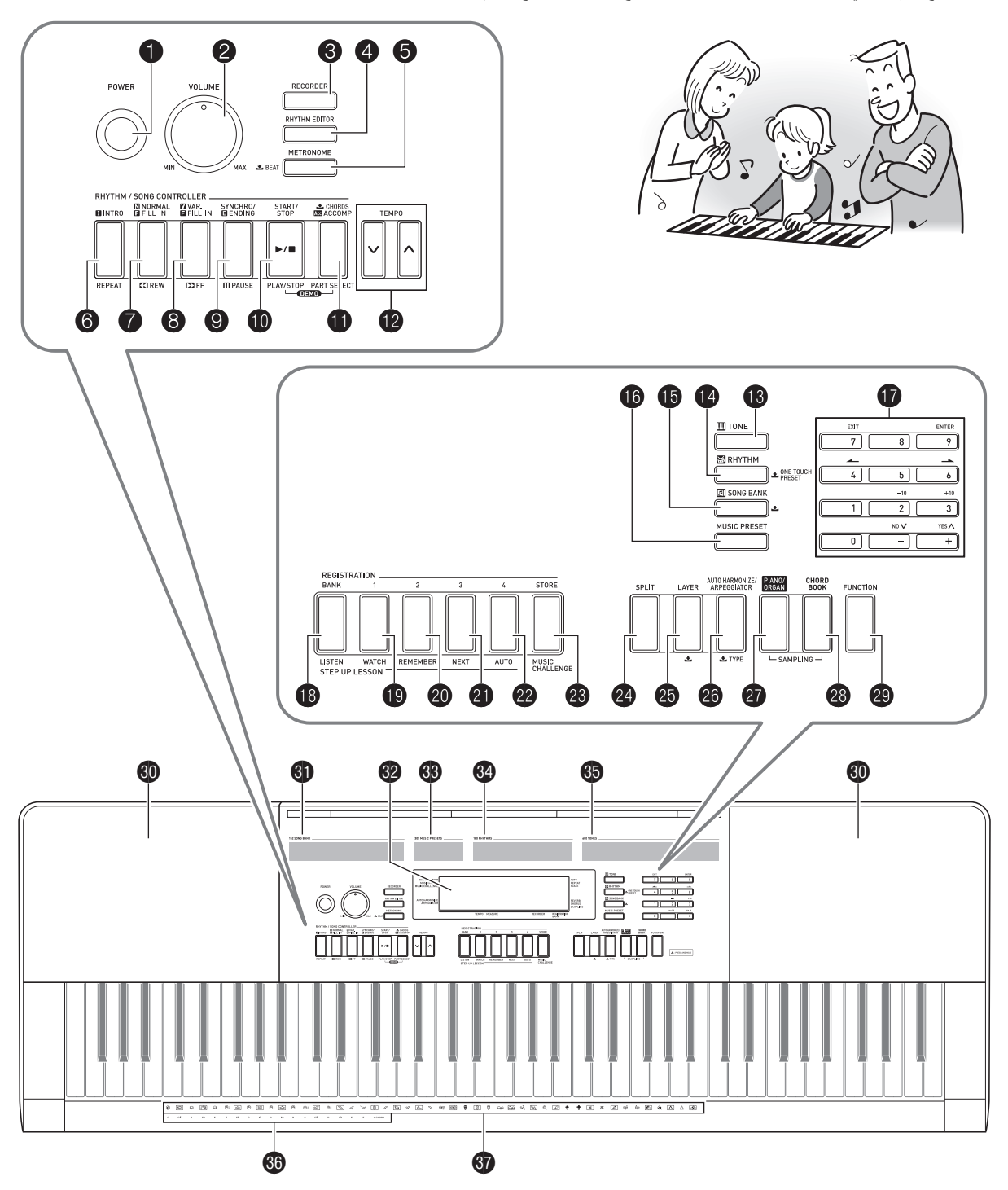

- الآتي يشرح مامعنى الرمز كي والذي يظهر على خزانة المنتج مع أسماء المفاتيح أدناه. :\$ يشير إلى وظيفة ما والتي تكون قابلة للتطبيق بالإستمرار في الضغط على الزر لبعض الوقت.
	- زر القدرة **(POWER (**صفحة -10AR
	- مقبض مستوى الصوت **(VOLUME (**صفحة -10AR
		- زر المسجل **(RECORDER (**صفحة -50AR
	- زر محرر الإيقاع **(EDITOR RHYTHM (**صفحة -45AR
	- زر بندول الإيقاع، الضربة **(METRONOME**، **BEAT** \$**(** AR-13
		- زر الإدخال، التكرار **(INTRO**، **REPEAT(** الصفحتين -29AR، و41
	- **(REW** ،**NORMAL/FILL-IN)** الترجيع ،الحشو/العادي زر الصفحتين -28AR، و41
		- زر الأختلاف/الحشو، التقديم للأمام **(IN-FILL./VAR**، **FF(** الصفحتين -28AR، و41
	- زر التزامن/الإنهاء، التوقف المؤقت **(ENDING/SYNCHRO**، **PAUSE (**الصفحتين -28AR، و41
		- زر البدء/الإيقاف، العزف/الإيقاف **(STOP/START**، 38و ،AR-27 الصفحتين**) PLAY/STOP**
		- زر المصاحبة، الأوتار، إختيار الجزء **(PART SELECT** *ACCOMP* **<b>&** CHORDS) الصفحتين -30AR، و39
			- أزرار سرعة الإيقاع **(TEMPO (**صفحة -13AR
				-
	- زر الإيقاع، الضبط المسبق ذو اللمسة الواحدة **(RHYTHM**، زر النغمة **(TONE (**صفحة -14AR 42و ،AR-38 الصفحتين**)** \$ **ONE TOUCH PRESET**
		- زر بنك الأغاني **(BANK SONG (**صفحة -28AR
		- ضبط مسبق موسيقي **(PRESET MUSIC (**صفحة -56AR
			- الازرار المرقمة، المفاتيح **[+]/[-]** صفحة -7AR
				- زر البنك، الاستماع **(BANK**، **LISTEN (** الصفحتين -33AR، و48
- زر المنطقة ،١ الساعة **(1Area**، **WATCH(** الصفحتين -33AR، و48
- زر المنطقة ،٢ التذكر **(2Area**، **REMEMBER (** الصفحتين -34AR، و48
	- زر المنطقة ،٣ التالي **(3Area**، **NEXT (** الصفحتين -32AR، و48
	- زر المنطقة ،٤ التلقائي **(4Area**، **AUTO (** الصفحتين -36AR، و48
	- زر التخزين، التحدي الموسيقي **(MUSIC CHALLENGE** ،**STORE)** الصفحتين -37AR، و49
	- زر التجزيء **(SPLIT (**صفحة -15AR
	- زر الطبقة **(LAYER (**صفحة -15AR
- زر النوع، التناغم التلقائي/توقيع النغمات  **(**\$ **TYPE** ،**AUTO HARMONIZE/ARPEGGIATOR)** الصفحتين -43AR، و57
	- AR-14 صفحة**) PIANO/ORGAN)** الأرغن /بيانو
		- AR-44 صفحة**) CHORD BOOK)** الوتر كتاب
			- زر الوظيفة **(FUNCTION (**صفحة -7AR
				- السماعات
				- قائمة بنك الاغاني
					- العارضة
				- القائمة الموسيقية مسبقة الضبط
					- قائمة الإيقاع
						- قائمة النغمة
			- أسماء جذور الوتر CHORD صفحة -39AR
				- قائمة إحتياطات الآلة صفحة -14AR

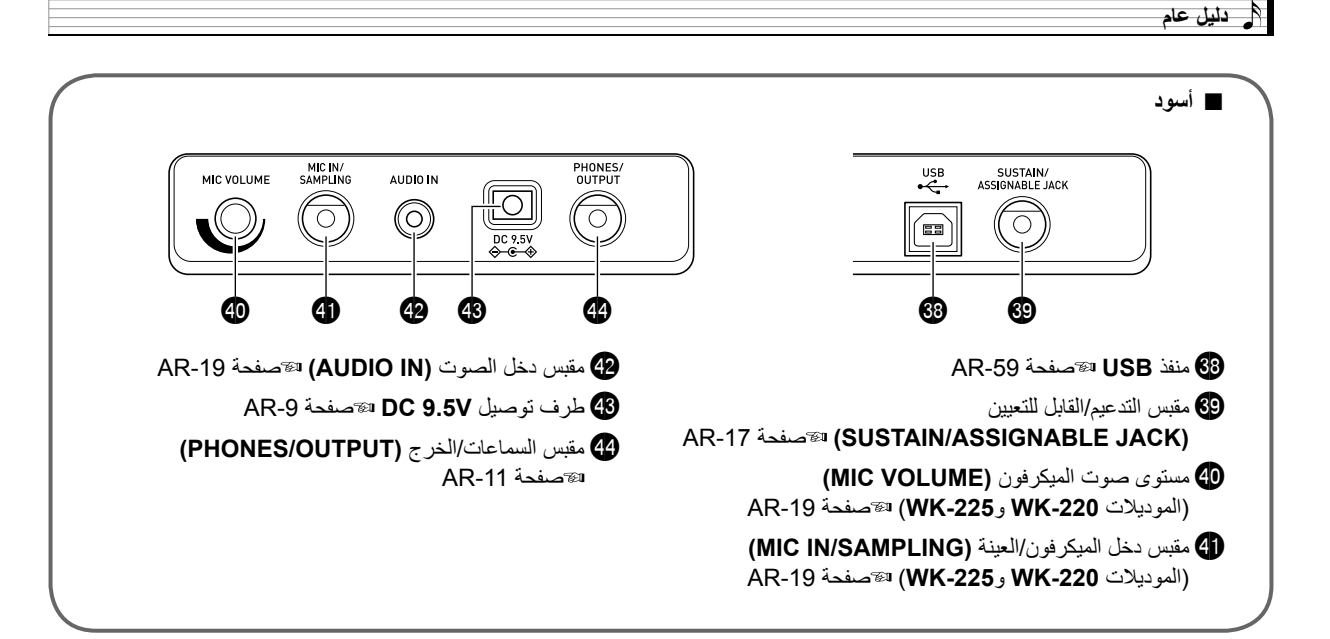

# **إستخدام وسادة -١٠مفتاح ((**

استخدم الأزرار المرقمة والمفاتيح [-] و[+] لتغيير ضوابط العوامل التي تظهر في المنطقة اليسرى العليا من العارضة.

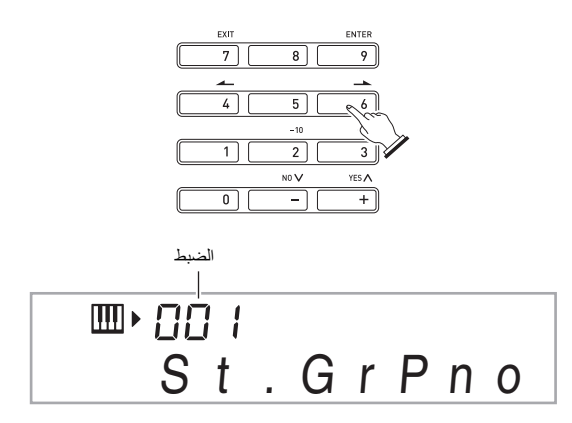

### **الأزرار المرقمة**

- استخدم الأزرار المرقمة لكي تدخل الاعداد والقيم.
- .ً ادخل نفس العدد من الأرقام كقيمة معروضة حاليا  $1 \leftarrow 0 \leftarrow 0$ ، ادخل  $0 \rightarrow 0$  . ادخل  $1 \leftarrow 0$

# كمعلاحظة ا

لايمكن إدخال القيم السالبة بإستخدام الأرقام المرقمة. استخدم [-] (نقصان) و[+] (زيادة) بدلاً منها.

# **المفاتيح [-] و[+]**

يمكنك إستخدام المفاتيح [-] (نقصان) و[+] (زيادة) لتغيير الرقم أو القيمة المعروضة.

- الأستمرار في الضغط على أياً من المفتّكين يعمل على تحريك الضبط المعروض.
- الضغط على كلا المفتاحين في نفس الوقت سوف يعود إلى الضبط الإجباري الأولي أو الضبط الموصي به.

# **وظائف زر الوظيفة FUNCTION) (**

يمكنك إستخدام زر الوظيفة FUNCTION) (لكي تضبط تأثير الإصداء، لحذف البيانات، ولإجراء مدى واسع لعمليات لوحة المفاتيح الرقمية الأخرى.

#### **لإختيار وظيفة ما**

- **.<sup>١</sup> اضغط ) FUNCTION (لتعرض قائمة الوظيفة.**
- **.<sup>٢</sup> استخدم المفاتيح ) -١٠مفتاح) [4] ( ) و[6] ( ) لعرض الوظيفة التي تريدها.**
- يمكنك الخروج من قائمة الوظيفة بالضغط على ) FUNCTION(.
- بعد أختيار الوظائف من ٨ إلى ،١٣ اضغط المفتاح ) ١٠ -مفتاح) [9] (ENTER (لعرض قائمة بنود القائمة الفرعية. ثم استخدم [4] ( ) و[6] (حـ) لإختيار بند ما. يمكنك الخروج من القائمة الفرعية بالضغط على المفتاح @ (١٠-مفتاح) [7] (EXIT).
- **.<sup>٣</sup> ارجع إلى الصفحات المشار إليها من أجل التفصيلات حول كل وظيفة.**

**دليل عام**

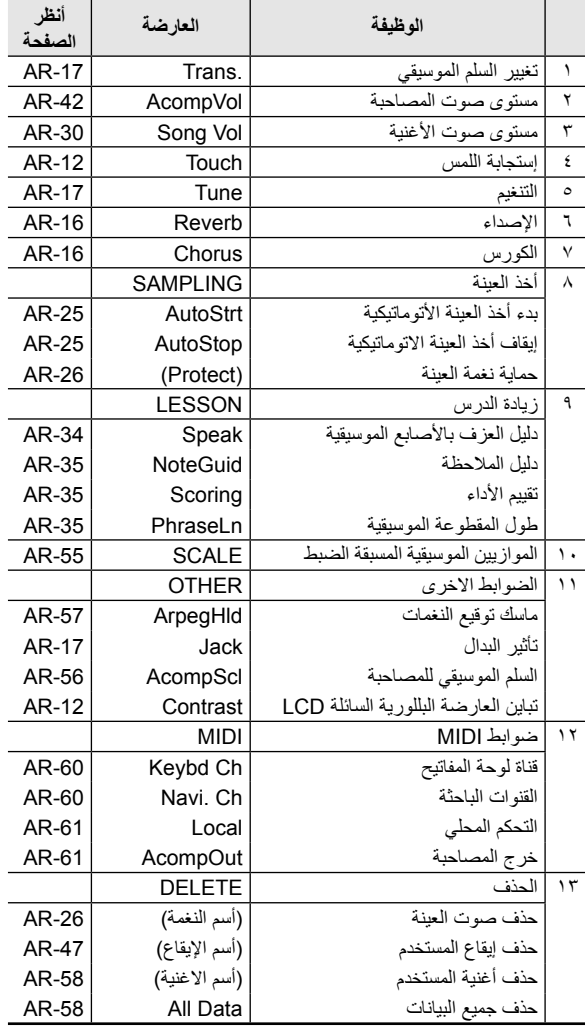

### **هام!**

• **تعود النغمة والعوامل الأخرى لضوابطها الإجبارية حينما تقوم بتحويل القدرة لوضع التشغيل (صفحة -10AR(.**

# **إعادة لوحة المفاتيح الرقمية إلى ضوابطها الإجبارية للمصنع**

أجري الطريقة التالية عندما ترغب في إعادة الضوابط والبيانات المخزنة الخاصة بلوحة المفاتيح الرقمية إلى ضوابطها الإجبارية الأولية للمصنع.

- **.<sup>١</sup> قم بتحويل لوحة المفاتيح الرقمية لوضع الإيقاف.**
- ٢ . أثناء الأستمرار في الضغط على GONG BANK) \${\ والمفتاح (SONG BANK)<br>[۱] ١٠-مفتاح (❶) في نفس الوقت، اضغط على ۞.
- حافظ على وجود ) BANK SONG (والمفتاح [١] -١٠مفتاح ( ( مضغوطين حتى تكتمل الخطوة التالية.
- **.<sup>٣</sup> عندما تظهر الرسالة "wait Pls "على الشاشة، قم بتحرير والمفتاح [١] ١٠-مفتاح (�)).<br>• سوف تكون قادراً على إستخدام لوحة المفاتيح الرقمية في فترة قصيرة بعد أن**
- يكون نظامها قد عاد إلى ضوابطه الأولية.

### كمملاحظة إ

أنظر "تحويل القدرة لوضع التشغيل والعزف" (صفحة -10A ( • لمعرفة المعلومات حول تحويل القدرة الرقمية لوضع التشغيل والإيقاف.

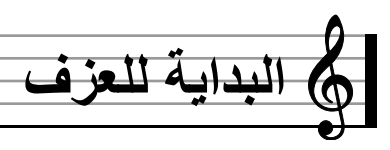

### **تحضير الحامل الموسيقي**

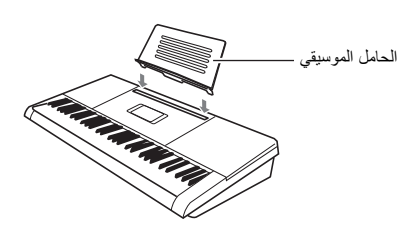

#### **امداد القدرة**

يمكن إستخدام أياً من المهايئ AC أو البطاريات لكي تمد القدرة للوحة المفاتيح الرقمية هذه. في العادة، استخدام المهايئ AC لأمداد القدرة موصي به.

المهايئ AC • لايأتي مع لوحة المفاتيح الرقمية هذه. أشتريه منفصلاً من تاجر التجزئة الخاص بك. أنظر صفحة AR-3 لمعرفة المعلومات حول هذا الأختيار.

#### **إستخدام مهايئ التيار المتناوب AC**

تأكد من أنك تقوم بإستخدام المهايئ AC فقط والمعين للوحة المفاتيح الرقمية هذه. أن استخدام نوع آخر من المهايئ AC يمكن أن يسبب عجز أو قصور.

#### **(JEITA قياسي مقبس (AD-E95100L :المحدد AC المهايئ**

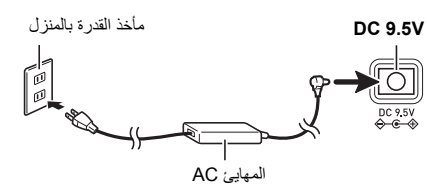

# **هام!**

- **تأكد من تحويل قدرة لوحة المفاتيح الرقمية لوضع الإيقاف قبل قيامك بالتوصيل أو فصل مهايئ التيار المتناوب AC.**
	- **ً ولايشير ً بعد فترة إستخدام طويلة. هذا طبيعيا سوف يصبح المهايئ AC ساخنا إلى وجود عجز او قصور.**
- **لكي تمنع قطع السلك، خذ خذرك لكي تتجنب وضع أي نوع من الأحمال على سلك القدرة.**

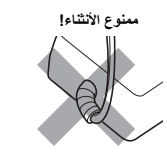

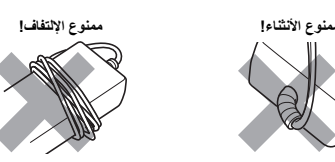

**ً بإدخال معدن، أرقام رصاص، أو أي أشياء أخرى داخل طرف توصيل** • **لاتقم مطلقا ٩٫٥ فولت DC للمنتج. أن فعل ذلك يخلق خطر الحادثة.**

**أستخدام البطاريات**

### **هام!**

- **تأكد من تحويل القدرة لوضع الإيقاف قبل تحميل البطاريات.**
- **.ً لاتستخدم بطاريات أنه عل حسب رغبتك لتحضير ست بطاريات متاحة تجاريا الأوكسرايد أو أي بطاريات اخرى تعتمد على النيكل.**
	- **.<sup>١</sup> أفتح غطاء البطارية الموجود عند قاعدة لوحة المفاتيح الرقمية.**

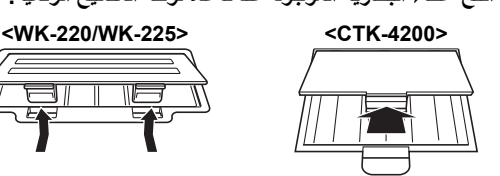

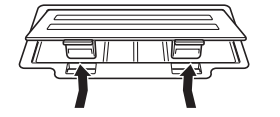

- **.<sup>٢</sup> قم بتحميل ست بطاريات داخل حجيرة البطارية.**
- الموديل -4200CTK: بطاريات من الحجم -AA
- الموديلات -225WK-220/WK: بطاريات من الحجم -D
- تأكد من أن الأطراف الموجبة + والسالبة للبطاريات مواجهة كما هو مبين

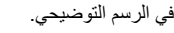

<u>ale</u>

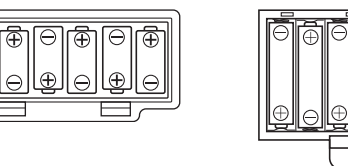

**البطارية، وأغلق الغطاء. .<sup>٣</sup> أدخل ألسنة غطاء البطارية داخل الثقوب الموجودة على جانب حجيرة**

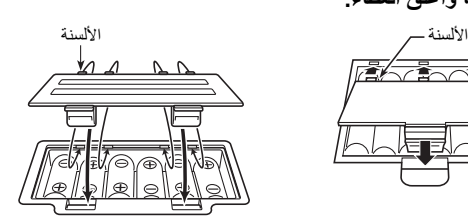

#### ■ **مؤشر أنخفاض شحنة البطارية**

75005

المؤشر الموضح أدناه يبدأ في الوميض لكي يمكنك من معرفة عندما تكون قدرة البطارية منخفضة. استبدل البطاريات بأخرى جديدة.

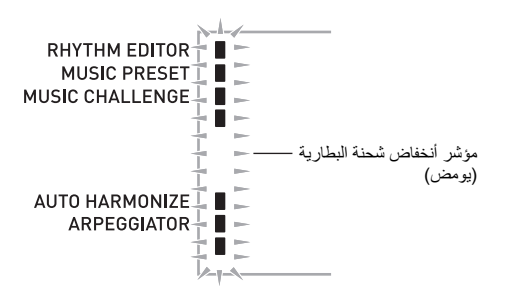

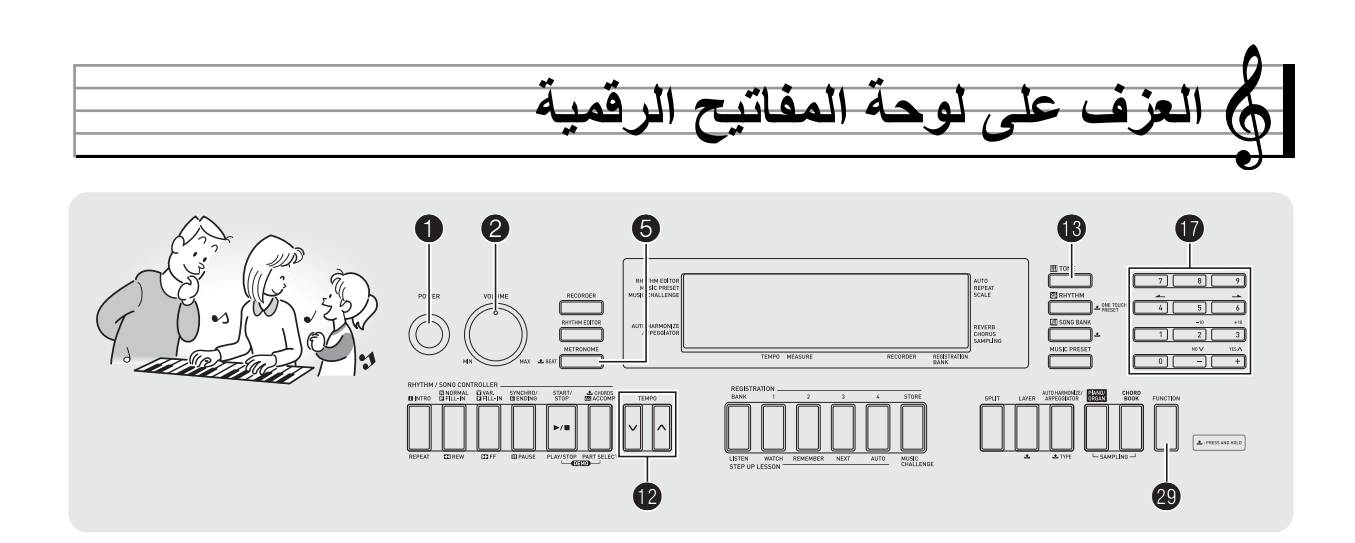

### **تحويل القدرة لوضع التشغيل والعزف**

- 
- هذا يحول القدرة لوضع التشغيل. **.<sup>١</sup> اضغط .**
- لكي تحول لوحة المفاتيح الرقمية لوضع الإيقاف، اضغط مرة أخرى.
- **.<sup>٢</sup> حاول أن تعزف بعض الأشياء على لوحة المفاتيح. استخدم لكي تضبط مستوى الصوت.**

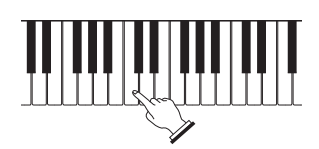

# **هام!**

- **ً ولكن القدرة إذا قمت بالضغط على فقط برفق، فسوف تضيء العارضة لحظيا سوف لاتتحول إلى لوضع التشغيل. هذا سوف لايشير إلى عجز أو قصور. اضغط بإحكام وبالكامل لتحويل القدرة لوضع التشغيل.**
- **تحويل لوحة المفاتيح الرقمية لوضع الإيقاف يتسبب في أن تمسح معظم الضوابط الحالية. سوف تعود لوحة المفاتيح الرقمية لضوابطها الأولية في المرة التالية التي تحولها لوضع التشغيل. هذا حقيقي لجميع الضوابط فيما عدا الخاصة بحماية صوت العينة. بمجرد ان تقوم**
- **بتحويلها لوضع التشغيل فسوف تظل في وضع التشغيل حتى تقوم بتحويلها لوضع الإيقاف مرة ثانية.**
- **سوف تظل الرسالة "wait Pls "على العارضة أثناء وجود عملية تخزين البيانات في تقدم. لاتقم بإجراء أي عملية تشغيل أخرى بينما تكون معروضة. أن تحويل لوحة المفاتيح الرقمية لوضع الإيقاف يمكن أن يتسبب في حذف بيانات لوحة المفاتيح الرقمية أو أن تصبح مشوهة.**

#### **إيقاف القدرة التلقائي**

إذا لم تقم بإجراء أي عملية تشغيل على لوحة المفاتيح الرقمية لأحدى أوقات الأنطلاق المدونة أدناه، سوف تتحول قدرة إيقاف القدرة التلقائي لوضع الإيقاف. أثناء تشغيل البطارية : ٦ دقائق أثناء تشغيل المهايئ AC : ٣٠ دقيقة

#### ■ **إبطال عمل إيقاف القدرة التلقائي**

يمكنك إبطال إيقاف القدرة التلقائي عن العمل لكي تتأكد من أن القدرة غير محولة لوضع الإيقاف أتوماتيكياً أثناء حفلة موسيقية، ألخ.

سوف يبطل عمل إيقاف القدرة التلقائي. **.<sup>١</sup> أثناء ضغطك على ) TONE(، قم بتحويل القدرة لوضع التشغيل.**

B

### **إستخدام سماعات الرأس**

أن إستخدام سماعات الرأس يقطع الخرج من السماعات المثبتة بالداخل، والذي يعني يمكنك التدريب على العزف حتى في وقت متأخر من الليل بدون إزعاج الأخرين.

- تأكد من تحويل مستوى الصوت لمستوى منخفض قبل قيامك بتوصيل سماعات
	- الرأس.

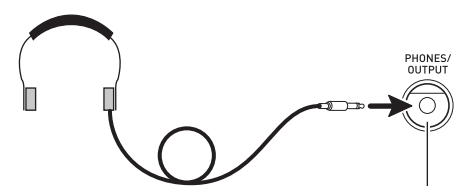

مقبس **السماعات/الخرج OUTPUT/PHONES**

### لحملاحظة ا

- سماعات الرأس لاتأتي مع لوحة المفاتيح الرقمية.
- استخدم سماعات الرأس المتاحة تجارياً. أنظر صفحة AR-3 لمعرفة المعلومات حول الإختيارات.

# **هام!**

- **ً عبر سماعات الرأس لمدة طويلة. أن لا تستمع إلى خرج مستوى صوت عالي جدا فعل ذلك يخلق خطر تلف السمع.**
- **إذا كنت تستخدم سماعات رأس تتطلب إستخدام مقبس مهايئ، تأكد من عدم تركك لمقبس المهايئ في مكانه عند إزالتك لسماعات الرأس.**

# **توصيل الميكروفون (الموديلات -220WK و-225WK(**

يمكنك توصيل ميكروفون ديناميكي (فقط) بلوحة المفاتيح الرقمية من أجل الخرج خلال سماعات لوحة المفاتيح الرقمية.

- يمكنك ضبط مستوى الصوت لدخل الميكروفون بواسطة المقبض (VOLUME MIC(. التحكم في مستوى صوت الميكروفون يكون مستقل عن مستوى الصوت الكلي الخاص بلوحة المفاتيح.
- التأثيرات المثبتة بالداخل (الإصداء، الكورس) يتم تطبيقها إيضـاً للإدخال من خلال الميكروفون.
- من أجل التفاصيل، أنظر "التحكم في أصوات لوحة المفاتيح" (صفحة AR-14).

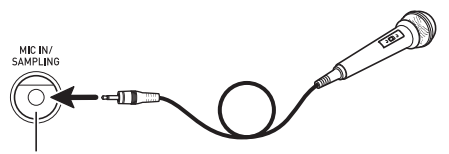

مقبس **الميكرفون/العينة SAMPLING/IN MIC**

# **هام!**

- قبل التوصيل بالميكروفون، تأكد من أن لوحة المفاتيح الرقمية والميكروفون محولين لوضع الإيقاف.
- قبل التوصيل بالميكروفون، أضبط ًكلا من المقبضين <sup>و</sup> (VOLUME MIC (على مستويات منخفضة. اضبط ضوابط مستوى الصوت إلى المستويات المناسبة بعد قيامك بتوصيل الميكروفون.

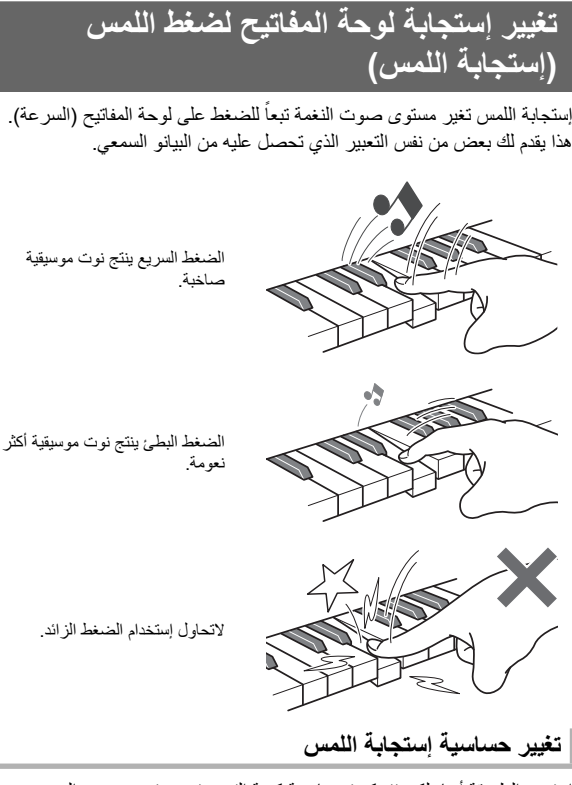

استخدم الطريقة أدناه لكي تتحكم في ما هية كمية التغير في مستوى صوت النوت المعزوفة تبعاً لسرعة العزف. اختر الضبط الذي يعطي أفضل توافق مع نمط عزفك.

**.<sup>١</sup> اضغط ) FUNCTION (وثم استخدم المفاتيح ) -١٠مفتاح) [4] ( ) و[6] ( ) لعرض "Touch) "صفحة -7AR(.**

# Touch

**.<sup>٢</sup> استخدم المفاتيح ) -١٠مفتاح) [-] و[+] لكي تختار واحد من الثلاثة ضوابط لحساسية إستجابة اللمس.**

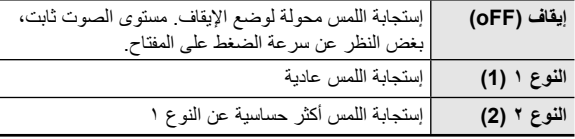

### **ضبط تباين العارضة**

**.<sup>١</sup> اضغط ) FUNCTION (وثم استخدم المفاتيح ) -١٠مفتاح) [4] ( ) و[6] ( ) لعرض "OTHER) "صفحة -7AR(.**

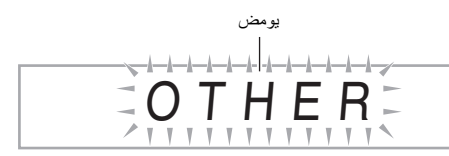

- **.<sup>٢</sup> اضغط المفتاح ) -١٠مفتاح) [9] (ENTER(.**
- **.<sup>٣</sup> استخدم المفاتيح ) -١٠مفتاح) [4] ( ) و[6] ( ) لعرض ."Contrast"**

Con t r as t

أن مدى التباين من 01 إلى<sup>17</sup> • . **.<sup>٤</sup> استخدم المفاتيح ) -١٠مفتاح) [-] و[+] لكي تضبط التباين.**

#### **إستخدام بندول الإيقاع**

يمكنك بندول الإيقاع من العزف والتدريب بالتوازي مع الضرب الثابت لكي تساعدك في الحفاظ على سرعة الإيقاع.

#### **البدء/التوقف**

هذا يبدأ بندول الإيقاع. **.<sup>١</sup> اضغط .**

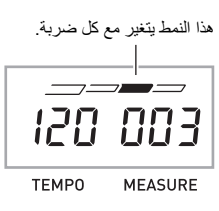

#### **.<sup>٢</sup> اضغط مرة أخرى لكي توقف بندول الإيقاع.**

#### **تغيير الضربات لكل ميزان الموسيقي**

يمكنك ترتيب بندول الإيقاع لكي تستخدم صوت الجرس لأول ضربة لكل ميزان موسيقي للاغنية التي تقوم بعزفها.

- يمكنك تعيين ،0 أو قيمة ما من 2 إلى 6 كعدد للضربات لكل ميزان موسيقي.
- عند عزف أغنية مثبتة بالداخل، فأن ضبط الضربات لكل ميزان موسيقي (والذي يحدد متي يصدر صوت الجرس) يتم ترتيبه أتوماتيكياً للأغنية المختارة حالياً.
	- **ميزان موسيقي على العارضة. .<sup>١</sup> أستمر في الضغط على حتى تظهر شاشة ضبط الضربات لكل**

# Bea t

- إذا لم تقم بإجراء أي عملية تشغيل بعد أن تظهر شاشة ضبط الضربات لكل ميزان موسيقي، فسوف تعود العارضة إلى الشاشة التي كانت تعرض قبل قيامك بالضغط على .
	- **.<sup>٢</sup> استخدم ) -١٠مفتاح) لكي تدخل عدد الضربات لكل ميزان موسيقي.**
- سوف لايصدر صوت الجرس إذا قمت بتعيين 0 لهذا الضبط. في هذه الحالة، جميع الضربات يشار إليها بصوت طقطقة. هذا الضبط يمكنك من التدريب مع الضربة الثابتة، بدون الاهتمام بكم عدد الضربات في كل ميزان موسيقي.

#### **تغيير سرعة إيقاع بندول الإيقاع**

استخدم الطريقة التالية لتغيير سرعة إيقاع بندول الإيقاع.

#### **.<sup>١</sup> اضغط .**

استخدم √ (الأبطا) و∧ (الأسرع) لتغيير ضبط سرعة الإيقاع. الأستمرار في الضغط على اياً من الزرين يعمل على تغيير الضبط بسرعة عالية<sub>.</sub>

- الضغط على  $\bigwedge$  و $\bigvee$  في نفس الوقت سوف يعود بضط سرعة الإيقاع للوضع الأولي تبعاً للأغنية أو الإيقاع المختار حالياً.
- الضغط على يتسبب في أن تومض قيمة سرعة الإيقاع على العارضة. بينما تومض قيمة سرعة الإيقاع، يمكنك إستخدام ۞ (١٠-مفتاح) لتغييره.<br>... لاحظ أن يجب عليك إدخال الأصفار المتقدمة، بحيث أن 89 تدخل كا 089.
- سوف تتوقف قيمة سرعة الإيقاع عن الوميض إذا لم تقم بإجراء أي عملية تشغيل لفترة قصيرة من الزمن.

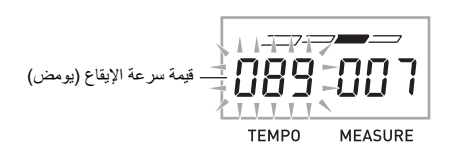

#### **تغيير مستوى صوت بندول الإيقاع**

يتم تغيير ضبط مستوى صوت بندول الإيقاع أتوماتيكياً مع مستوى الصوت للمصاحبة التلقائية أو الأغنية المختارة حالياً. لايمكن ضبط مستوى صوت بندول الإيقاع بشكل منفصل.

- لمعرفة المعلومات حول تغيير مستوى صوت المصاحبة التلقائية، انظر صفحة .AR-42
- لمعرفة المعلومات حول تغيير مستوى صوت الأغنية، انظر صفحة -30AR .

# لحملاحظة |

• لا يمكنك ضبط الأتزان بين بندول الإيقاع ومستوى صوت النوتة الموسيقية أثناء عزف المصاحبة التلقائية واللحن المثبت بالداخل.

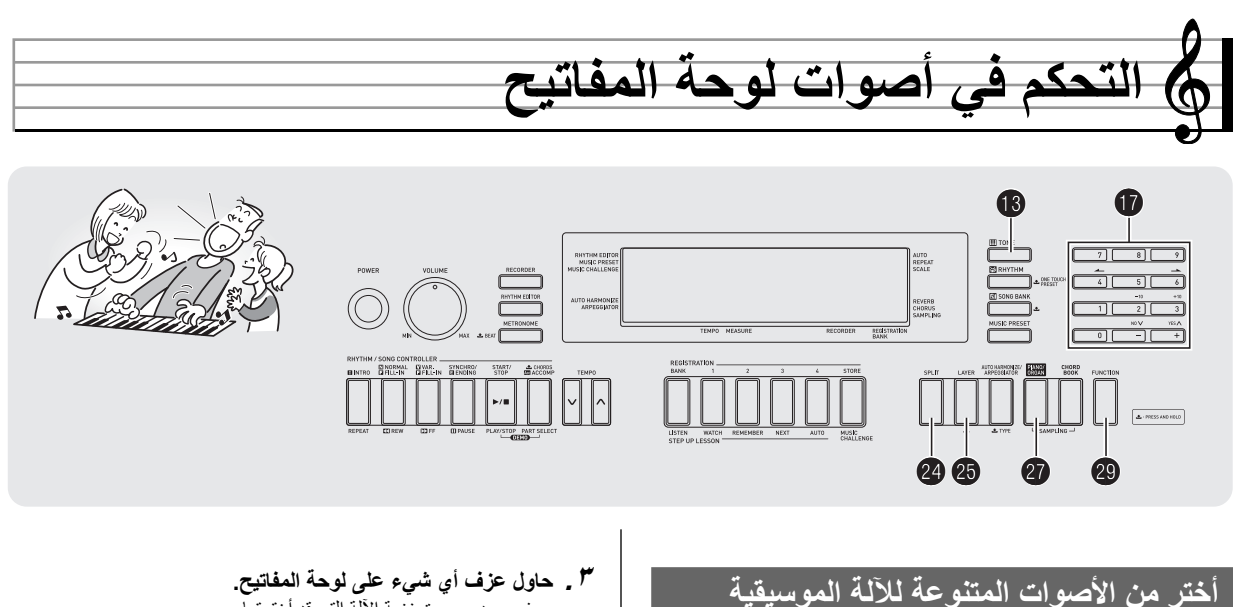

تمكنك لوحة المفاتيح الرقمية الخاصة بك من أختيار النغمات لأصوات متنوعة بشكل واسع للآلة الموسيقية، تشمل الكمان، الفلوت، الأوركسترا، وأكثر من ذلك. حتى نفس صوت الأغنية تؤخذ باحساس مختلف وذلك بتغيير نوع الآلة.

### **كيفية إختيار الآلة للعزف**

#### **.(TONE) اضغط .<sup>١</sup>**

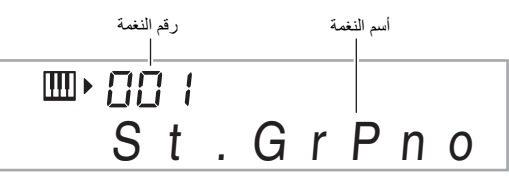

رقم النغمة المقايل وأسم النغمة سوف يظهروا على الشاشة. **.<sup>٢</sup> استخدم ) -١٠مفتاح) لكي تختار رقم النغمة التي تريدها.** • استخدم المفاتيح المرقمة لكي تدخل رقم النغمة. تعيين ثلاثة أرقام لرقم النغمة. مثال: لكي تختار 001 أدخل 0 0 .1

### كمعلاحظة ا

- أنظر "الملحق" المنفصل لمعرفة القائمة الكاملة للنغمات المتاحة.
- عندما تكون واحدة من مجموعات الطبلة مختارة، فأن كل مفتاح من لوحة المفاتيح يكون معين لصوت نقر مختلف.

سوف يصدر صوت نغمة الآلة التي قد أخترتها. **.<sup>٣</sup> حاول عزف أي شيء على لوحة المفاتيح.**

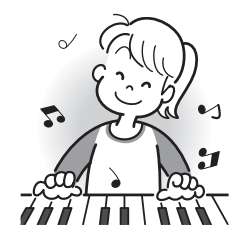

#### **العزف مع البيانو أو نغمة الأرغن**

الضغط على يبدل بين وضعي البيانو والأرغن. كل ضغطة على تبدل ضبط النغمة بين نغمة البيانو (رقم النغمة 001) ونغمة الأرغن (رقم النغمة 079).

بالإضافة إلى رقم النغمة، فأنه يمكنك أيضاً ترتيب الضوابط في القائمة أدناه.

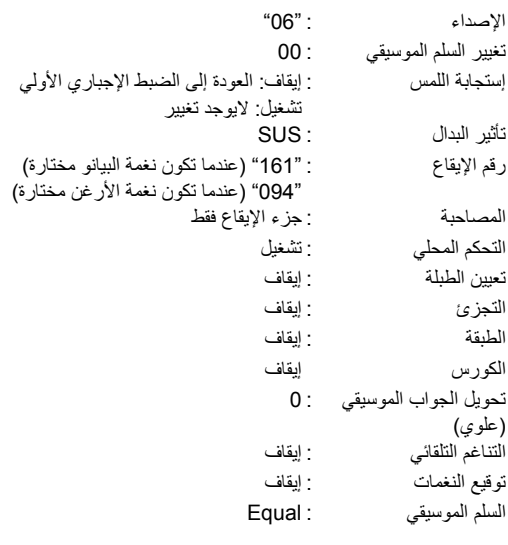

#### **أنفصال نغمتين لطبقات**

يمكنك إستخدام الطريقة التالية لكي تفصل إلى طبقات نغمتين مختلفتين (مثل البيانو والأوتار) بحيث يصدروا صوت متزامن عندما تقوم بالضغط على مفتاح لوحة المفاتيح.

اضغط ) TONE (وثم ) -١٠مفتاح) لكي تختار النغمة التي تريدها. **.<sup>١</sup> اختر النغمة الأولي التي تريد إستخدامها.** 032 ELEC.PIANO 1 :مثال

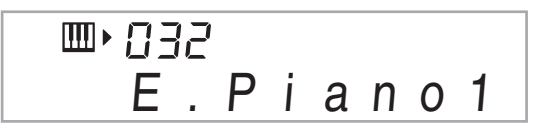

**.<sup>٢</sup> اضغط .**

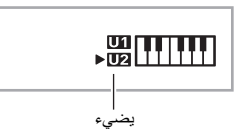

**.<sup>٣</sup> استخدم ) -١٠مفتاح) لإختيار النغمة الثانية التي تريدها.** مثال: STRINGS 205

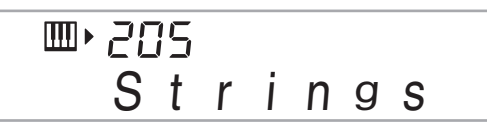

- **ً ما على لوحة المفاتيح.** كل من النغمتين يصدرا صوتهما في نفس الوقت. **.<sup>٤</sup> اعزف شيئا**
- **.<sup>٥</sup> الضغط على مرة أخرى يلغي الفصل إلى طبقات لللوحة المفاتيح (يحيث انها تعزف فقط النغمة التي أخترتها في الخطوة رقم ١).** • كل ضغطة على تبدل بين الفصل إلى طبقات (النغمتين) وعدم الفصل إلى طبقات (نغمة واحدة).

# **تقسيم لوحة المفاتيح بين نغمتين مختلفتين**

يمكنك إستخدام الطريقة أدناه لتعيين النغمات المختلفة إلى المدى الأيمن والمدى الأيسر للوحة المفاتيح، بحيث تصدر صوتها مثل كما تعزف أداء موحد بين آلتين.

**كيفية إختيار نغمتين للوحة المفاتيح المجزئة**

اضغط ) TONE (وثم ) -١٠مفتاح) لكي تختار النغمة التي تريدها. **.<sup>١</sup> اختر النغمة لمدى الجانب الأيمن (صفحة -14AR(.** مثال: 1 FLUTE 303

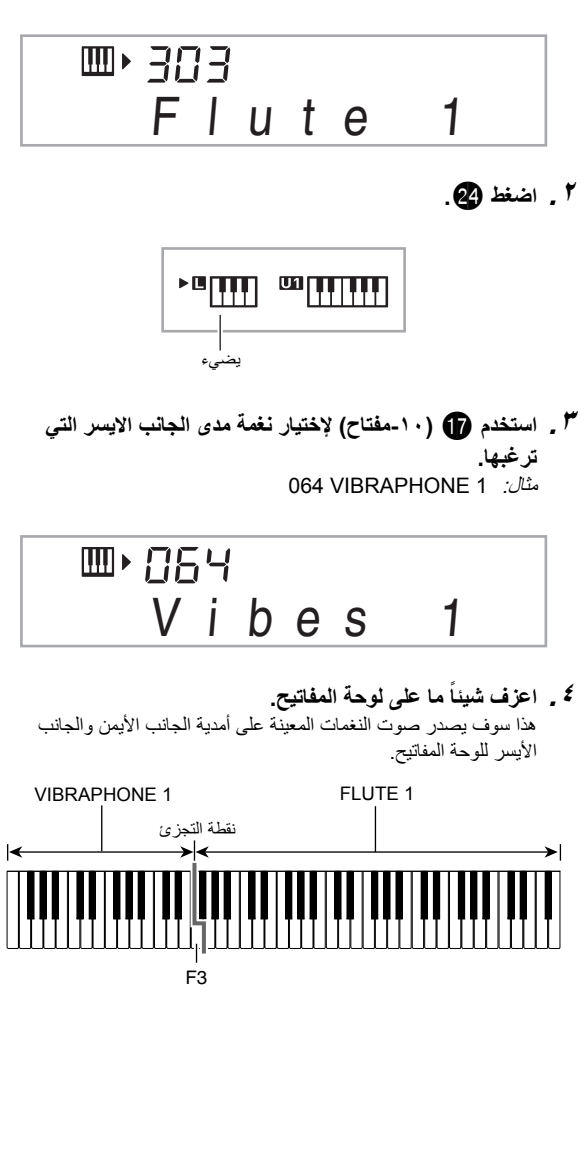

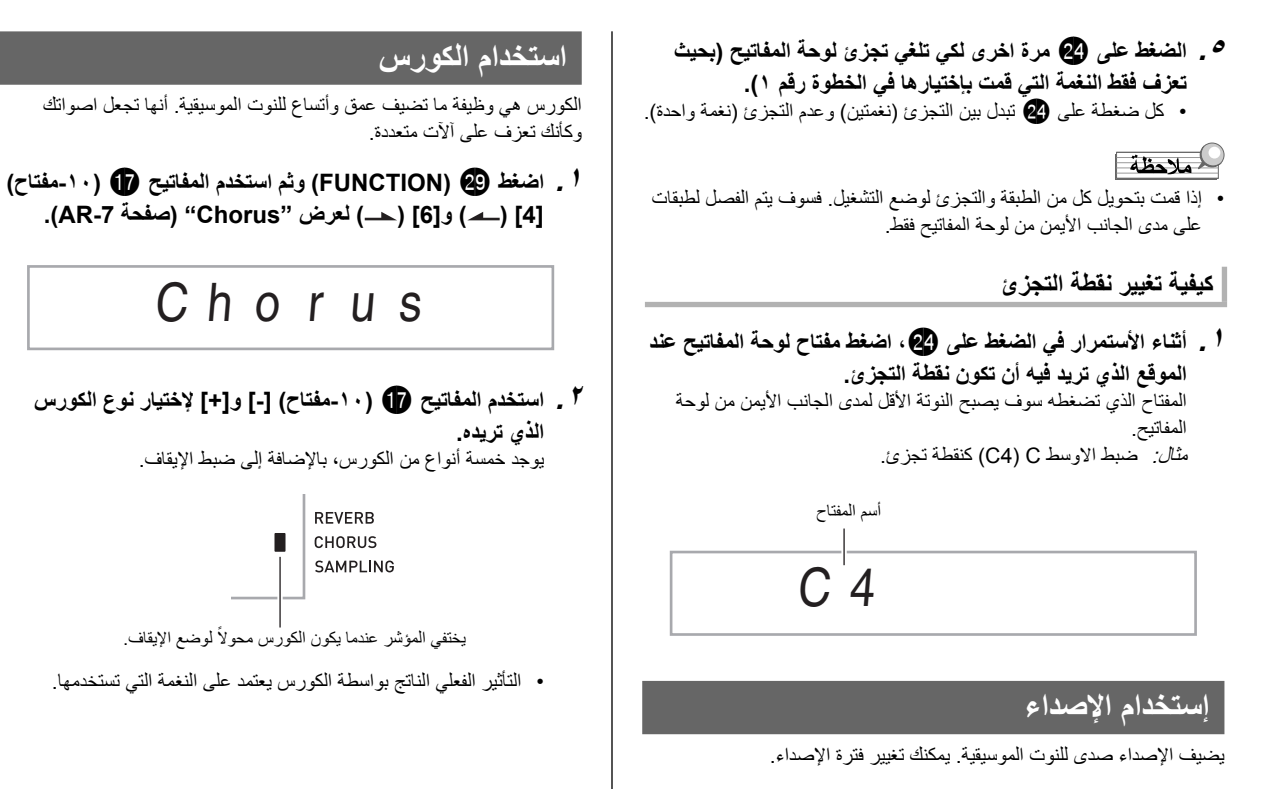

**.<sup>١</sup> اضغط ) FUNCTION (وثم استخدم المفاتيح ) -١٠مفتاح) [4] ( ) و[6] ( ) لعرض "Reverb) "صفحة -7AR(.**

Reve r b

**.<sup>٢</sup> استخدم المفاتيح ) -١٠مفتاح) [-] و[+] لكي تختار الضبط الذي تريده.**

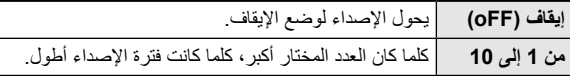

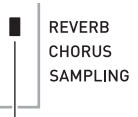

يختفي المؤشر عندما يكون الإصداء محولاً لوضع الإيقاف.

#### **إستخدام البدال**

يمكن إستخدام البدال لتغيير النوت الموسيقية بطرق مختلقة أثناء العزف.

• لاتأتي وحدة البدال مع لوحة المفاتيح الرقمية. أشتري واحدة بشكل منفصل من تاجر التجزئة الخاص بك. أنظر صفحة -3AR لمعرفة المعلومات حول الإختيارات.

#### **توصيل وحدة البدال**

قم يتوصيل وحدة البدال الإختيارية.

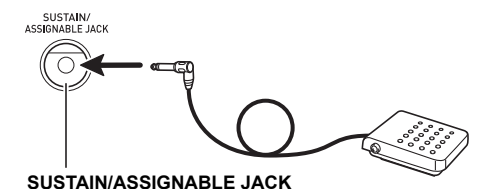

**اختيار تأثير البدال**

**.<sup>١</sup> اضغط ) FUNCTION (وثم استخدم المفاتيح ) -١٠مفتاح) [4] ( ) و[6] ( ) لعرض "OTHER) "صفحة -7AR(.**

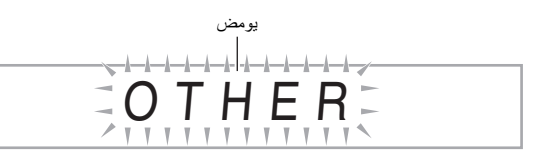

- **.<sup>٢</sup> اضغط المفتاح ) -١٠مفتاح) [9] (ENTER(.**
- **.<sup>٣</sup> استخدم المفاتيح ) -١٠مفتاح) [4] ( ) و[6] ( ) لعرض ."Jack"**

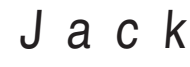

**الذي تريده. .<sup>٤</sup> استخدم المفاتيح ) -١٠مفتاح) [-] و[+] لكي تختار تأثير البدال**

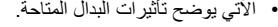

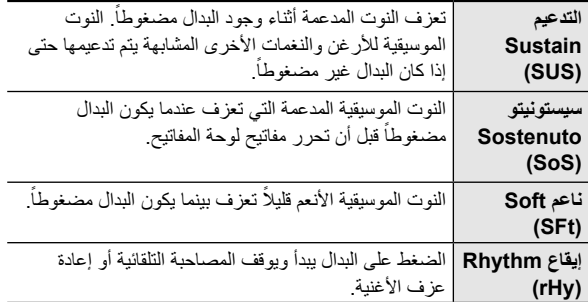

## **تغيير درجة النغم (تغيير السلم الموسيقي، التنغيم، تحويل الجواب الموسيقي)**

**تغيير درجة النغم في خطوات نصف النغمة (تغيير السلم الموسيقي)**

تمكنك خاصية تغيير السلم الموسيقي من تغيير درجة النغم، في خطوات نصف النغمة. التشغيل البسيط يمكنك لحظياً من تغيير درجة النغم لكي يطابق تلك الخاصة بالمغني. • أن مدي ضبط تغيير السلم الموسيقي يتراوح من -12 إلى +12 نصف نغمة.

**.(FUNCTION) اضغط .<sup>١</sup>**

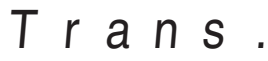

**.<sup>٢</sup> استخدم المفاتيح ) -١٠مفتاح) [-] و[+] لكي تختار ضبط تغيير السلم الموسيقي الذي تريده.**

#### **التنغيم الدقيق (التنغيم)**

استخدم خاصية التنغيم عندما تحتاج لضبط درجة النغم قليلاً للعزف بالتوازي مع آلة موسيقية أخرى ايضاً بعض الفنانين يجروا موسيقاهم مع تغيير طفيف في التنغيم. يمكنك إستخدام خاصية التنغيم لكي تضبط التنغيم بحيث يتطابق تماماً مع الأداء على القرص المدمج CD.

- خاصية التنغيم تحدد التردد الخاص بالنوتة 4A . يمكنك ضبط التردد في المدى من ٤١٥٫٥ إلى ٤٦٥٫٩ هرتز. الضبط الإجباري الأولي هو ٤٤٠٫٠ هرتز.
- **.<sup>١</sup> اضغط ) FUNCTION (وثم استخدم المفاتيح ) -١٠مفتاح) [4] ( ) و[6] ( ) لعرض "Tune".**

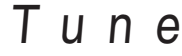

- **.<sup>٢</sup> استخدم المفاتيح ) -١٠مفتاح) [-] و[+] لكي تضبط التنغيم.**
- أن إجراء هذه الخطوة يتسبب في تغيير العارضة من "Tune " إلى قيمة ما والتي تشير إلى ضبط التردد الحالي كما هو موضحاً أدناه. يمكنك تغيير التردد بخطوات قدرها ٠٫١ هرتز.

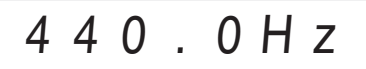

حتى إذا لم تقم بإجراء عملية تشغيل ) ١٠ • -مفتاح) لكي تضبط التنغيم، فسوف يظهر ضبط التردد الحالي أتوماتيكياً بعد بضعة ثواني.

#### **التحكم في أصوات لوحة المفاتيح**

#### **تحويل الجواب الموسيقي**

تحويل الجواب الموسيقي يمكنك من رفع أو خفض درجة نغم النوت الموسيقية للوحة المفاتيح بوحدات جواب موسيقي.

- أن مدى ضبط تحويل الجواب الموسيقي هو من 2- إلى 2+ جواب موسيقي.
- عندما تستخدم التجزئ (صفحة -15AR( ، يمكنك بشكل منفرد ضبط المدى الايمن والأيسر للوحة المفاتيح إلى درجات النغم التي تريدها.
	- **.<sup>١</sup> أستمر في ضغط حتى تظهر الشاشة الموضحة أدناه على**

**العارضة.**

إذا رغبت في إستخدام التجزئ، حول التجزئ لوضع التشغيل قبل الضغط على .

• إذا لم تجري أي عملية تشغيل لبضعة ثواني بعد ان تظهر هذه الشاشة، فسوف .ً تعود العارضة إلى الشاشة السابقة أتوماتيكيا

# Oc tU p p e r

- **.<sup>٢</sup> استخدم المفاتيح ) -١٠مفتاح) [-] و[+] لكي تحرك الجواب الموسيقي.**
- تشغيل التجزئ : هذه الخطوة تؤثر على مدى الجانب الأيمن للوحة المفاتيح فقط.
	- إيقاف التجزئ : هذه الخطوة تؤثر على مدى الكامل للوحة المفاتيح.

- سوف تظهر الشاشة الموضحة أدناه. استخدم المفاتيح تشغيل التجزئ : **.<sup>٣</sup> اضغط .** (-١٠مفتاح) [-] و[+] لكي تحرك الجواب الموسيقي لمدى الجانب الايسر للوحة المفاتيح.
	- إيقاف التجزئ : سوف تظهر الشاشة الموضحة أدناه. تقدم إلى الخطوة رقم .٤

# Oct Lower

**.<sup>٤</sup> اضغط مرة أخرى.**

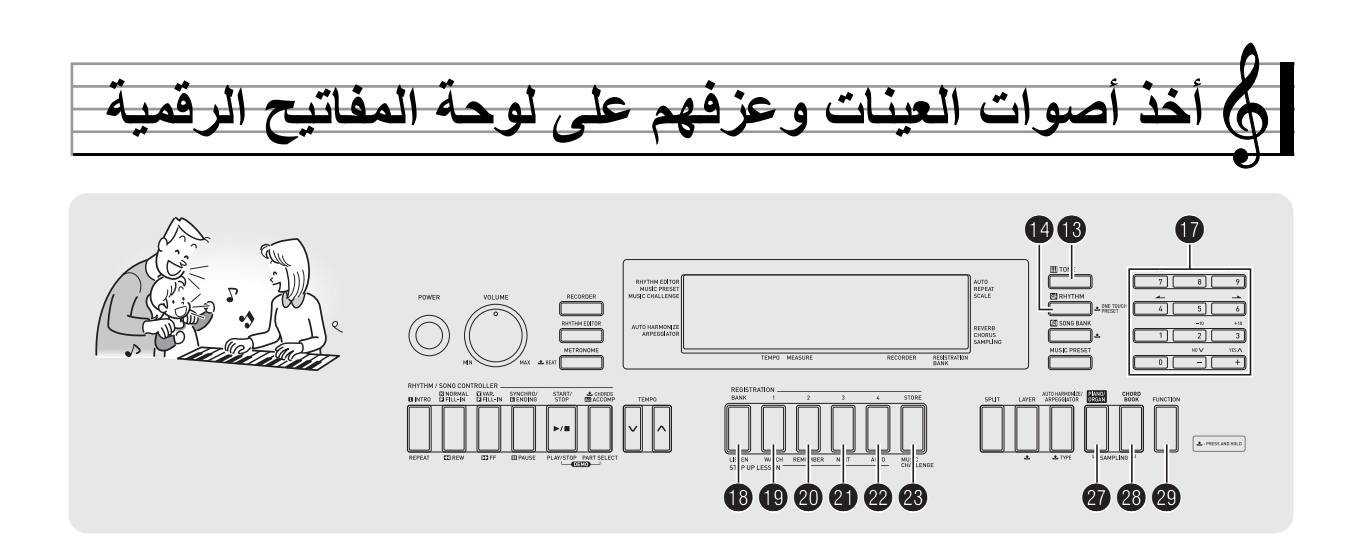

عزف الصوت على لوحة المفاتيح. على سبيل المثال، يمكنك أخذ عينة لنباح كلبك وثم إستخدام الصوت في لحن ما. يمكنك اخذ عينة واستخدام المقاطع الموسيقية من القرص المدمج CD. خاصية أخذ العينة هو طريق عظيم لكي تخلق اصوات جديدة والتي تتميز بالإبداع العالي.

#### **التوصيل والتحضير**

### **هام!**

- **قبل القيام بالتوصيل، تأكد من أن لوحة المفاتيح الرقمية هذه، وبالمثل الميكروفون (الموديل -220WK أو -225WK (أو الجهاز الخارجي (الموديل -4200CTK(. الذين تم توصيلهم، جميعهم محولين لوضع الإيقاف.**
	- **.<sup>١</sup> قم بتوصيل الميكروفون أو جهاز خارجي بلوحة المفاتيح الرقمية.**

<CTK-4200>

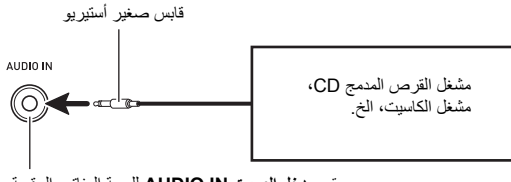

مقبس **دخل الصوت IN AUDIO** للوحة المفاتيح الرقمية

#### <WK-220/WK-225>

• **لايمكنك أخذ عينة الأصوات المدخلة من خلال المقبس IN AUDIO.**

MIC IN/<br>SAMPLIN ÆТ

مقبس **دخل الميكروفون/العينة SAMPLING/IN MIC**

# لحملاحظة ا

- .ً استخدم ميكروفون ديناميكي متاح تجاريا
- أن توصيل الجهاز الخارجي يتطلب اسلاك توصيل متاحة تجارياً، توفر ها بنفسك. أسلاك التوصيل يجب أن تحتوي على قابس صغير استريو في احدى طرفيه والقابس الذي يتوافق مع الشكل الموجود بالجهاز الخارجي على الطرف الأخر.
- **.<sup>٢</sup> أخفض مستويات الصوت للجهاز الخارجي ولوحة المفاتيح الموسيقية.**
- **.<sup>٣</sup> حول الجهاز الخارجي أو الميكروفون لوضع التشغيل، وثم حول لوحة المفاتيح الرقمية لوضع التشغيل.**
	- عند استخدام ميكروفون، اضبط مستوى صوت الدخل بواسطة .(MIC VOLUME)

### لحملاحظة

- سوف تأخذ بضعة ثواني بعد أن تقوم بتحويل لوحة المفاتيح الرقمية لوضع التشغيل قبل ات تكون قادر اً على إستخدام الميكروفون.
	- أصوات العينات يتم تسجيلها كصوت أحادي.

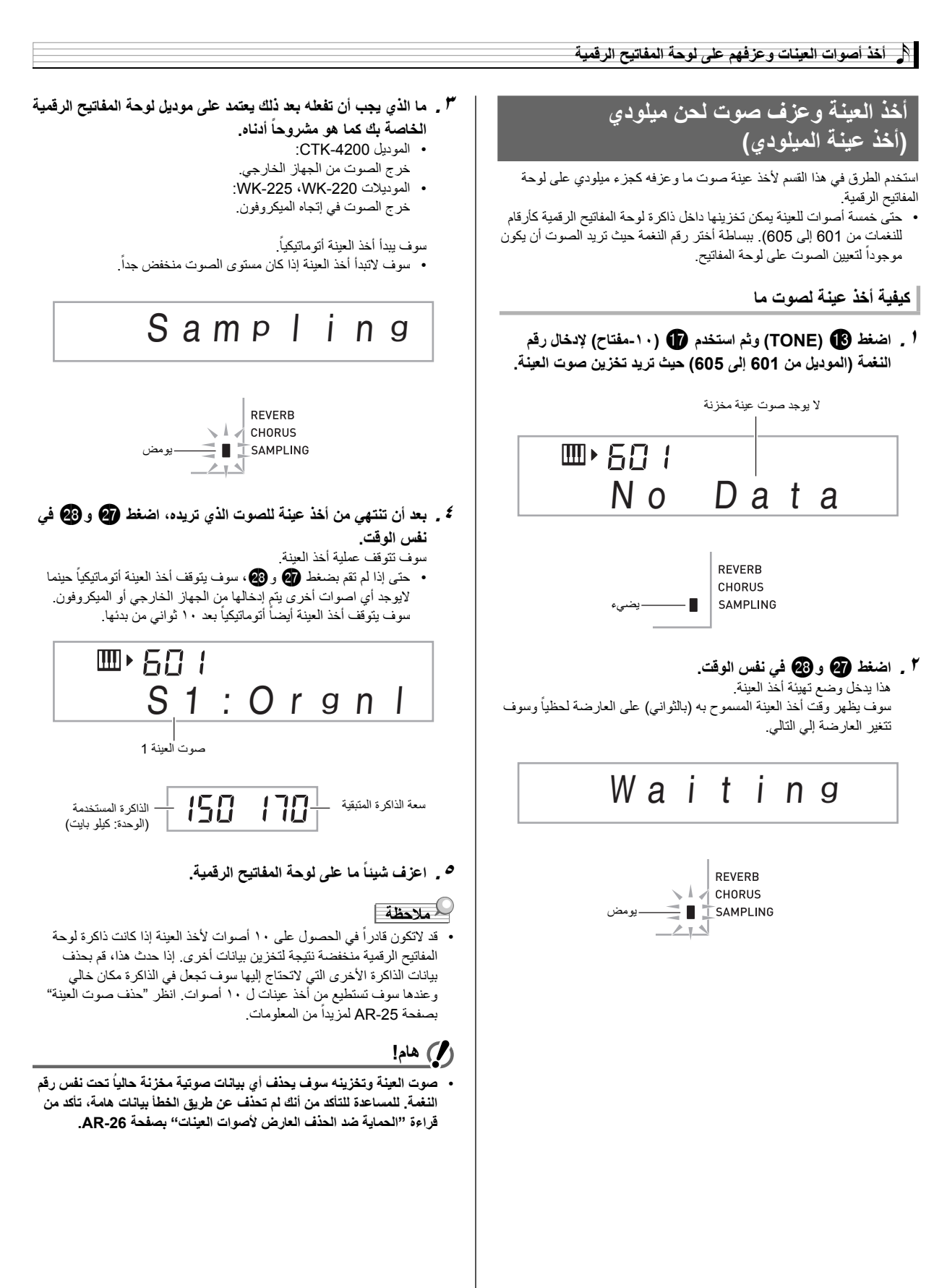

#### ■ **كيف تعزف الأصوات المعينة**

الضغط على الأوسط C(4) C) سوف يعيد عزف الصوت الأصلي<sub>.</sub> المفاتيح الموجودة على يسار ويمين 4C تعزف الصوت عند درجات نغم مختلفة.

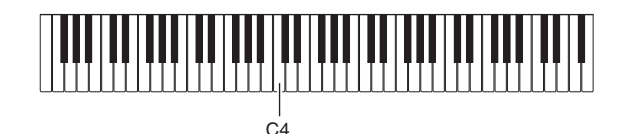

**تكرار صوت العينة في حلقة**

يمكنك استخدام الطريقة التالية لجعل صوت العينة تتكررفي حلقة بحيث تستمر في التكرار، أثناء عزفك على لوحة المفاتيح الرقمية.

- **.(RHYTHM) اضغط .<sup>١</sup>**
- هذا يدخل تهيئة التكرار. **.<sup>٢</sup> اضغط <sup>و</sup> في نفس الوقت.**

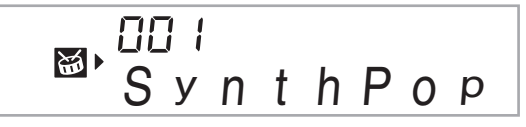

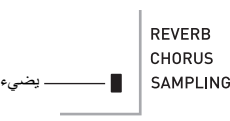

**التي ترغب في إختيارها. .<sup>٣</sup> اضغط الزر (من إلى (والتابع إلى رقم نغمة عينة الميلودي**

هذا سوف يبدأ عادة العزف في حلقة للصوت المختار.

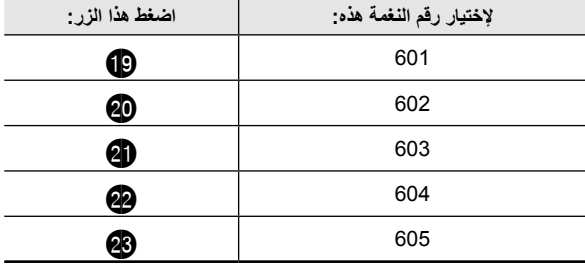

- **.<sup>٤</sup> اضغط نفس الزر مرة أخرى لكي توقف إعادة العزف.**
- **.<sup>٥</sup> اضغط للعودة إلى الشاشة التي تم عرضها قبل الخطوة رقم <sup>٢</sup> من هذه الطريقة.**

**تغيير مستوى الصوت الخاص بصوت العينة المعاد عزفها في حلقة**

يمكنك إستخدام الطريقة التالية لتغيير مستوى الصوت لإعادة العزف في حلقة لكل صوت عينة، إذا رغبت في ذلك.

**.<sup>١</sup> اضغط زر صوت العينة التي تريد تغيير مستوى صوتها (من إلى** • هذا سوف يتسبب في إصدار صوت الاصوات في حلقة. **(.**

**.<sup>٢</sup> بيتما يصدر صوت التكرار في حلقة، استمر في ضغط نفس زر صوت العينة (من إلى (اثناء ضغطك على اي مفتاح من لوحة المفاتيح.**

• الضغط على مفتاح لوحة المفاتيح بسرعة سوف يزيد نت مستوى الصوت الخاص بصوت العينة، بينما الضغط ببطء سوف يقلل من مستوى الصوت.

**.<sup>٣</sup> بعد ان يكون صوت العينة عند مستوى الصوت الذي ترغبه، قم بتحرير الزر (من إلى (.**

**تطبيق التأثيرات على صوت العينة**

يمكنك تطبيق تأثيرات متنوعة على أصوات العينات المأخوذة.

- **<sup>1</sup> \_ اضغط (TONE) وثم استخدم (@ (100 -مفتاح) لإدخال رقم**<br>ال**نغ**مة من 601 إلى 605 التي ترغب في تطبيق التأثيرات عليها.
- **.<sup>٢</sup> اضغط ) TONE (لكي تدور خلال التأثيرات المتاحة، المشروحة أدناه.**

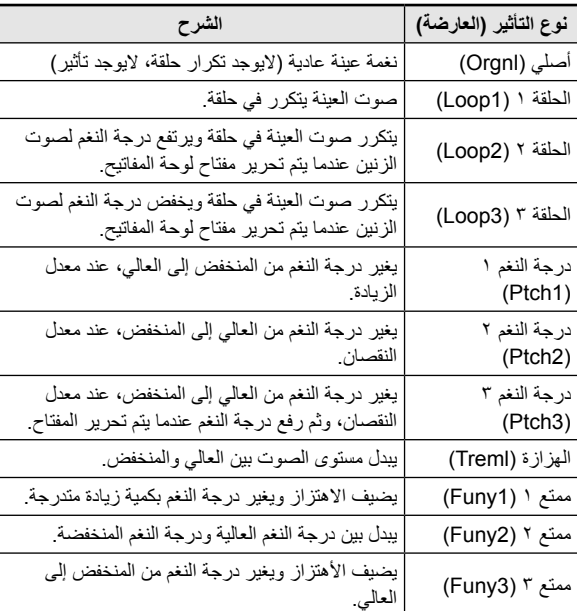

• تجنب تعيين نفس صوت العينة للوحة المفاتيح من أجل العزف بالتوازي والعزف في حلقة. أن فعل ذلك سوف يسبب، في تطبيق تأثير الحلقة ١ على نغمة لوحة المفاتيح اثناء إجراءعزف حلقة صوت العينة.

### **أدماج صوت العينة داخل مجموعة الطبلة (أخذ عينة الطبلة)**

يمكنك استخدام الطريقة لتغيير أصوات الطبلة التي تكون معينة لكل مفتاح من لوحة المفاتيح.

- يمكنك تخزين حتى ثلاثة مجموعات من الطبلة وتخزينهم كأرقام نغمات ،606 ،607 و.608 ببساطة اختررقم النغمة حيث تريد أن تكون مجموعة الطبلة لتعيين أصوات مجموعة الطبلة على لوحة المفاتيح.
	- **.(RHYTHM) اضغط .<sup>١</sup>**
- **.<sup>٢</sup> اضغط ) TONE (وثم استخدم ) -١٠مفتاح) لإدخال رقم النغمة (،606 ،607 أو 608) لمجموعة الطبلة التي ترغب في تغيير اصواتها.**

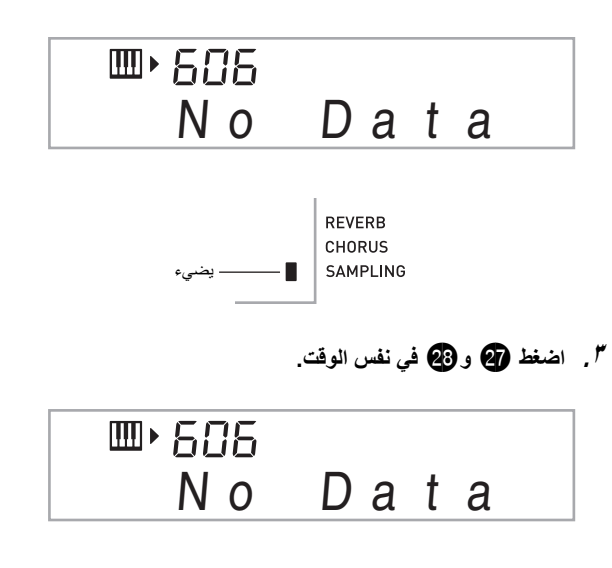

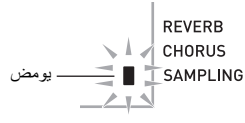

**.<sup>٤</sup> اضغط مفتاح**\* **لوحة المفاتيح الذي ترغب في تعيين صوت الطبلة عليه والذي ترغب في أخذ عينة منه.** هذا يدخل وضع تهيئة أخذ العينة.

سوف يظهر وقت أخذ العينة المسموح به (بالثواني) على العارضة لحظياً وسوف تتغير العارضة إلي التالي.

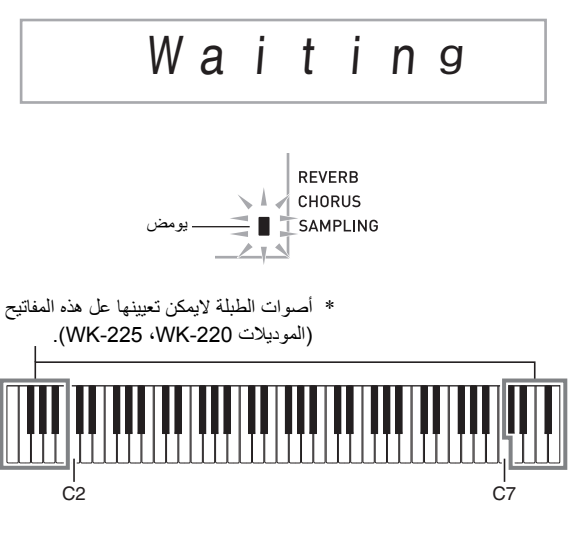

- **ً أدناه. .<sup>٥</sup> ما الذي يجب أن تفعله بعد ذلك يعتمد على موديل لوحة المفاتيح الرقمية الخاصة بك كما هو مشروحا**
	- الموديل -4200CTK :
	- خرج الصوت من الجهاز الخارجي.
	- : WK-225 ،WK-220 الموديلات خرج الصوت في إتجاه الميكروفون.

.ً سوف يبدأ أخذ العينة أتوماتيكيا

.ً • سوف لاتبدأ أخذ العينة إذا كان مستوى الصوت منخفض جدا

# Sampling

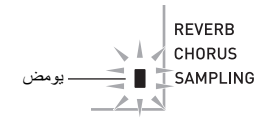

**.<sup>٦</sup> بعد أن تنتهي من أخذ عينة للصوت الذي تريده، اضغط <sup>و</sup> في نفس الوقت.**

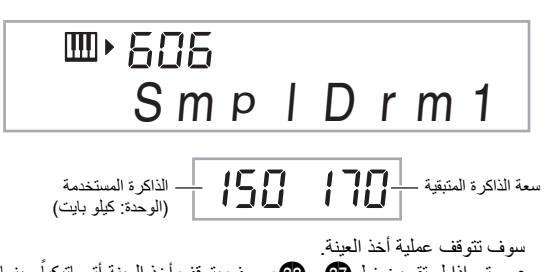

- حتى إذا لم تقم بضغط ۞ و۞، سوف يتوقف أخذ العينة أتوماتيكياً حينما<br>• لايوجد أي اصوات أخرى يتم إدخالها من الجهاز الخارجي أو الميكروفون. سوف يتوقف أخذ العينة أيضاً أتوماتيكياً بعد ١٠ ثواني من بدئها.
	- **.<sup>٧</sup> اضغط مفتاح لوحة المفاتيح.**

### كمعلاحظة ا

- يمكنك تكرار الخطوات من ٣ إلى ٦ لتغيير الاصوات الاخرى والتي تصنع مجموعة الطبلة المختارة حالياً. أنه يوجد ثمانية أصوات لكل مجموعة طبلة.
- قد لاتكون قادراً في الحصول على ١٠ أصوات لأخذ العينة إذا كانت ذاكرة لوحة المفاتيح الرقمية منخفضة نتيجة لتخزين بيانات أخرى. إذا حدث هذا، قم بحذف بيانات الذاكرة الأخرى التي لاتحتاج إليها سوف تجعل في الذاكرة مكان خالي وعندها سوف تستطيع من أخذ عينات ل ١٠ أصوات. انظر "حذف صوت العينة" بصفحة AR-25 لمزيداً من المعلومات.

### **هام!**

**ُ معينة لنفس مفتاح** • **أخذ عينة صوت ما سوف يحذف أي بيانات صوتية مخزنة حاليا لوحة المفاتيح. للمساعدة للتأكد من أنك لم تحذف عن طريق الخطأ بيانات هامة، تأكد من قراءة "الحماية ضد الحذف العارض لأصوات العينات" بصفحة -26AR.**

#### **تحرير أصوات مجموعة الطبلة للعينة**

استخدم الطرق في هذا القسم لنسخ صوت الطبلة المعين لأحد مفاتيح لوحة المفاتيح على مفتاح آخر، لتغيير درجة النغم لصوت ما، ولحذف صوت العينة.

- **.<sup>١</sup> اضغط ) TONE (وثم استخدم ) -١٠مفتاح) لإدخال رقم النغمة (،606 ،607 أو 608) لمجموعة الطبلة التي ترغبها.**
	- **.<sup>٢</sup> اضغط <sup>و</sup> في نفس الوقت.**
		- **.(FUNCTION) اضغط .<sup>٣</sup>**

Ⅲ 585 S m p l D rm1

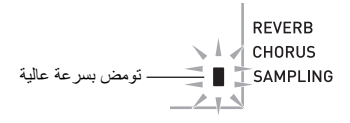

هذا هو وضع التحرير.

• بينما تكون في وضع التحرير يمكنك نسخ صوت ما، تغيير درجة النغم ً أدناه). الضغط على لصوت ما، أو حذف صوت ما (كل منهم مشروحا (FUNCTION (مرة أخرى يخرج وضع التحرير ويعود إلى الخطوة رقم ٢ من هذه الطريقة.

▙▗▊▎▙▖▙▜▊▙▗▙▖▙▖▊▐▙▗▙▗▊▐▃▗▙▗▙▖▊▚▖▙▟▖▙▖▙▖▙▖▙▖▙▖▙▖▙▖▙▖▙▖▙▖▙▜▟▖▙▀▛

يشير إلى مفاتيح لوحة المفاتيح التي تمتلك اصوات معينة.

#### ■ **كيفية نسخ صوت عينة ما من مفتاح واحد لأخر**

اثناء أستمرارك في الضغط على مفتاح لوحة المفاتيح لصوت العينة تلك المعينة والتي ترغب في نسخها، اضغط مفتاح لوحة المفاتيح الذي ترغب في نسخها عليه. مثال: لنسخ صوت عينة للمفتاح 4C على المفتاح 4D

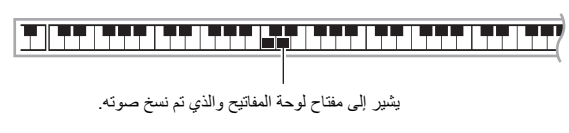

• مفتاح لوحة المفاتيح والذي يمتلك بالفعل صوت عينة معينة عليه لايمكن إختياره كمكان للنسخ عليه.

#### ■ **كيفية تغيير درجة النغم لصوت عينة ما**

أثناء الاستمرار في الضغط على مفتاح لوحة المفاتيح لصوت العينة التي تريد تغيير درجة النغم لها، استخدم المفاتيح ) -١٠مفتاح) [-] و[+] لتغيير درجة النغم. • يمكنك تغيير درجة النغم في المدى من 64– إلى 63 نصف نغمة.

#### ■ **كيفية حذف صوت عينة لمفتاح لوحة المفاتيح**

أثناء الاستمرار في الضغط على مفتاح لوحة المفاتيح والذي تريد خذف صوته، اضغط ) -١٠مفتاح) {YES] {+ [للحذف أو {NO] {- [لكي تلغي عملية الحذف. ) RHYTHM(. في الإستجابة للرسالة "?DelSure "التي تظهر، اضغط

- المفتاح @ (١٠-مفتاح) {YES} [+] للحذف أو {NO} [-] لكي تلغي عملية الحذف. • حذف صوت العينة سوف يعود بالمفتاح للصوت المثبت بالداخل لوضعه الإجباري الأولي.
	- مثال: لحذف الصوت المعين للمفتاح 4D

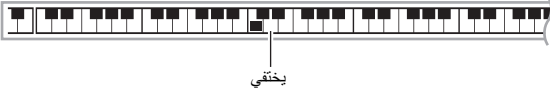

#### **استخدام نغمة عينة الطبلة في المصاحبة التلقائية (تعيين الطبلة)**

استخدم الطريقة التالية لتغييرجزء الإيقاع لنمط المصاحبة التلقائية إلى صوت مجموعة الطبلة التي قمت بأخذ عينة لها.

- **.<sup>١</sup> اضغط ) RHYTHM (وثم استخدم ) -١٠مفتاح) لإدخال رقم الإيقاع لنمط المصاحبة التلقائية الذي تريده.** لايمكنك استخدام نغمة عينة الطبلة في ايقاع مستخدم ما، ولذلك لاتقم بإختيار إيقاع المستخدم في الخطوة أعلاه.
	- **.<sup>٢</sup> اضغط ) TONE (وثم استخدم ) -١٠مفتاح) لإدخال رقم النغمة لمجموعة الطبلة للعينة والتي تحتوي على الصوت الذي تريد إستخدامه.**

#### **.(TONE) اضغط .<sup>٣</sup>**

هذا يغير جزء الإيقاع لنمط المصاحبة التلقائية الذي قمت بإختياره في الخطوة ١ لكي تأخذ صوت العينة الذي اخترته في الخطوة .٢

• لتغيير جزء إيقاع المصاحبة التلقائية للعودة للصوت الاصلي، اضغط (TONE) مرة أخرى.

#### كحملاحظة إ

• بعض أصوات الطبلة لجزء الإيقاع لايمكن إستبدالها بأصوات العينة.

## **وظائف أخذ العينة الأخرى**

#### **التغيير لبدء اخذ العينة اليدوي**

عادة عندما تكون لوحة المفاتيح الرقمية في وضع تهيئة أخذ العينة، فأنها تبدأ عملية أخذ العينة أتوماتيكياً حينما تتحسس إدخال الصوت. يمكنك استخدام الطريقة التالية لجعل بدء اخذ العينة اليدوي قابل للعمل، والذي سوف يتسبب في أن ينتظر أخذ العينة حتى تقوم بالضغط على زر ما لبدئه. يمكنك استخدام هذا لإدخال فترة سكون قبل اخذ عينة الصوت.

**.<sup>١</sup> اضغط ) FUNCTION (وثم استخدم المفاتيح ) -١٠مفتاح) [4] ( ) و[6] ( ) لعرض "SAMPLING) "صفحة -7AR(.**

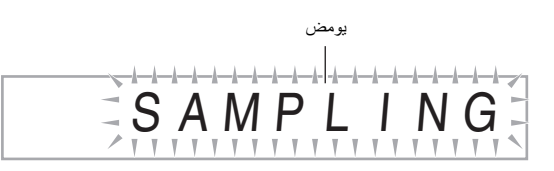

**.<sup>٢</sup> اضغط المفتاح ) -١٠مفتاح) [9] (ENTER(.**

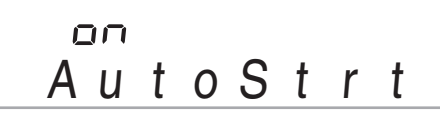

- **.<sup>٣</sup> اضغط المفتاح ) -١٠مفتاح) [-] لتحويل بدء أخذ العينة الأتوماتيكي لوضع الإيقاف.**
- هذا يجعل بدّء أخذ الّعينة اليدوي قابل للعمل، والذي يعمل كما هو مشروحاً أدناه.
- أخذ عينة الميلودي (صفحة -20AR(: يبدأ أخذ العينة عندما تضغط على <sup>و</sup> في نفس الوقت، والذي تضغط عليه في الخطوة رقم ٢ من طريقة أخذ العينة.
- اخذ عينة الطبلة (صفحة -22AR(: يبدأ أخذ العينة عندما تقوم بتحرير مفتاح لوحة المفاتيح الرقمية الذي تضغط عليه في الخطوة رقم ٤ من طريقة اخذ العينة.

#### **التغيير لإيقاف أخذ العينة اليدوي**

عادة سوف تتوقف لوحة المفاتيح الرقمية عن أخذ العينة أتوماتيكياً حينما تتحسس أنه لايوجد صوت مدخل. يمكنك إستخدام الطريقة التالية لتجعل إيقاف أخذ العينة اليدوي في العمل، والذي سوف يتسبب في استمرار أخذ العينة حتى تقوم بالضغط على زر ما لايقافه. يمكنك إستخدام هذا لإدخال فترة سكون بعد اخذ عينة الصوت.

- **.<sup>١</sup> اضغط ) FUNCTION (وثم استخدم المفاتيح ) -١٠مفتاح) [4] ( ) و[6] ( ) لعرض "SAMPLING) "صفحة -7AR(.**
	- **.<sup>٢</sup> اضغط المفتاح ) -١٠مفتاح) [9] (ENTER(.**
		- **.<sup>٣</sup> اضغط المفتاح ) -١٠مفتاح) [6] ( ).**

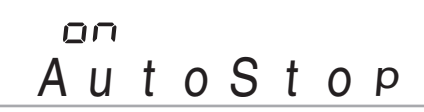

**.<sup>٤</sup> اضغط المفتاح ) -١٠مفتاح) [-] لتحويل إيقاف أخذ العينة الأتوماتيكي لوضع الإيقاف.**

يستمر أخذ العينة حتى تقوم بإجراء أحدى عمليات التشغيل إدناه، حتى إذا لم يتم إدخال شيء من الجهاز الخارجي أو الميكروفون.

- أخذ العينة الميلودي (صفحة -20AR(
	- اضغط <sup>و</sup> في نفس الوقت. أخذ عينة الطبلة (صفحة -22AR( •
- اضغط <sup>و</sup> في نفس الوقت، أو اضغط أي مفتاح من لوحة المفاتيح.

#### **أخذ أصوات العينات وعزفهم على لوحة المفاتيح الرقمية**

**حذف صوت العينة**

يمكنك إستخدام الطريقة التالية لتعيين رقم نغمة العينة وحذف بياناتها.

**.<sup>١</sup> اضغط ) FUNCTION (وثم استخدم المفاتيح ) -١٠مفتاح) [4] ( ) و[6] ( ) لعرض "DELETE) "صفحة -7AR(.**

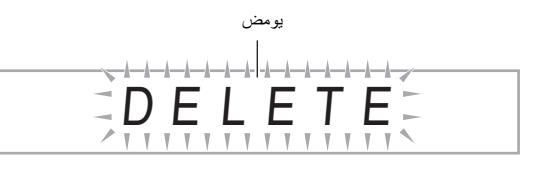

**.<sup>٢</sup> اضغط المفتاح ) -١٠مفتاح) [9] (ENTER(.**

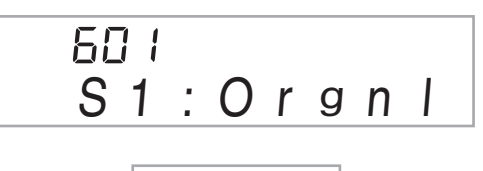

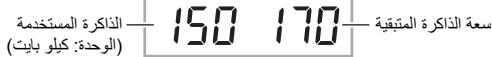

- **.<sup>٣</sup> استخدم المفاتيح ) -١٠مفتاح) [-] و[+] لإختيار رقم النغمة للبيانات التي تريد حذفها.**
	- هذا يعرض رسالة تأكيد الحذف. **.<sup>٤</sup> اضغط المفتاح ) -١٠مفتاح) [9] (ENTER(.**

# Sure?

**.<sup>٥</sup> اضغط المفتاح ) -١٠مفتاح) [+] (YES (لحذف البيانات، او [-] (NO (أو [7] (EXIT (لكي تلغي عملية الحذف.**

بعد أكتمال عملية الحذف، سوف تظهر "Complete " • على العارضة متبوعة بالشاشة في الخطوة رقم ١ من الطريقة المذكورة أعلاه.

### **هام!**

• **لمعرفة المعلومات حول حذف اصوات الطبلة المفردة داخل مجموعة عينة الطبلة، أنظر "تحرير أصوات مجموعة الطبلة للعينة" بصفحة -24AR.**

#### **الحماية ضد الحذف العارض لأصوات العينات**

يمكنك إستخدام الطريقة التالية لحماية كل صوت عينة من الحذف العارض.

- **النغمة لنغمة العينة التي تريد حمايتها. .<sup>١</sup> اضغط ) TONE (وثم استخدم ) -١٠مفتاح) لإدخال رقم**
- **.<sup>٢</sup> اضغط ) FUNCTION (وثم استخدم المفاتيح ) -١٠مفتاح) [4] ( ) و[6] ( ) لعرض "SAMPLING) "صفحة -7AR(.**
	- **.<sup>٣</sup> اضغط المفتاح ) -١٠مفتاح) [9] (ENTER(.**
	- **.<sup>٤</sup> استخدم المفاتيح ) -١٠مفتاح) [4] ( ) و[6] ( ) لعرض ."Protect"**

# Protec t

بمجرد أن تحمي نغمة ما لايمكن حذفها. **.<sup>٥</sup> اضغط المفتاح ) -١٠مفتاح) [+] لتحويل الحماية لوضع التشغيل.** النغمة المحمية يشار إليها كما هي موضحة أدناه.

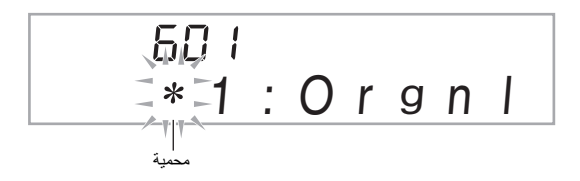

#### ■ **تخزين بيانات العينة على جهاز خارجي**

أنظر صفحة AR-62 من أجل التفاصيل حول كيفية نقل بيانات العينة إلى الكمبيوتر من أجل التخزين.

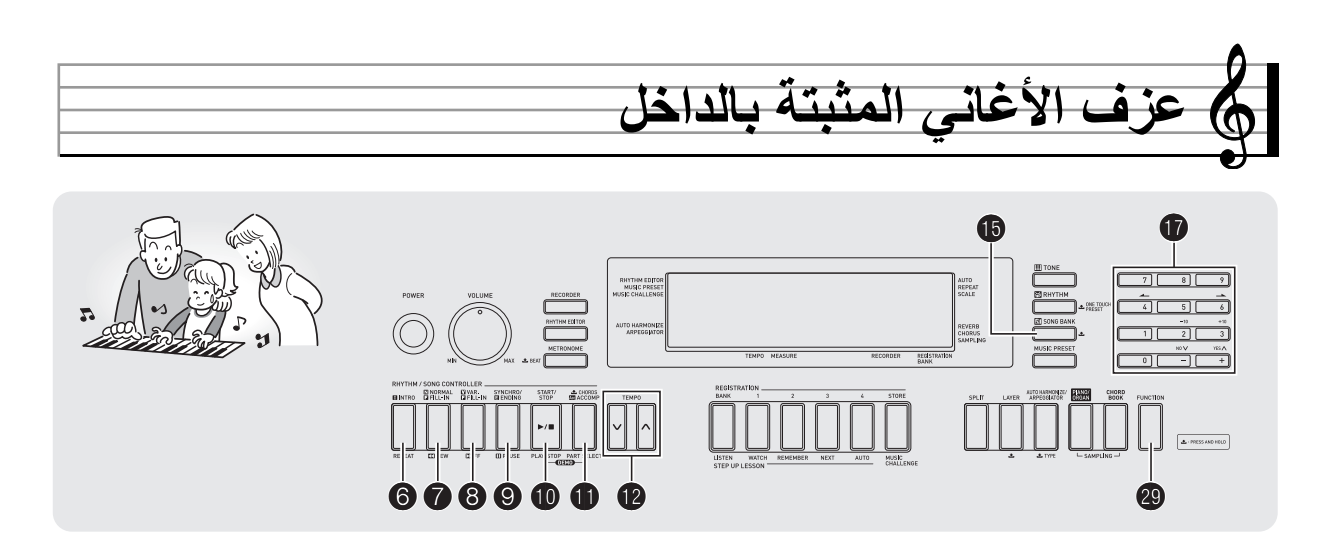

مع لوحة المفاتيح الرقمية هذه، بيانات اللحن المثبتة بالداخل ترجع لكونها "أغاني". يمكنك الإستماع إلى الأغاني المثبتة بالداخل لإستمتاعك الشخصي، أو يمكنك العزف بالتوازي معهم من أجل التدريب.

### كمعلاحظة ا

- بالإضافة بالأستمتاع بالإستماع البسيط، يمكن إستخدام الأغاني المثبتة بالداخل مع نظام الدرس (صفحة AR-31) من أجل التدريب.
	- يمكنك زيادة عدد الألحان مستخدماً الكمبيوتر الخاص بك (صفحة AR-59).

# **عزف أغاني الإستعراض**

استخدم الطريقة التالية لإعادة عزف الأغاني المثبتة بالداخل.

هذا سوف يبدا إعادة العزف أغاني الإستعراض. **.<sup>١</sup> اضغط <sup>و</sup> في نفس الوقت.**

- انظر صفحة AR-69 لمعرفة المعلومات حول ارقام الأغاني وتتابع الأغنية<sub>.</sub>
	- دائماً تبدأ إعادة عزف الإستعراض من رقم الأغنية 151.

أسم اللحن رقم الاغنية

 $15$  $\frac{1}{2}$ DemoT u n e

**.<sup>٢</sup> للتغيير إلى أغنية أخرى اثناء وجود إعادة العزف في تقدم، استخدم المفاتيح ) -١٠مفتاح) [-] و[+] لكي تدخل رقم الأغنية التي تريدها (صفحة -7AR(.**

هذا سوف يتسبب في قفز إعادة عزف الإستعراض للأغنية والتي قمت بإدخال رقمها.

• لايمكنك إستخدام الأزرار المرقمة ) (١٠-مفتاح) لإختيار الأغنية.

يستمر إعادة عزف الإستعراض حتى تقوم بإيقافه بالضغط على . **.<sup>٣</sup> لكي توقف إعادة عزف الإستعراض، اضغط .**

### **إعادة عزف أغنية محددة**

استخدم الطريقة أدناه لإعادة عزف واحدة من الأغاني المثبتة بالداخل. يمكنك العزف بالتوازي على لوحة المفاتيح مع إعادة عزف الأغنية.

#### **البدء/التوقف**

#### **.(SONG BANK) اضغط .<sup>١</sup>**

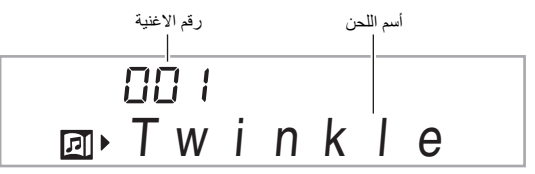

- أنظر صفحة -69AR لمعرفة القائمة الكاملة للأغاني المتاحة. **.<sup>٢</sup> استخدم ) -١٠مفتاح) لكي تدخل رقم الأغنية التي تريدها.**
- استخدم الأزرار المرقمة لكي تدخل رقم الأغنية. قم بتعيين ثلاثة أرقام لرقم الأغنية.  $0 \rightarrow 0 \rightarrow 0$ ، أدخل 0 $\rightarrow 0$  . 1

هذا يبدا إعادة العزف للأغنية. **.<sup>٣</sup> اضغط .**

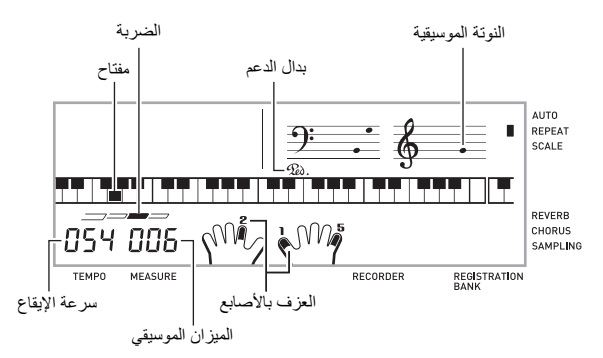

**.<sup>٤</sup> اضغط مرة أخرى لكي توقف إعادة العزف.** سوف يستمر إعادة عزف الأغنية (يتكرر) حتى تقوم بالضغط على لكي توقفه. يمكنك إلغاء تكرار الأغنية بالضغط على .

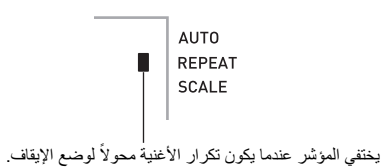

#### **التوقف المؤقت، التخطي لإتجاه الأمام، التخطي للخلف**

استخدم عمليات التشغيل في هذا القسم لكي تجري عمليات التوقف المؤقت، التخطي لإتجاه الأمام، والتخطي للخلف.

#### ■ **التوقف المؤقت**

- هذا يوقف إعادة عزف الأغنية. **.<sup>١</sup> اضغط .**
- **توقفت عندها. .<sup>٢</sup> اضغط مرة أخرى لكي تستعيد إعادة العزف من عند النقطة التي**

■ **التخطي لإتجاه الأمام**

هذا يتخطى إعادة عزف الأغنية لإتجاه الأمام إلى الميزان الموسيقي التالي. **.<sup>١</sup> اضغط .** كل ضغطة على يتخطى للأمام ميزان موسيقي واحد. الأستمرارفي الضغط على يتخطى لإتجاه الأمام بسرعة عالية حتى تقوم بتحريره.

• الضغط على أثناء توقف إعادة عزف الأغنية يجري تخطي للأمام لمقطوعة وظيفة الدرس (صفحة AR-32).

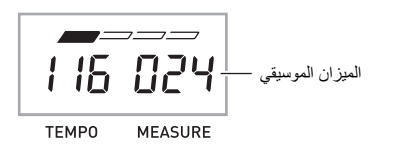

#### ■ **التخطي للخلف**

- 
- هذا يتخطى إعادة عزف الأغنية للخلف إلى الميزان الموسيقي السابق. **.<sup>١</sup> اضغط .** كل ضغطة على يتخطى للخلف ميزان موسيقي واحد. الأستمرارفي الضغط على يتخطى للخلف بسرعة عالية حتى تقوم بتحريره.
	- الضغط على أثناء توقف إعادة عزف الأغنية يجري تخطي للخلف
		- لمقطوعة وظيفة الدرس (صفحة AR-32).

#### **تكرار إعادة العزف لميزان موسيقي محدد**

يمكنك استخدام الطريقة في هذا القسم لكي تكرر ميزان موسيقي محدد من أجل عزف تدريبي بالتوازي حتى تتقنه تماماً. يمكنك تحديد ميزان موسيقي البدء وميزان موسيقي الإنهاء للقسم الذي ترغب في عزفه والتدريب عليه.

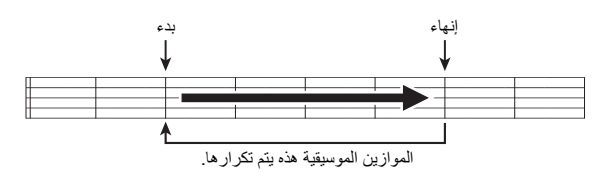

**.ً .<sup>١</sup> اضغط لكي تحول تكرار الاغنية لوضع الإيقاف مؤقتا**

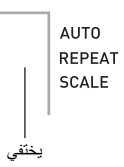

**.<sup>٢</sup> عندما يصل إعادة عزف الأغنية إلى الميزان الموسيقي الذي تريد تعيينه كميزان موسيقي البدء، اضغط .** هذا يعين الميزان الموسيقي كميزان موسيقي البدء.

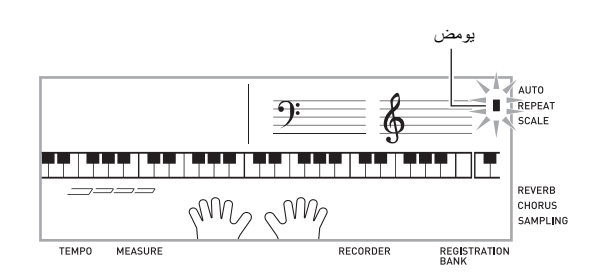

**إختياره كميزان موسيقي للإنهاء، اضغطمرة أخرى. .<sup>٣</sup> عندما يصل إعادة عزف الأغنية إلى الميزان الموسيقي الذي تريد**

هذا يعين الميزان الموسيقي كميزان موسيقي للإنهاء ويبدأ إعادة عزف الموازين الموسيقية في مدى محدد.

 ، • ً أثناء تكرار العزف يمكنك استخدام لكي توقف إعادة العزف مؤقتا للتخطي للأمام، أو للتخطي للخلف.

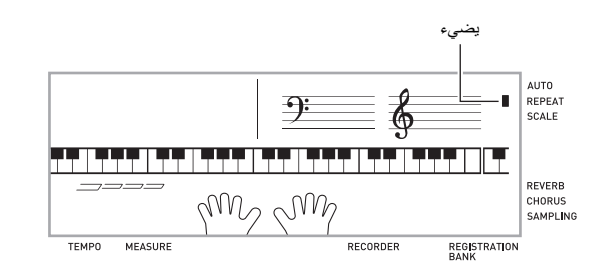

**.<sup>٤</sup> الضغط على مرة أخرى يعود إلى إعادة العزف العادي.** تغيير رقم الأغنية يمسح ميزان موسيقي البدء وميزان موسيقي الإنهاء لعملية التكرار.

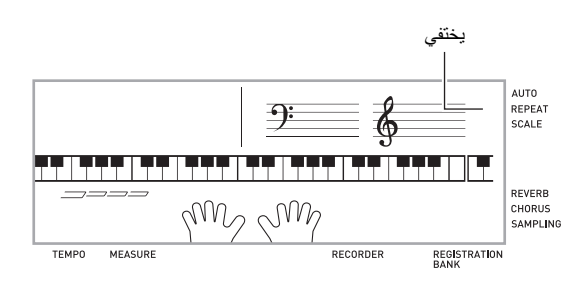

### **تغيير سرعة إعادة العزف (سرعة الإيقاع)**

يمكنك استخدام الطريقة التالية لتغيير السرعة (سرعة الإيقاع) لكي تبطأ إعادة العزف للتدريب على مقاطع موسيقية صعبة، ألخ.

# **.<sup>١</sup> اضغط .**

استخدم  $\widetilde{\mathbf{V}}$  (الأبطا) و $\mathbf{\Lambda}$  (الأسرع) لتغيير ضبط سرعة الإيقاع. الأستمرار في الضغط على اياً من الزرين يعمل على تغيير الضبط بسرعة عالية.

- الضغط على y وt في نفس الوقت سوف يعود بالأغنية الحالية للوضع الأصلي الإجباري لسرعة الإيقاع.
- الضغط على يتسبب في أن تومض قيمة سرعة الإيقاع على العارضة. بينما تومض قيمة سرعة الإيقاع، يمكنك إستخدام ۞ (١٠-مفتاح) لتغييره.<br>. سوف تتوقف قيمة سرعة الإيقاع عن الوميض إذا لم تقم بإجراء أي عملية تشغيل لفترة قصيرة من الزمن.
- تغيير رقم الأغنية سوف يعود بالأغنية إلى سرعة الإيقاع الأصلية الأجبارية الخاصة بها.

#### **عزف الأغاني المثبتة بالداخل**

#### **ضبط مستوى صوت الأغنية**

استخدم الطريقة التالية لكي تضبط الأتزان بين مستوى الصوت الذي تقوم بعزفه على لوحة المفاتيح ومستوى صوت إعادة عزف الأغنية.

**.<sup>١</sup> اضغط ) FUNCTION (وثم استخدم المفاتيح ) -١٠مفتاح) [4] ( ) و[6] ( ) لعرض "Vol Song) "صفحة -7AR(.**

$$
S \t{o} \t{n} \t{g} \t{V} \t{o} \t{I}
$$

**صوت الأغنية. .<sup>٢</sup> استخدم المفاتيح ) -١٠مفتاح) [-] و[+] لكي تضبط مستوى**

#### **العزف مع النغمة أثناء إعادة عزف الأغنية**

تمكنك الطريقة أدناه من إختيار نفس نغمة لوحة المفاتيح كالواحدة التي تستخدم في الأغنية والعزف بالتوازي مع الألحان المفضلة لديك.

- **.<sup>١</sup> بعد إختيار أغنية ما، أستمر في الضغط على ) BANK SONG ( لمدة حوالي ثانيتين حتى يتغير أسم النغمة المعروضة إلى أسم نغمة الأغنية.**
- إذا كانت النغمة التي إخترتها حالياً هي نفسها مثل نغمة الأغنية، فأن محتويات العارضة سوف لاتتغير.
	- **.<sup>٢</sup> أعزف بالتوازي مع إعادة عزف الأغنية.**

#### لحملاحظة ا

• إذا قمت بإختيار اغنية ما والتي تستخدم نغمات مختلفة لعزف اليد اليمنى واليد اليسرى، فأن نغمة جزء اليد اليمنى تكون معينة للوحة المفاتيح.

#### **تحويل جزء اليد الواحدة لوضع الإيقاف من أجل التدريب (أختيار الجزء)**

يمكنك تحويل جزء اليد اليمنى أو جزء اليد اليسرى لوضع الإيقاف لأغنية ما أثناء إعادة العزف وعزف التدريب بالتوازي مع الجزء المتبقي.

> كل ضغطة على ¶ تدور خلال الضوابط الموضحة أدناه. تدور خلال الضوابط الموضحة أدناه. **.<sup>١</sup> اضغط لإختيار الجزء الذي تريده لتحويله لوضع الإيقاف.**

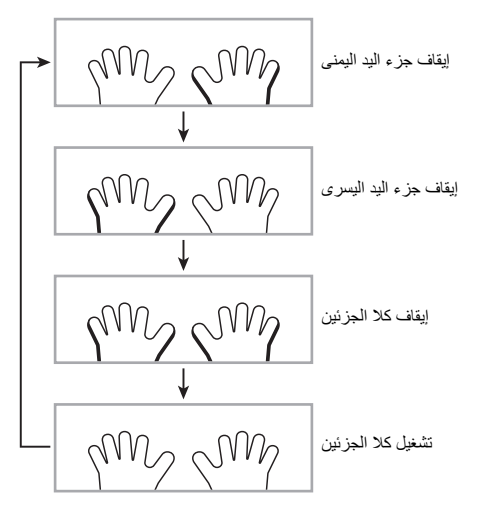

ً للضبط الذي تختاره في الخطوة رقم .<sup>١</sup> **.<sup>٢</sup> اضغط .** هذا يبدأ إعادة العزف تبعا

#### كملاحظة |

• أثناء إعادة العزف مع وجود جزء واحد محول لوضع الإيقاف، النوت الموسيقية للجزء المحول لوضع الإيقاف فقط تكون مبينة على العارضة.

### **زيادة إختيار الأغاني**

يمكنك تحميل بيانات الاغنية من جهاز خارجي وزيادة الاختيار للأغاني المتاحة على لوحة المفاتيح. أنظر الصفحات التالية لمزيداً من المعلومات.

• أنظر صفحة -62AR من أجل التفاصيل حول كيفية نقل بيانات العينة إلى الكمبيوتر من أجل التخزين.

### كمعلاحظة |

• لمعرفة المعلومات حول كيفية حذف بيانات الاغاني المحملة من جهاز خارجي انظر صفحة AR-58.

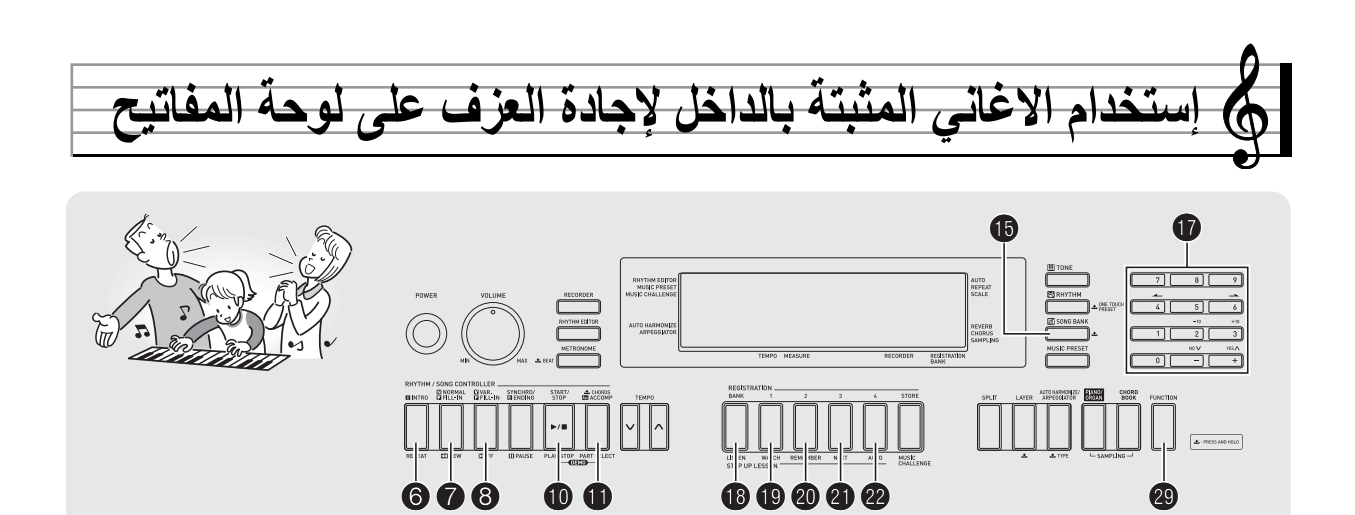

لإجادة اغنية ما، أنه من الأفضل لتقطيعها إلى أجزاء أقصر (مقاطع موسيقية)، إجادة المقاطع، وثم ضع كل شيء مع بعضه. لوحة المفاتيح الرقمية الخاصة بك تأتي مع خاصية زيادة الدرس والتي تساعدك لفعل ذلك فقط.

## **المقاطع الموسيقية**

الاغاني المثبتة بالداخل مقسمة مسبقاً إلى مقاطع لكي تساعدك في إجادة العزف على لوحة المفاتيح.

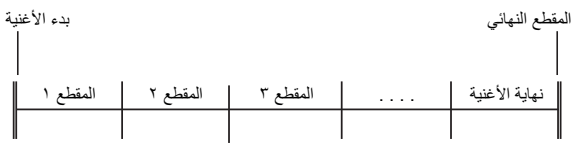

## **زيادة تدفق الدرس**

زيادة الدرس يأخذك خلال التدريب لجزء اليد اليمنى، جزء اليد اليسرى، وكلا جزئين اليدين لكل مقطع من الاغنية. إجادة جميع المقاطع ويمكنك إجادة الأغنية.

#### **المقطع ١**

- درس اليد اليمنى ،١ ،٢ ٣
- درس اليد اليسرى ،١ ،٢ ٣
- درس كلتا اليدين ،١ ،٢ ٣

# 4

كرر المذكور أعلاه للتدريب على المقطع ،٢ ،٣ ،٤ وهكذا، حتى تصل إلى المقطع النهائي للأغنية.

# 4

4

بعد إجادتك لجميع المقاطع، قم بالتدريب على الأغنية بالكامل.

الآن تمتلك إجادة الأغنية بالكامل!

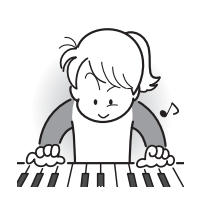

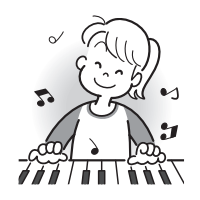

#### **الرسائل التي تظهر أثناء الدروس**

الآتي هي الرسائل التي تظهر على العارضة أثناء دروس الخطوة.

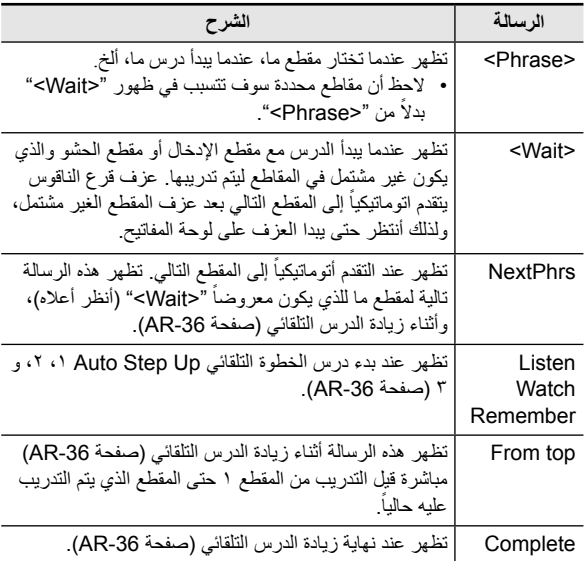

# **أختيار الاغنية، المقطع الموسيقي، والجزء الذي ترغب في التدريب عليه**

ً أولا، اختر الاغنية، المقطع، والجزء الذي ترغب في التدريب عليه.

هذا سوف يختار المقطع الأول من الأغنية. **.<sup>١</sup> اختر الأغنية التي تريد التدريب عليها (صفحة -28AR(.**

- **.<sup>٢</sup> اضغط ) أو (للتحرك لإتجاه الأمام مقطع واحد، او للتحرك للخلف مقطع واحد.**
- الأستمرار في الضغط على أو يتحرك خلال المقاطع بسرعة عالية. • تتذكر لوحة المفاتيح الرقمية المقطع الأخير الذي قمت بالتدريب عليه وحتى إلى ٢٠ اغنية. لكي تستدعي آخر مقطع تدريبي للأغنية الحالية (إذا كان متاحاً)، استمر في الضغط على ١٩

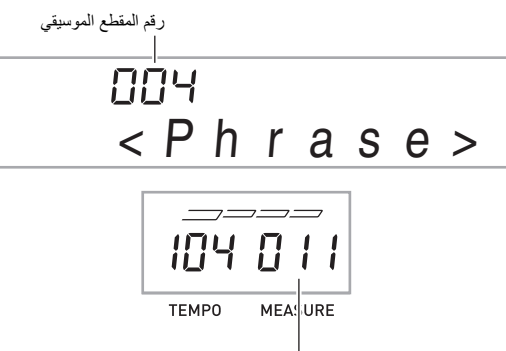

#### أول ميزان موسيقي للمقطع الموسيقي المختار

كل ضغطة على إلى تدور خلال الضوابط الموضحة ادناه تدور خلال الضوابط الموضحة ادناه. **.<sup>٣</sup> اضغط لإختيار الجزء الذي ترغب في التدريب عليه.**

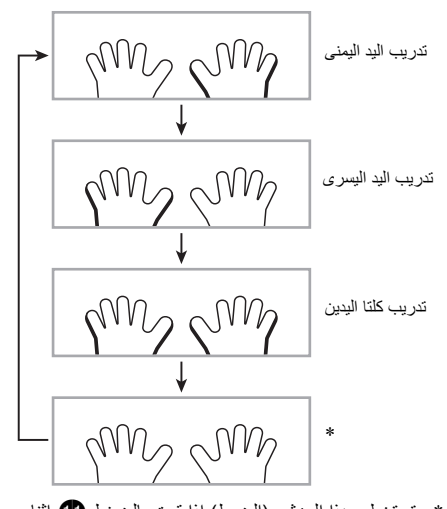

\* يتم تخطي هذا المؤشر (الضبط) إذا قمت بالضغط اثناء وجود الدرس في تقدم.

**.<sup>٤</sup> أستمر في الضغط على ) BANK SONG (لمدة حوالي ثانيتين.** نفس النغمة المستخدمة لإعادة عزف الأغنية سوف يتم تعيينها للوحة المفاتيح (صفحة AR-30).

#### **الدروس ،١ ،٢ و٣**

الآن حان الوقت لكي نبدا الدروس. ً أولا اختر الأغنية والجزء الذي تريد التدريب عليه.

#### **الدرس :١ الأستماع للأغنية**

ً أولا، استمع إلى المثال عدة مرات لتعتاد عليه مع ماذا تشبه أصواته.

- هذا يبدأ عزف المثال. **.<sup>١</sup> اضغط .**
- **.<sup>٢</sup> لكي توقف الدرس ،١ اضغط او .**

#### **الدرس :٢ شاهد كيف تعزف الأغنية.**

أعزف الأغنية على لوحة المفاتيح. أثناء هذا الدرس، توضح العارضة المفتاح التالي الذي تحتاج أن تضغطه. يستخدم دليل العزف بالأصابع الصوتي أيضاً صوت محاكي لكي يعلن اي من الأصابع يجب ان تستخدمها. أتبع التعليمات لكي تضغط المفاتيح الصحيحة للوحة المفاتيح وعزف النوت الموسيقية. لاتقلق إذا قمت بعزف نوتة موسيقية خطأ. إعادة عزف الأغنية سوف ينتظر حتى تعزف النوتة الموسيقية الصحيحة. خذ وقتك وقم بالعزف تبعاً لسرعتك الخاصة.

# هذا يبدأ الدرس .<sup>٢</sup> **.<sup>١</sup> اضغط .**

**ً للتعليمات المقدمة على .<sup>٢</sup> تعزف النوت الموسيقة على لوحة المفاتيح تبعا العارضة وبواسطة دليل العزف بالأصابع الصوتي.**

أثناء هذا الدرس، توضح العارضة المفتاح التالي الذي تحتاج أن تضغطه. يستخدم دليل العزف بالأصابع الصوتي صوت محاكي لكي يعلن اي من الأصابع يجب ان تستخدمها.

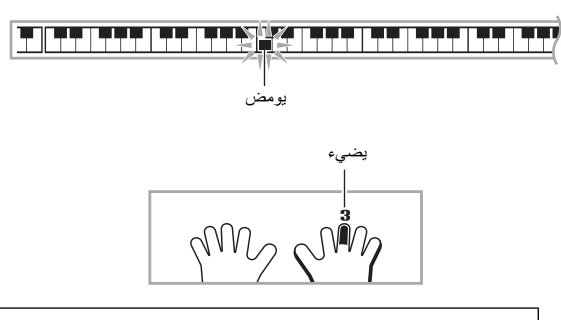

#### **<أرشاد الدرس ٢>**

إجادة العزف للنوتة الموسيقية الصحيحة مع الأصبع الصحيح كما هو مشروحاً بواسطة الأرشاد. التدريب على العزف مع التوقيت الصحيح.

4

سوف ينتظرك إعادة عزف الأغنية لكي تعزف النوتة الموسيقية الصحيحة. • تتحول مفاتيح لوحة المفاتيح من الوميض إلى الإضاءة.

- دليل النوتة الموسيقية يصدر صوت النوتة الصحيحة لكي تعزف.
- دليل العزف بالأصابع الصوتي يخبرك بماهو الأصبع الذي تستخدمه.

4

الضغط على المفتاح الصحيح من لوحة المفاتيح يتسبب في ان تستعيد إعادة عزف الأغنية ويومض المفتاح الخاص بالنوتة الموسيقية التالية.

# **.<sup>٣</sup> لكي توقف الدرس ،٢ اضغط أو .**

● **إذا استكملت عزف الدرس ٢ إلى النهاية، فأن معدل درجاتك الذي يقيم عزفك يظهر على الشاشة.**

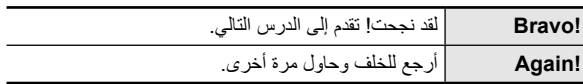

#### **الدرس :٣ تذكر ماذا تعلمت أثناء عزفك.**

بالرغم من أن إعادة عزف الاغنية تقف لتنتظرك لكي تضغط المفاتيح الصحيحة كما هو في الدرس ٢، فأن لوحة المفاتيح الرقمية لاتقدم لك أي أرشاد حول ماهي النوتة الموسيقية التالية التي تحتاج أن تعزفها. تذكر كل شيء قد تعلمته حتى الدرس ٢ اثناء عزفك.

# هذا يبدأ الدرس .<sup>٣</sup> **.<sup>١</sup> اضغط .**

**.<sup>٢</sup> أعزف الأغنية بالتوازي مع إعادة عزف الأغنية.**

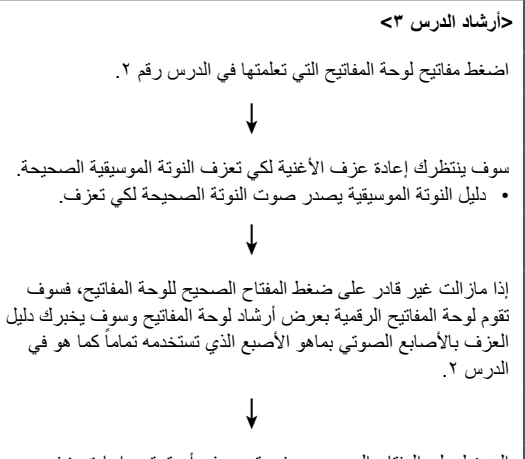

الضغط على المفتاح الصحيح سوف يتسبب في أن تستعيد إعادة عزف الأغنية.

## **.<sup>٣</sup> لكي توقف الدرس ،٣ اضغط أو .**

• إذا استكملت عزف الدرس ٣ إلى النهاية، فأن معدل درجاتك الذي يقيم عزقك يظهر على الشاشة مثل نفس الموجود في الدرس .٢

### **عزف أغنية محددة بكل أجزائها للنهاية**

بعد أكتمالك بنجاح جميع القطع الموسيقية في الدروس ،١ ،٢ و،٣ فقد حان الوقت لكي تحاول عزف الأغنية بالكامل من البداية حتى النهاية.

حاول العزف بكلتا اليدين وأوجد كيف تقيم لوحة المفاتيح الرقمية مجهودك. **.<sup>١</sup> استخدم لتحويل كلتا جزئين اليدين لوضع الإيقاف وثم اضغط .**

#### **ضوابط الدرس**

#### **العزف بدون تكرار المقطع الموسيقي**

يمكنك تحويل تكرار المقطع الموسيقي الخاص بالدروس ،١ ،٢ و٣ لوضع الإيقاف.

- هذا يبطل عمل العزف المتكرر للمقطع الموسيقي. **.<sup>١</sup> اضغط .**
- 

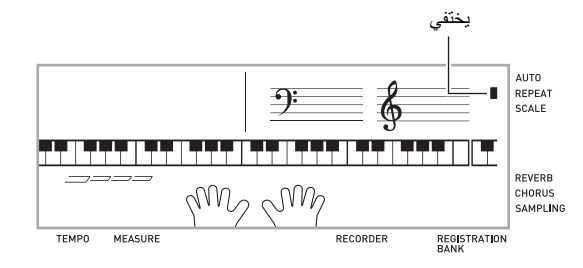

#### **تحويل دليل العزف بالأصابع الصوتي لوضع الإيقاف**

استخدم الطريقة التالية لتحويل دليل العزف بالأصابع الصوتي لوضع الإيقاف، والذي يخبرك بماهو الأصبع الذي تستخدمه لتعزف كل نوتة موسيقية في الدرس ٢ والدرس .٣

**.<sup>١</sup> اضغط ) FUNCTION (وثم استخدم المفاتيح ) -١٠مفتاح) [4] ( ) و[6] ( ) لعرض "LESSON) "صفحة -7AR(.**

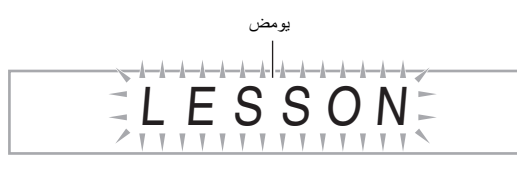

**.<sup>٢</sup> اضغط المفتاح ) -١٠مفتاح) [9] (ENTER(.**

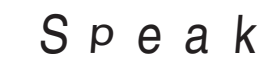

**.<sup>٣</sup> اضغط المفتاح ) -١٠مفتاح) [-] لإختيار الضبط OFF.**

#### **إستخدام الاغاني المثبتة بالداخل لإجادة العزف على لوحة المفاتيح**

#### **تحويل دليل النوتة الموسيقية لوضع الإيقاف**

استخدم الطريقة التالية لتحويل دليل النوتة الموسيقية لوضع الإيقاف، والذي يصدر صوت النوتة التالية التي يجب أن تعزف في الدرس ٢ والدرس .٣

- **.<sup>١</sup> اضغط ) FUNCTION (وثم استخدم المفاتيح ) -١٠مفتاح) [4] ( ) و[6] ( ) لعرض "LESSON) "صفحة -7AR(.**
	- **.<sup>٢</sup> اضغط المفتاح ) -١٠مفتاح) [9] (ENTER(.**
	- **.<sup>٣</sup> استخدم المفاتيح ) -١٠مفتاح) [4] ( ) و[6] ( ) لعرض ."NoteGuid"**

# N o t eGu i d

**.<sup>٤</sup> اضغط المفتاح ) -١٠مفتاح) [-] لإختيار الضبط OFF.**

#### **تحويل تقييم الأداء لوضع الإيقاف**

استخدم الطريقة التالية لتحويل تقييم الأداء لوضع الإيقاف، والذي يقوم بتقييم أدائك ويعرض درجاتك في الدرس ٢ والدرس .٣

- **.<sup>١</sup> اضغط ) FUNCTION (وثم استخدم المفاتيح ) -١٠مفتاح) [4] ( ) و[6] ( ) لعرض "LESSON) "صفحة -7AR(.**
	- **.<sup>٢</sup> اضغط المفتاح ) -١٠مفتاح) [9] (ENTER(.**
	- **.<sup>٣</sup> استخدم المفاتيح ) -١٠مفتاح) [4] ( ) و[6] ( ) لعرض ."Scoring"**

# Sco <sup>r</sup> i ng

**.<sup>٤</sup> اضغط المفتاح ) -١٠مفتاح) [-] لإختيار الضبط OFF.**

#### **تغيير طول المقطع**

يمكنك إستخدام الطريقة التالية لتغيير طول مقاطع الدرس، أو لترتيب خاصية الدرس بحيث تعزف الأغنية بكامل طريقها حتى النهاية، بدون أن تقسم إلى مقاطع.

- **.<sup>١</sup> اضغط ) FUNCTION (وثم استخدم المفاتيح ) -١٠مفتاح) [4] ( ) و[6] ( ) لعرض "LESSON) "صفحة -7AR(.**
	- **.<sup>٢</sup> اضغط المفتاح ) -١٠مفتاح) [9] (ENTER(.**
	- **.<sup>٣</sup> استخدم المفاتيح ) -١٠مفتاح) [4] ( ) و[6] ( ) لعرض ."PhraseLn"**

# Ph r aseLn

**.<sup>٤</sup> استخدم المفاتيح ) -١٠مفتاح) [-] و[+] لإختيار طول المقطع الذي تريده.**

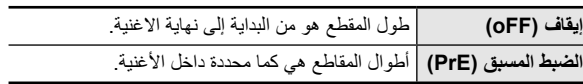

الأختيارات التالية تكون متاحة للأغاني المحملة من المصادر الخارجية فقط.

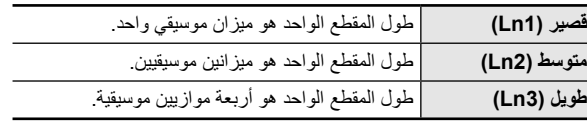
## **استخدام زيادة الدرس التلقائية**

.ً مع زيادة الدرس التلقائي، تتقدم لوحة المفاتيح الرقمية خلال كل درس أتوماتيكيا

**.<sup>١</sup> اختر الأغنية والجزء الذي ترغب في التدريب عليه**

**(صفحة -28AR(.**

- استمع إلى المقطع الأول من الدرس .<sup>١</sup> **.<sup>٢</sup> اضغط .**
- في الدرس ،١ يعزف مقطع المثال مرة واحدة فقط قبل التقدم إلى الدرس ٢ .
- **٣ <sub>-</sub> تتوقف زيادة الدرس التلقائية أتوماتيكياً بعد أن تكون قادراً في التدرج**<br>خلال جميع الدروس بنجاح.

- في الدرس ٢ والدرس ،٣ لوحة المفاتيح الرقمية تتقدم للدرس التالي إذا كنت
	- ً للحصول على نتيجة تقييم "!Bravo". قادرا
		- لكي تلغي درس ما، اضغط أو .

### لحملاحظة

- ، ، ً يمكنك تغيير الخطوة والمقطع أثناء زيادة الدرس التلقائية، مستخدما <sup>و</sup> إلى .
- تبدأ زيادة الدرّس التلقائية أتوماتيكياً وتحول تكرار المقطع الموسيقي (صفحة -34AR (وتقييم العزف (صفحة -35AR (لوضع التشغيل. هذه الخصائص لايمكن تحويلها لوضع الإيقاف اثناء الدروس.

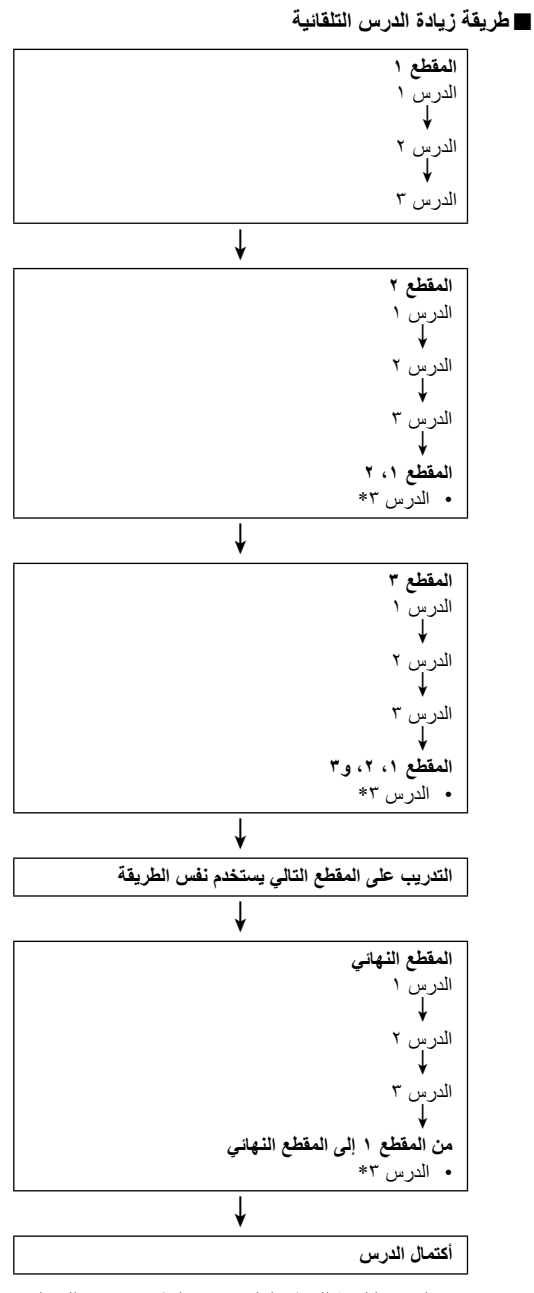

\* تتقدم زيادة الدرس التلقائية للمقطع التالي، بغض النظر عن حصولك على نتيجة "!Bravo "ام لا.

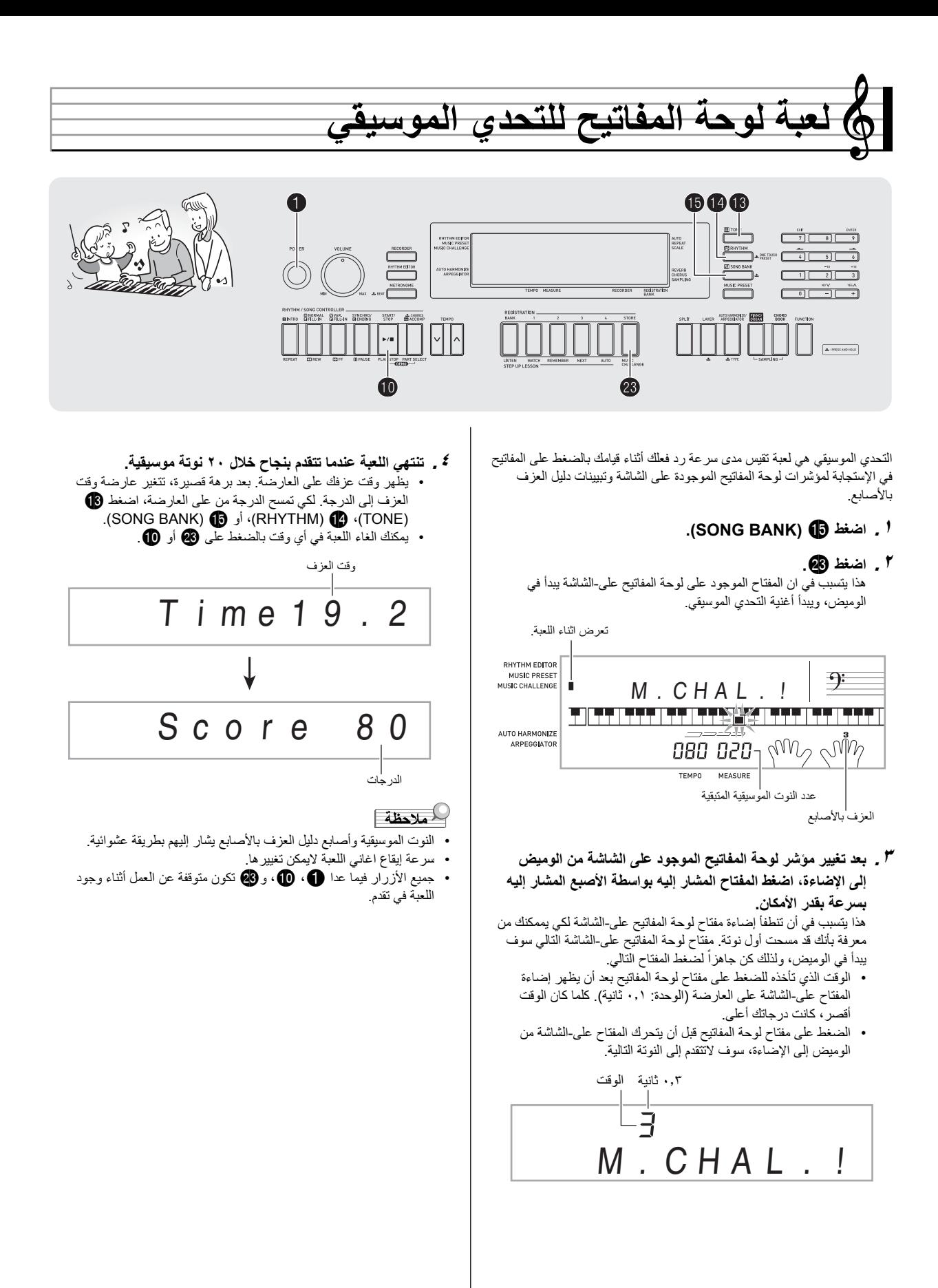

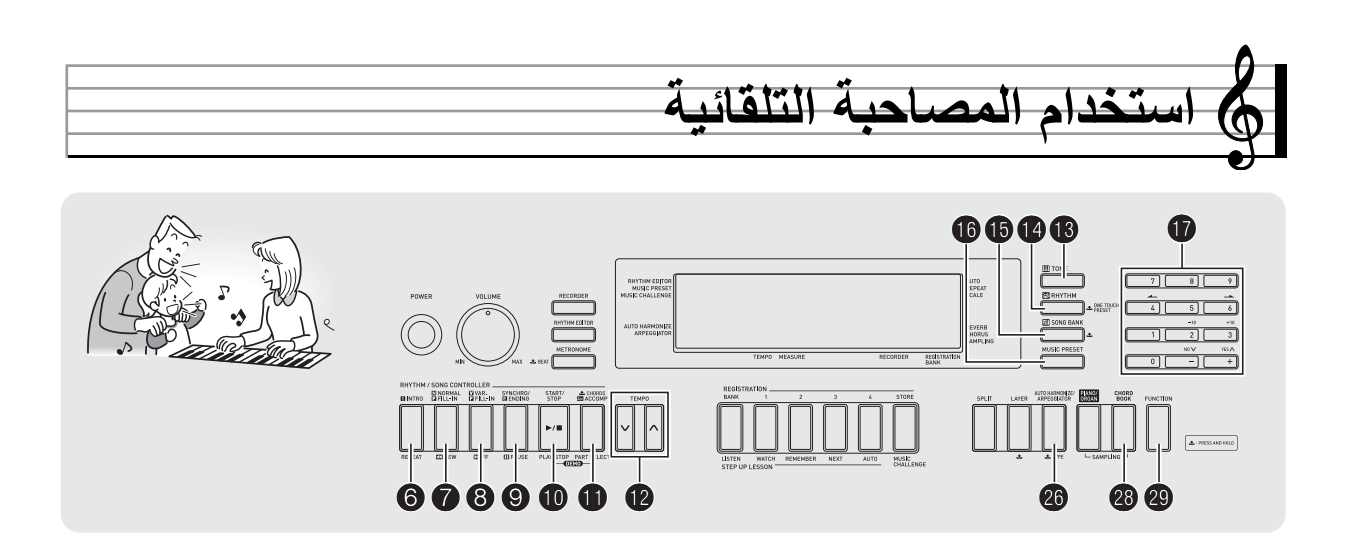

مع المصاحبة التلقائية، ببساطة أختر نمط المصاحبة التلقائية. كل وقت تعزف فيه على وتّر ما بيدك اليسرى فسوف تعزف المصاحبة المناسبة أتوماتيكياً. أنها مثل أمتلاكك لمجموعة شخصية مساندة تعزف بالتوازي معك إينما تذهب.

#### لحملاحظة ا

- تتكون المصاحبة التلقائية من الثلاثة أجزاء التالية.
	- (١) الإيقاع
	- (٢) الباص
	- (٣) التناغم

ً يمكن أن تمتلك عزف جزء الإيقاع فقط، أو يمكنك أن تملك عزف الاجزاء الثلاثة جميعا في نفس الوقت.

# **عزف جزء الإيقاع فقط**

جزء الإيقاع هو أساس كل مصاحبة تلقائية. لوحة المفاتيح الرقمية الخاصة بك تأتي مع كم متنوع من الإيقاعات المثبتة بالداخل، تشمل ٨-ضربة ورقص الفالس. استخدم الطريقة التالية لعزف جزء الإيقاع الأساسي.

- **بدء وتوقف جزء الإيقاع فقط**
- **.(RHYTHM) اضغط .<sup>١</sup>**

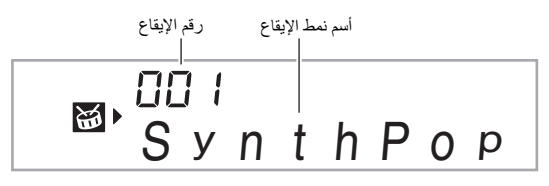

- أنظر "الملحق" المنفصل لمعرفة المعلومات حول الإيقاعات المنفردة. **.<sup>٢</sup> استخدم ) -١٠مفتاح) لإختيار رقم الإيقاع الذي تريده.**
- استخدم الأزرار المرقمة لكي تدخل رقم الإيقاع. قم بتعيين ثلاثة أرقام لرقم الإيقاع.
	- ...<br>مث*ال:* لكي تختار 001، ادخل 0 ← 0 ← 1.
		- هذا يبدأ الإيقاع. **.<sup>٣</sup> اضغط أو .**

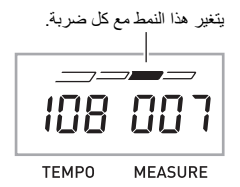

- **.<sup>٤</sup> اعزف بالتوازي مع الإيقاع.**
- **.<sup>٥</sup> لكي توقف الإيقاع، اضغط مرة أخرى.**

# **عزف جميع الإجزاء**

#### **المصاحبة التلقائية مع الاوتار**

عزف وتر ما بواسطة يدك اليسرى يضيف اتوماتيكياً أجزاء المصاحبة الباص والتناغم إلى الإيقاع المختار حالياً. أنها تماماً مثل أمتلاكك لمجموعة شخصية مساندة تحت طلبك.

**.<sup>١</sup> أبدأ العزف لجزء الإيقاع للمصاحبة التلقائية.**

هذا يسمح بإدخال الوتر على لوحة مفاتيح المصاحبة التلقائية. **.<sup>٢</sup> اضغط .**

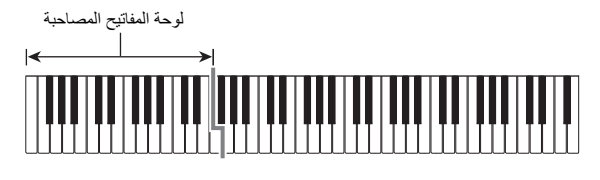

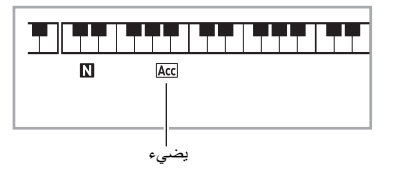

هذا يتسبب في إضافة جزئي المصاحبة التلقائية الباص والتناغم إلى جزء الإيقاع. **.<sup>٣</sup> استخدم لوحة المفاتيح المصاحبة لكي تعزف الأوتار.**

الرسم التوضيحي أدناه يوضح مدى لوحة المفاتيح للوتر تحت الضوابط الإجبارية الأولية للموديلات WK-220 وWK-225.

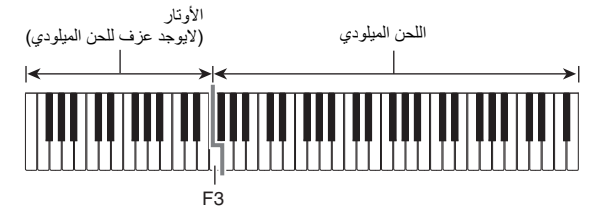

م*ثال*: الضغط على D-F#-A-C على لوحة مفاتيح المصاحبة

4 .(D7) الوتر D-F# المصاحبة لأصوات C-A-

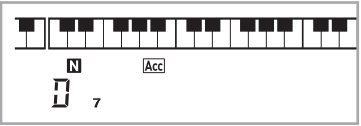

**.<sup>٤</sup> اعزف اوتار اخرى باليد اليسرى أثناء قيامك بعزف اللحن الميلودي بيدك اليمنى.**

**.<sup>٥</sup> الضغط على مرة أخرى يعود إلى مصاحبة الإيقاع فقط.**

#### لحملاحظة |

- لمعرفة المعلومات حول بدء المصاحبة التلقائية بسرعة بمجرد أن يعزف الوتر، أنظر "إستخدام بدء التزامن" الموجود بصفحة AR-42.
	- يمكنك إستخدام نقطة التجزيء لتغيير حجم مدى لوحة المفاتيح المصاحبة (صفحة AR-16).

#### **أختيار وضع إدخال الوتر**

يمكنك الإختيار من بين أوضاع إدخال الوتر الخمسة التالية.

- FINGERED 1 ·
- FINGERED 2 •
- FINGERED 3 ·
- CASIO CHORD •
- FULL RANGE CHORD •
- **على العارضة. .<sup>١</sup> استمر في الضغط على حتى تظهر شاشة إختيار وضع إدخال الوتر**

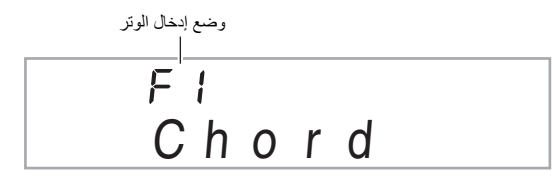

- **.<sup>٢</sup> استخدم المفاتيح ) -١٠مفتاح) [-] و[+] لإختيار وضع إدخال الوتر الذي تريده.**
- إذا لم تقم بأي عملية تشغيل بعد ظهور شاشة أختيار وضع إدخال الوتر، فسوف تعود العارضة أتوماتيكياً إلى الشاشة التي كانت تعرض قبل قيامك بالإستمرار في الضغط على .

#### **3 ،2 ،FINGERED 1** ■

مع أوضاع الإدخال الثلاثة هذه، قم بعزف الأوتار على لوحة المفاتيح المصاحبة مستخدماً العزف بالأصابع للأوتار العادية الخاصة بها. بعض أشكال الأوتار تكون مختصرة، ويمكن عزفها بالأصابع مع مفتاح أو مفتاحين. أنظر صفحة AR-70 لمعرفة المعلومات حول الأوتار ولاتي تكون مدعمة وعن كيفية عزفها بالأصابع على لوحة المفاتيح.

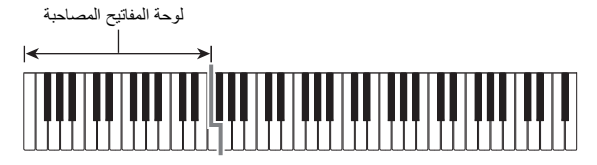

#### **FINGERED 1●**

يعزف محتويات النوت الموسيقية للوتر على لوحة المفاتيح.

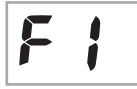

Fa

FE

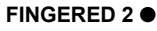

لايشبه العزف بالأصابع ١ "1 FINGERED"، الإدخال السادس غير ممكن، يتم إدخال 7m أو <sup>5</sup>7m.

#### **FINGERED 3** ●

لايشبه العزف بالأصابع ١ "1 FINGERED"، يسمح بإدخال أوتار الكسر مع نوتة لوحة المفاتيح الأقل مثل نوتة الباص.

#### ■ **الوتر كاسيو CHORD CASIO**

مع الوتر كاسيو CHORD CASIO، يمكنك إستخدام العزف بالأصابع المبسط لكي تعزف الاربعة أنواع من الاوتار المشروحة أدناه.

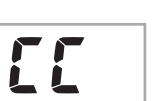

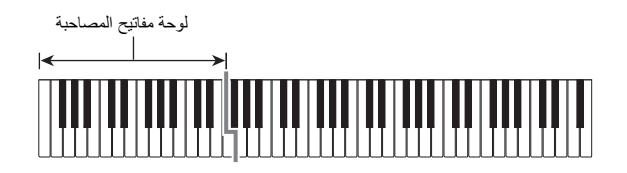

#### **العزف بالأصابع للوتر CHORD CASIO**

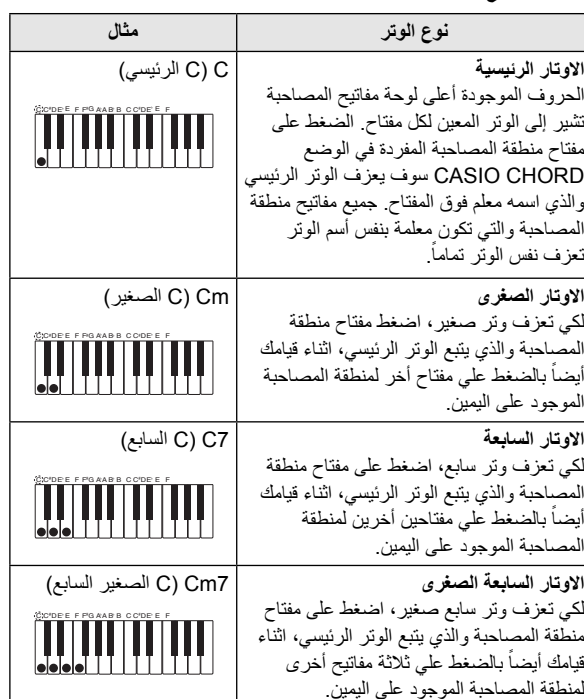

# للمعظة

• عند عزف وتر صغير، وتر سابع، أو وتر سابع صغير، فأنه لايوجد فرق سواء المفاتيح الإضافية التي تضغطها كانت سوداء أو بيضاء.

#### **FULL RANGE CHORD** ■

مع هذا الوضع، يمكنك إستخدام المدى الكامل للوحة المفاتيح لكي تعزف الأوتار واللحن الميلودي. أنظّر صفحة AR-70 لمعرفة المعلّومات حول الأوتار التي

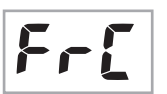

تكون مدعمة.

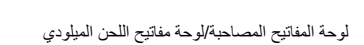

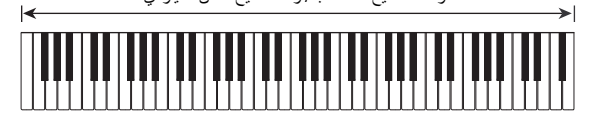

# **إستخدام المصاحبة التلقائية بشكل فعال**

#### **أختلافات أنماط المصاحبة التلقائية**

استخدم الطرق التالية لعزف أنماط الإدخال والإنهاء، لعزف انماط الحشو، ولعزف الاختلافات لأنماط المصاحبة التلقائية الأساسية.

#### ■ **اختلاف المصاحبة التلقائية**

كل نمط من المصاحبة التلقائية يمتلك "نمط عادي" أساسي وبالمثل "نمط أختلاف".

# هذا يبدا نمط الإختلاف. **.<sup>١</sup> اضغط .**

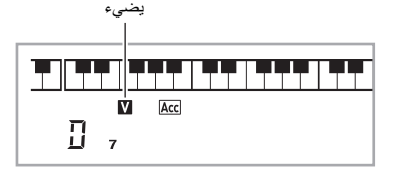

**.<sup>٢</sup> الضغط على يعود إلى النمط العادي.**

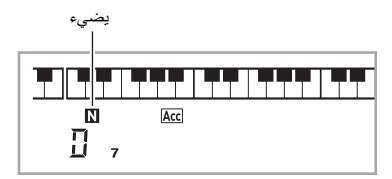

#### ■ **إدخال المصاحبة التلقائية**

استخدم الطريقة التالية لعزف إدخال لبعض الموازين الموسيقية.

هذا يبدأ نمط الإدخال. سوف يبدا عزف النمط العادي عندما ينتهي نمط الإدخال. **.<sup>١</sup> اضغط .** • إذا قمت بالضغط على اثناء عزف نمط إدخال، فسوف يبدأ نمط الأختلاف عندما ينتهي نمط الإدخال من العزف.

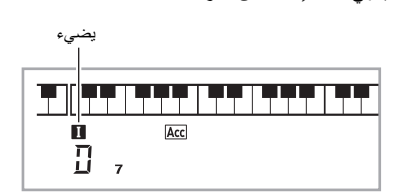

### ■ **حشو المصاحبة التلقائية**

- استخدم الطريقة أدناه لعزف نمط الإدخال أثناء الإداء.
- "ال حشو" هو مقطع موسيقي قصير يعزف حيث ترغب في تغيير مزاج القطعة الموسيقية. يمكن ان يستخدم نمط الحشو لكي تخلق وصلة بين لحنيين مولودي أو توكيد لبعض النغمات.
- الانماط العادية وأنماط الإختلاف تحتوي على أنماط الحشو المتفردة الخاصة بهما.

#### ● **حشو نمط عادي**

# هذا يعزف الحشو للنمط العادي. **.<sup>١</sup> أثناء عزف نمط عادي، اضغط .**

- 
- سوف يستعيد عزف النمط العادي بعد ان يكتمل نمط الحشو.

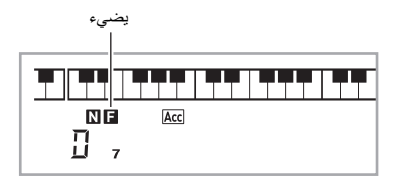

#### ● **حشو نمط الإختلاف**

- هذا يعزف الحشو لنمط الإختلاف. **.<sup>١</sup> أثناء عزف نمط الإختلاف، اضغط .**
	-
- سوف يستعيد عزف نمط الإختلاف بعد ان يكتمل نمط الحشو.

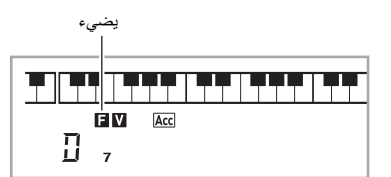

#### ■ **إنهاء المصاحبة التلقائية**

استخدم الطريقة التالية لعزف الإنهاء لبعض الموازين الموسيقية.

- 
- .ً **.<sup>١</sup> أثناء عزف المصاحبة التلقائية، اضغط .** هذا سوف يعزف نمط الإنهاء وثم يوقف عزف المصاحبة التلقائية أتوماتيكيا

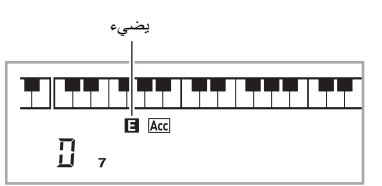

#### ■ **إستخدام بدء التزامن**

استخدم الطريقة التالية لكي تقوم بترتيب لوحة المفاتيح الرقمية لكي تبدأ عزف المصاحبة التلقائية بسرعة بمجرد ضغطك على مفتاح لوحة المفاتيح.

هذا يدخل وضع التهيئة لبدء المصاحبة. **.<sup>١</sup> اضغط .**

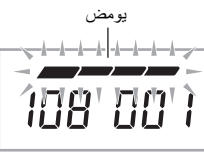

**TEMPO** MEASURE

#### **.<sup>٢</sup> اعزف وتر ما على لوحة المفاتيح.**

هذا سوف يبدأ مصاحبة الجزء الكامل (العادي).

ً من عمليات التشغيل التالية يمكن إجرائها أثناء وجودك في وضع تهيئة التزامن لكي أيا تبدأ النمط الغير-عادي.

- لكي تبدأ مع نمط الإدخال، اضغط .
- لكي تبدأ مع عزف نمط الإختلاف، اضغط .

#### **تغيير سرعة المصاحبة التلقائية (سرعة الإيقاع)**

استخدم الطريقة التالية لتغييرسرعة المصاحبة التلقائية إلى المستوى الذي يلائمك.

# **.<sup>١</sup> اضغط .**

استخدم V (الأبطا) و ∧ (الأسرع) لتغيير ضبط سرعة الإيقاع. الأستمرار في الضغط على اياً من الزرين يعمل على تغيير الضبط بسرعة عالية.

- الضغط على y وt في نفس الوقت سوف يعود بضبط سرعة الإيقاع للوضع الأولي تبعاً للإيقاع الموسيقي المختار حالياً.
- بينما تُومض قَيمة سرعة الإيقاع، يمكنك إيضاً إستخدام ۞ (١٠-مفتاح)<br>. لتغييره.
- إذا لم تقم بإجراء أي عملية تشغيل بعد ظهور شاشة ضبط سرعة الإيقاع، سوف تعود العارضة إلى الشاشة المعروضة قبل قيامك بالضغط على .

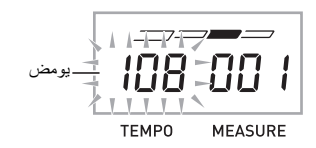

#### **ضبط مستوى صوت المصاحبة**

استخدم الطريقة التالية لكي تضبط الأتزان بين ما الذي تقوم بعزفه على لوحة المفاتيح ومستوى صوت المصاحبة التلقائية.

**.<sup>١</sup> اضغط ) FUNCTION (وثم استخدم المفاتيح ) -١٠مفتاح) [4] ( ) و[6] ( ) لعرض "AcompVol) "صفحة -7AR(.**

# Ac om p Vo l

**.<sup>٢</sup> استخدم المفاتيح ) -١٠مفتاح) [-] و[+] لكي تضبط مستوى صوت المصاحبة.**

### **إستخدام الضبط المسبق ذو اللمسة الواحدة**

مع الضبط المسبق ذو اللمسة الواحدة، تقوم لوحة المفاتيح الرقمية أتوماتيكياً بالترتيب الأمثل للنغمة، سرعة الإيقاع، والضوابط الاخرى مع نمط الإيقاع الذي أخترته.

ً **الحالية على العارضة. .<sup>١</sup> استمر في الضغط على ) RHYTHM (حتى تظهر شاشة النغمة**

هذا سوف يقوم اتوماتيكياً بتطبيق ضوابط الضبط المسبق ذو اللمسة الواحدة تبعاً .ً لنمط الإيقاع الذي يكون مختار حاليا

> .ً **.<sup>٢</sup> أعزف وتر ما على لوحة المفاتيح.** هذا سوف يبدأ المصاحبة أتوماتيكيا

**استخدام المصاحبة التلقائية**

## **إستخدام التناغم التلقائي**

التناغم التلقائي يضيف أتوماتيكياً التناغم للنوت الموسيقية التي تعزفها بيدك اليمنى، والتي تضيف عمق غني للميلودي الخاص بإدائك. يمكنك الإختيار من بين ١٢ نوع من التناغم التلقائي لكي يلائم نوع الموسيقى التي تعزفها.

#### لحملاحظة ا

- ً نفس الزر كا توقيع للنغمات التناغم التلقائي يتم التحكم فيه مستخدما (صفحة AR-57). وبسبب هذا، فاهتان الوظيفتان لايمكن استخدامهم في نفس الوقت.
	- **.<sup>١</sup> اضغط لكي تجعل المصاحبة التلقائية في العمل مع الأوتار (يضيء المؤشر ACCOMP) (صفحة -39AR(.**
- لايمكن إستخدام التناغم التلقائي مع وجود وتر المدى الكامل FULL RANGE CHORD مختار أ كوضع لإدخال الوتر . اختر وضع أخر إذا كنت ترغب في إستخدام التناغم التلقائي.
- **.<sup>٢</sup> أستمر في الضغط على حتى يظهر التناغم التلقائي او رقم نوع توقيع النغمات وأسم النوع على العارضة.**
- إذا لم تجري اي عملية تشغيل لبضعة ثواني، فسوف تعود العارضة إلى الشاشة .ً السابقة أتوماتيكيا

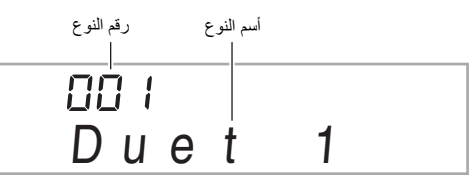

- **.<sup>٣</sup> استخدم المفاتيح ) -١٠مفتاح) [-] و[+] لإختيار نوع التناغم التلقائي الذي تريده.**
- من 013 إلى 102 هي أنواع توقيع النغمات (صفحة -57AR(. لاتقم بإختيار هم مستخدماً التتاغم التلقائي.

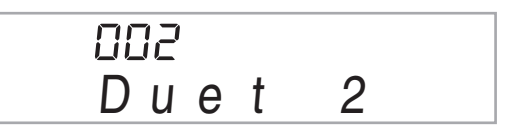

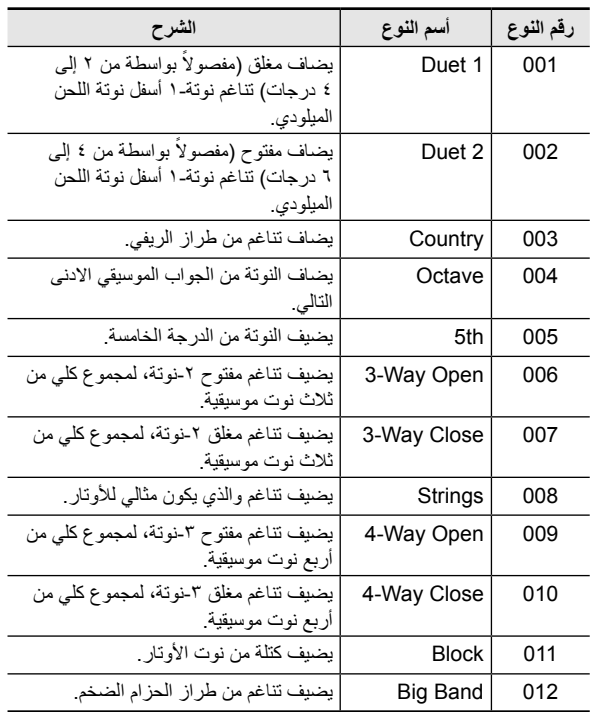

# **.<sup>٤</sup> اضغط لتحويل التناغم التلقائي لوضع التشغيل.**

إذا قمت بعزف الأوتار بيدك اليسرى والميلودي بيدك اليمنى، فأن النوت الموسيقية المتناغمة سوف تضاف إلى اللحن الميلودي.

اضغط • مرة أخرى لتحويل التناغم التلقائي لوضع الإيقاف.

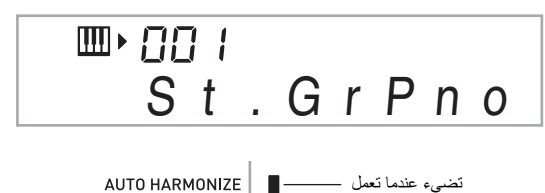

ARPEGGIATOR

**البحث عن النوت الموسيقية للأوتار (كتاب الوتر)**

يمكنك استخدام كتاب الوتر للبحث عن الأوتار التي لاتعرف كيف تقوم بعزفها.

**.<sup>١</sup> اضغط** .

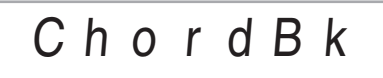

٢ \_ على لوحة مفاتيح الوتر ، اضغط مفتاح لوحة المفاتيح الذي يتبع نوتة<br>الجذر للوتر الذي ترغب في البحث عنه.

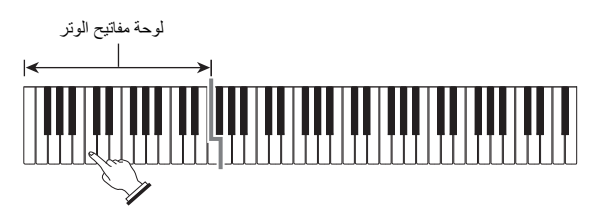

مثال: البحث عن C

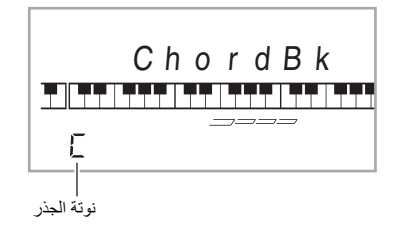

**.<sup>٣</sup> استخدم المفاتيح ) -١٠مفتاح) [-] و[+] لكي تختار نوع الوتر الذي تريده.**

إختيار نوع وتر ما يتسبب في أن يصدر الوتر صوته، ويوضح أسم الوتر والنوت الموسيقية الخاصة به على العارضة.

مثال: إختيار M) الرئيسي)

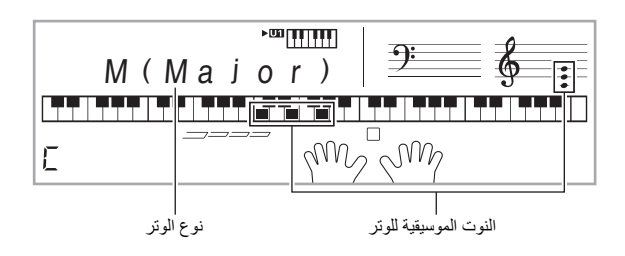

• يمكنك إختيار أي واحد من أنواع الأوتار التالية.

،m7 ،7th ،sus2 ،sus4 ،aug ،dim ،(الصغير) (m7 ،7th ، ،69 ،dim7 ،mM7 ،madd9 ،add9 ،7sus4 ،7<sup>5</sup> ،m7<sup>5</sup> ،M7 m6 ،6th

لكي تعرض الاشكال المقلوبة للوتر، استخدم المفاتيح ) ١٠ • -مفتاح) من [0] إلى [4] كما هو موضحاً أدناه.

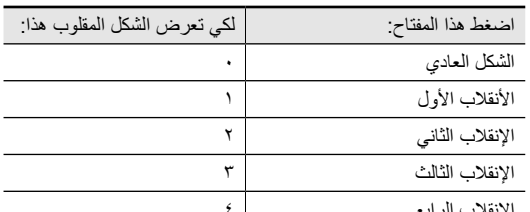

الإنقلاب الرابع

- **.<sup>٤</sup> بعد أن تنتهي من البحث عن ما تريد، اضغط لكي تخرج من كتاب الوتر.**
	- ً الخروج من كتاب الوتر بالضغط على ) TONE( ، يمكنك أيضا . (SONG BANK)  $\bigoplus$  (RHYTHM)  $\bigoplus$

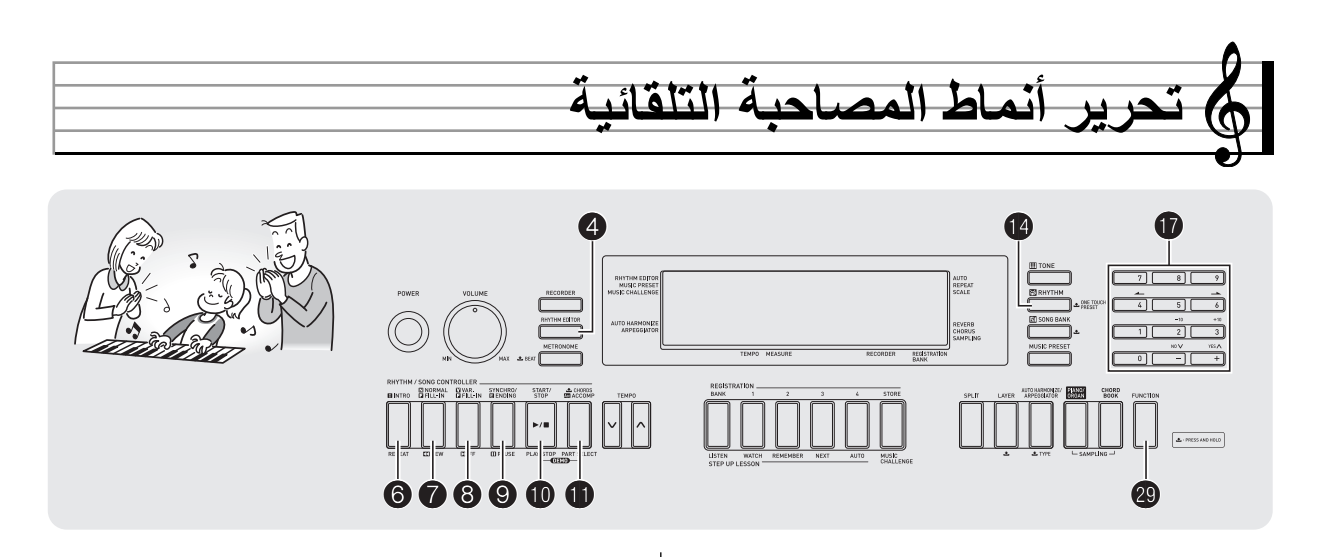

يمكنك إستخدام الطريقة في هذا القسم لتحرير أنماط الإيقاع للمصاحبة التلقائية المثبتة بداخل لوحة المفاتيح الرقمية وخلق "إيقاعات المستخدم" الخاص بك.

• يمكنك تخزين حتى ١٠ ايقاعات للمستخدم داخل ذاكرة لوحة المفاتيح الرقمية، مستخدماً أرقام الإيقاعات من 181 إلى 190.

#### ■ **أنماط المصاحبة القابلة للتحرير وأجزاء الآلة**

اياً من الأجزاء التالية التي تصنع كل إيقاع والمعين له رقم إيقاع يمكن تحريره. انماط المصاحبة (الأدخال، الحشو، ألخ): ٦ انواع أجزاء الآلة (الطبلة، الباص، ألخ): ٨ أنواع

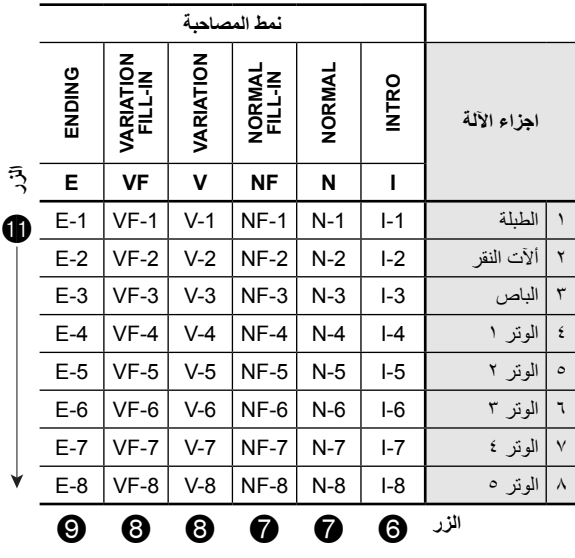

- **المحتويات القابلة للتحرير**
	- **رقم الإيقاع**
	- **تشغيل/إيقاف الجزء**
		- **رقم النغمة**
		- **مستوى الصوت**
- **أتزان السماعة اليسرى-اليمنى (التدوير)**
	- **عمق الإصداء (إرسال الإصداء)**
	- **عمق الكورس (إرسال الكورس)**

### **كيفية تحرير وتخزين مصاحبة تلقائية**

#### **.<sup>١</sup> اختر رقم الإيقاع الذي ترغب في تحريره.**

**.<sup>٢</sup> اضغط .**

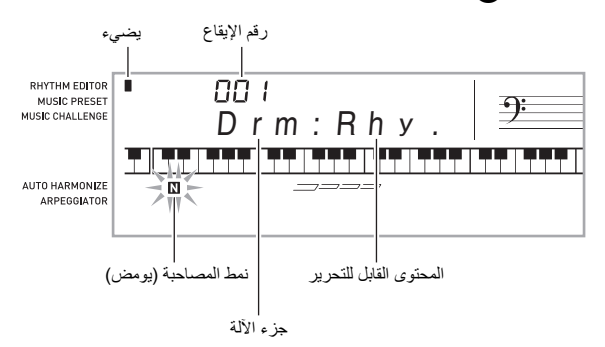

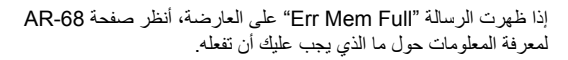

**.<sup>٣</sup> اضغط زر ما من إلى لإختيار نمط المصاحبة الذي ترغب في تحريره.**

سوف يظهر اسم النمط على العارضة.

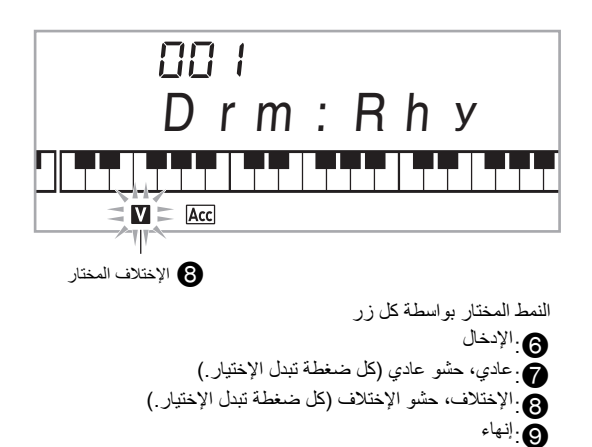

رقم الجزء للجزء الذي تختاره سوف يومض على العارضة. **.<sup>٤</sup> اضغط لإختيار جزء الآلة الذي ترغب في تحريره.**

وميض: الجزء المختار للتحرير.

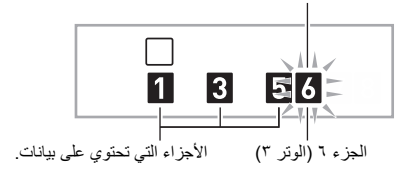

هذا سوف يعرض أسم الإيقاع. **.<sup>٥</sup> اضغط ) RHYTHM(.**

**.<sup>٦</sup> استخدم المفاتيح ) -١٠مفتاح) [-] و[+] لإختيار رقم الإيقاع الذي تريد تعيينه لجزء الآلة الذي تقوم بتحريره.**

رقم إيقاع مختلف يتم تعيينه لكل جزء آلة.

- يمكنك عزف بيانات رقم الإيقاع المختار حالياً بالضغط على إلى .<br>•
- جميع أجزاء الآلة الثمانية لإدخال ما (من 1-I إلى 8) يجب أن يمتلكوا نفس رقم الإيقاع. إذا قمت بتعيين الإيقاع من 003 إلى 1-ا، على سبيل المثال، 003 سوفٌ يتم تعينه أيضاً أوتوماتيكياً للأجزاء من 2-I إلى 8-I. إذا قمت بعد ذلك بتعيين الإيقاع 004 إلى الجزء 2-J، على سبيل المثال، 1-J وجميع الإجزاء الأخرى سوفٌ تتغير أيضاً إلى 004. جميع الأجزاء الثمانية للإنهاء (من AR-1 إلى AR-8) يجب أن يمتلكوا إيضاً نفس رقم الإيقاع.
- **.<sup>٧</sup> لتحرير المحتويات الأخرى، اضغط ) FUNCTION (لعرض الشاشة للضبط الذي تريده.**
- كل ضغطة من ) FUNCTION ( سوف يدور خلال الضوابط الموضحة أدناه، من 1 إلى 6.
	- .ً استخدم المفاتيح ) ١٠ -مفتاح) [-] و[+] لتغيير الضبط المختار حاليا
	- يمكنك عزف الضوابط الحالية للجزء القابل للتحرير بالضغط على .

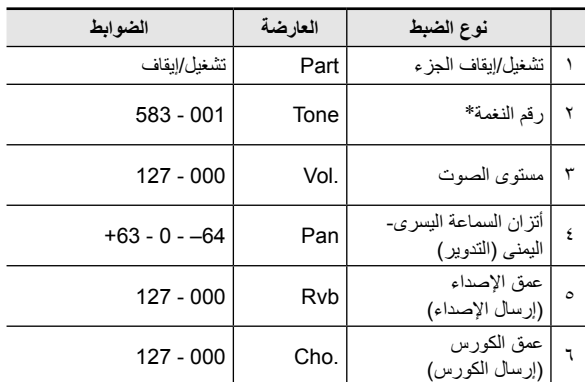

\* أجزاء الآلة ١ و٢ يمكن أن تعين نغمات مجموعة الطبلة فقط.

- **ً لتحرير .<sup>٨</sup> كرر الخطوات من ٤ إلى ٧ عدد من المرات كما هو متطلبا الأجزاء التي تريدها للنمط الذي اخترته في الخطوة رقم .٣**
- إذا قمت بتغيير رقم الإيقاع في الخطوة رقم ،٦ سوف يعاد كتابة المحتويات القابلة للتحرير (من ١ إلى ٦ في الجدول المذكور أعلاه) التي قمت بترتيبها في الخطوة ٧ من هذه الطريقة مع الضوابط للإيقاع المختار الجديد.
	- **ً لتحرير .<sup>٩</sup> كرر الخطوات من ٣ إلى ٨ عدد من المرات كما هو متطلبا انماط المصاحبة التي تريدها (من الإدخال إلى الإنهاء).**
		-

هذا سوف يعرض رسالة ما تسأل إذا كنت ترغب في تخزين إيقاع المستخدم. **.<sup>١٠</sup> اضغط .**

- **.١-<sup>١١</sup> اضغط المفتاح ) -١٠مفتاح) [-] للخروج بدون تخزين.** هذا يعرض رسالة تأكيد الحذف. اضغط المفتاح ۞ (١٠-مفتاح) [+] لكي تخرج<br>. طريقة التحرير.
	- **.٢-<sup>١١</sup> اضغط المفتاح ) -١٠مفتاح) [+] لتخزين البيانات.**

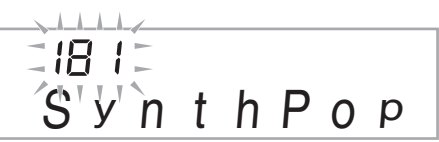

- استخدم المفاتيح ) ١٠ -مفتاح) [-] و[+] لإختيار رقم الإيقاع الذي تريد تخزينه.
- يمكنك تحرير اسم إيقاع المستخدم. استخدم المفاتيح ) -١٠مفتاح) [4 ] ( ) و[6] ( ) لتحريك العلامة إلى الحرف الذي تريد تغييره، وثم استخدم [+] و[-] لتغيير الحرف.

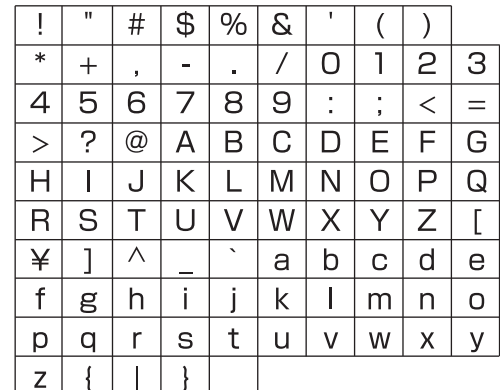

# هذا سوف يعرض رسالة ما إذا كنت ترغب في تخزين إيقاع المستخدم. **.<sup>١٢</sup> اضغط المفتاح ) -١٠مفتاح) [9] (ENTER(.**

- - اضغط المفتاح ) ١٠ -مفتاح) [+] للتخزين البيانات.
- اضغط المفتاح ) ١٠ -مفتاح) [-] للعودة للشاشة التي كانت تعرض قبل الضغط على المفتاح [9] (ENTER(.

# **هام!**

• **إذا قمت بإختيار رقم إيقاع المستخدم الذي يحتوي بالفعل على بيانات، سوف يتم إستبدال البيانات الموجودة بالبيانات الجديدة.**

# كمعلاحظة إ

• لايمكنك تغيير النغمة المعينة للوحة المفاتيح أثناء وجود عملية تحرير المصاحبة التلقائية (تحرير الإيقاع) في تقدم.

#### ■ **تخزين بيانات إيقاع المستخدم على جهاز خارجي**

أنظر صفحة AR-62 من أجل التفاصيل حول كيفية نقل بيانات العينة إلى الكمبيوتر من أجل التخزين.

#### **كيفية حذف البيانات المخزنة**

الطريقة التالية لايمكن إجرائها أثناء وجود عملية تحرير المصاحبة التلثقائية (تحرير الإيقاع) في تقدم.

**.<sup>١</sup> اضغط ) FUNCTION (ثم استخدم المفاتيح ) -١٠مفتاح) [4] ( ) و[6] ( ) لعرض "DELETE) "صفحة -7AR(.**

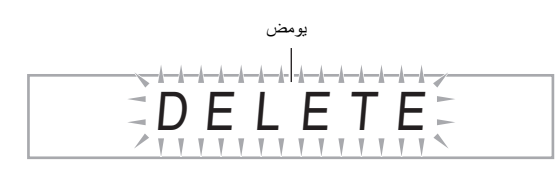

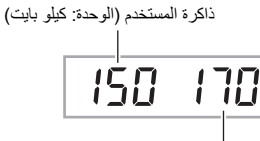

سعة الذاكرة المتبقية

- **.<sup>٢</sup> اضغط المفتاح ) -١٠مفتاح) [9] (ENTER(.**
	- **.<sup>٣</sup> اضغط المفتاح ) -١٠مفتاح) [6] ( ).**

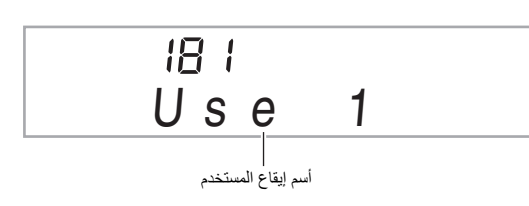

- **.<sup>٤</sup> استخدم المفاتيح ) -١٠مفتاح) [-] و[+] لإختيار إيقاع المستخدم الذي تريد حذفه.**
	- هذا يعرض رسالة تأكيد الحذف. **.<sup>٥</sup> اضغط المفتاح ) -١٠مفتاح) [9] (ENTER(.**

Su r e?

- **.<sup>٦</sup> اضغط المفتاح ) -١٠مفتاح) [+] (YES(.** بعد إكتمال طريقة الحذف، سوف تظهر الرسالة "Complete "متبوعة بالشاشة
	- الموجودة في الطريقة أعلاه.
	- لكي تلغي عملية الحذف، اضغط [-] (NO (أو [7] (EXIT (ً بدلا من [+] .(YES)

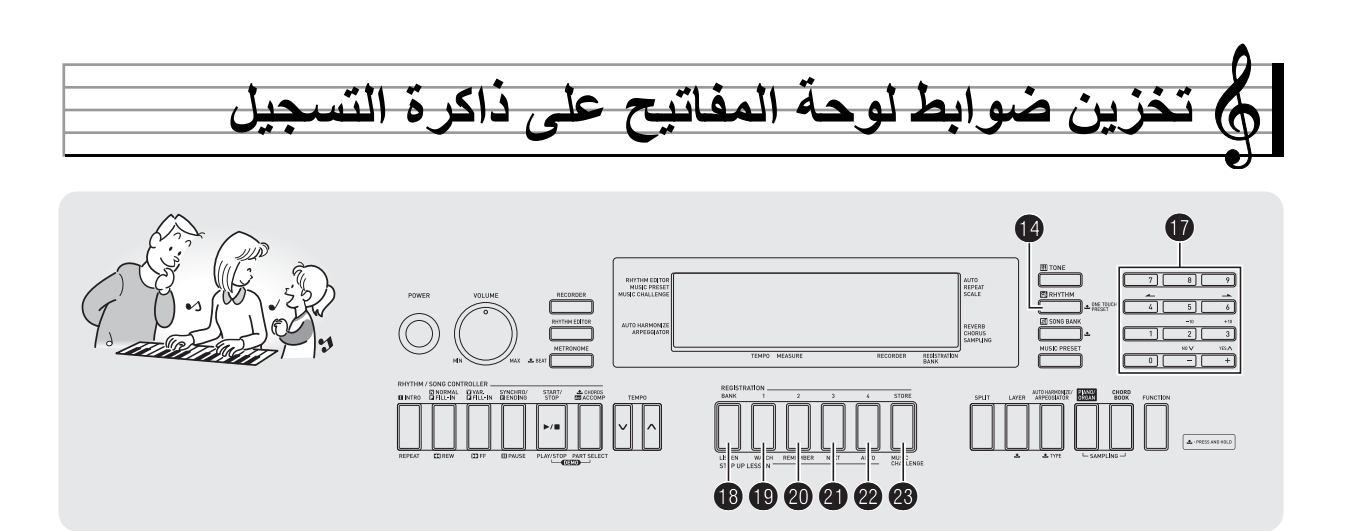

تمكنك ذاكرة التسجيل من تخزين ضوابط لوحة المفاتيح الرقمية (النغمة، الإيقاع، ألخ.) للإستدعاء اللحظي عندما تحتاج إليهم. ذاكرة التسجيل تقوم بتبسيط الأداء للقطع الصعبة والتي تتطلب نغمات متعاقية وتغييرات في الإيقاع.

يمكن أن تمتلك حتى ٣٢ ضبط داخل ذاكرة التسجيل في المرة الواحدة، تستخدم الأزرار ، ومن إلى لأجل التسجيل.

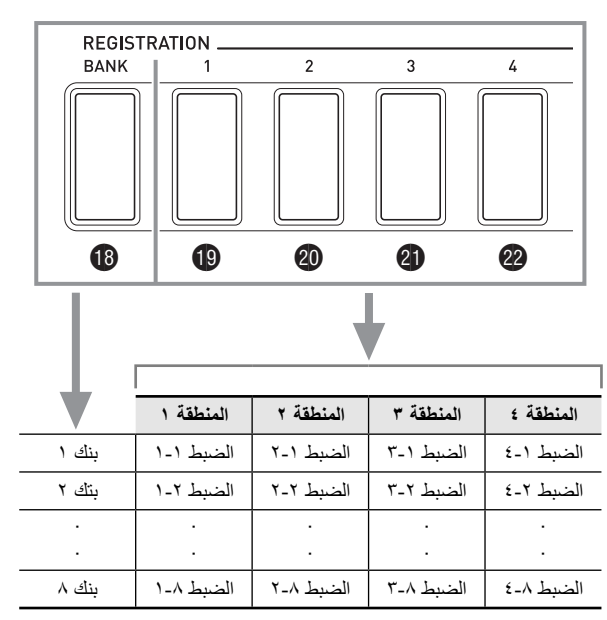

- كل ضغطة على زر إختيار البنك يدور خلال ارقام البنك، من <sup>١</sup> إلى <sup>٨</sup> . • الضغط على زر ما من إلى يختار المنطقة التابعة داخل البنك المخنار
	- .ً حاليا

■ **مثال لتخزين التسجيل**

هذا المثال يخزن البيانات الموضحة في الجدول أدناه إلى الضوابط التالية في البنك .١

- ضبط الميلودي الأولي يخزن على الضبط ١-١ .
	- ضبط الميلودي الثاني يخزن على الضبط ٢-١ .
	- ضبط الميلودي الثالث يخزن على الضبط ٣-١ .

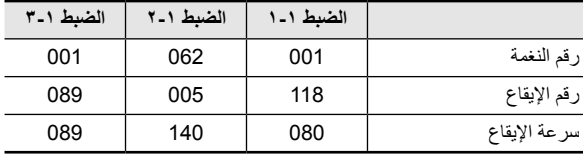

#### ■ **بيانات ذاكرة التسجيل**

الآتي هي قائمة كاملة من البيانات التي تخزن على ضبط ذاكرة التسجيل.

- أرقام النغمات (رئيسي، الطبقة، التجزيء)
	- رقم الإيقاع
	- سرعة الإيقاع
	- التناغم التلقائي
	- تغيير السلم الموسيقي
		- نقطة التجزيء
		- إستجابة اللمس
	- تحويل الجواب الموسيقي
	- العزف بالأصابع للوتر
- مستوى صوت المصاحبة • ضبط توقيع النغمات (تشغيل، إيقاف، النوع)
	- بدء التزامن
	- الإصداء (تشغيل، إيقاف، النوع)
	- الكورس (تشغيل، إيقاف، النوع)
		- المصاحبة (تشغيل، إيقاف)
	- ماسك توقيع النغمات (تشغيل، إيقاف)
		- الطبقة (تشغيل، إيقاف)
		- التجزيء (تشغيل، إيقاف)
			- تأثير البدال

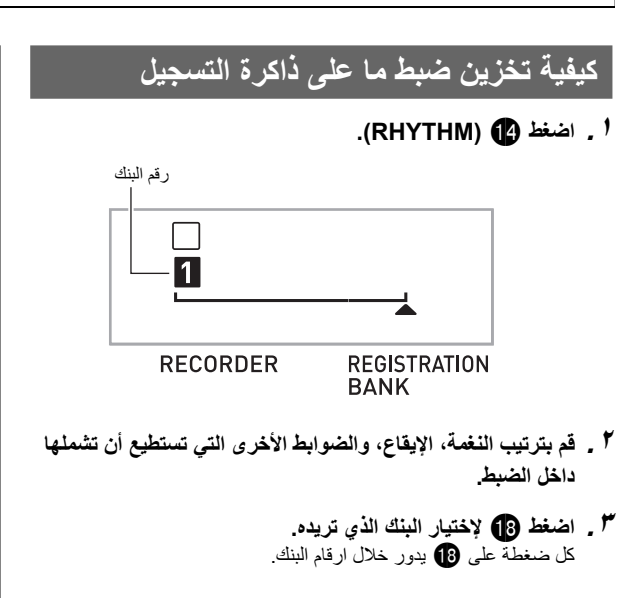

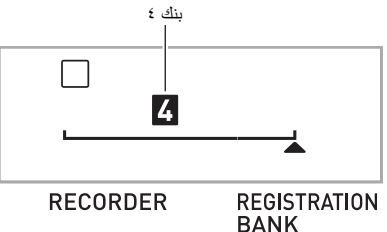

- ً إختيار بنك ما بالإستمرار في الضغط على أثناء إستخدامك يمكنك ايضا الأزرار المرقمة ¶ (١٠-مفتاح) لإدخال رقم البنك<sub>.</sub>
- **.<sup>٤</sup> اثناء الاستمرار في الضغط على ، اضغط زر ما من إلى لكي تختار منطقة ما.**

هذا سوف يخزن الضوابط التي قمت بترتيبها في الخطوة رقم ٢ داخل الضبط القابل للتطبيق.

• إذا كان يوجد اي شيء مخزن بالفعل داخل الضبط، فسوف يتم إستبداله (يحذف) بواسطة الضبط الجديد.

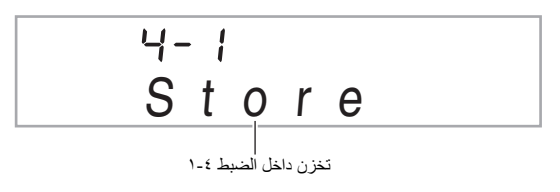

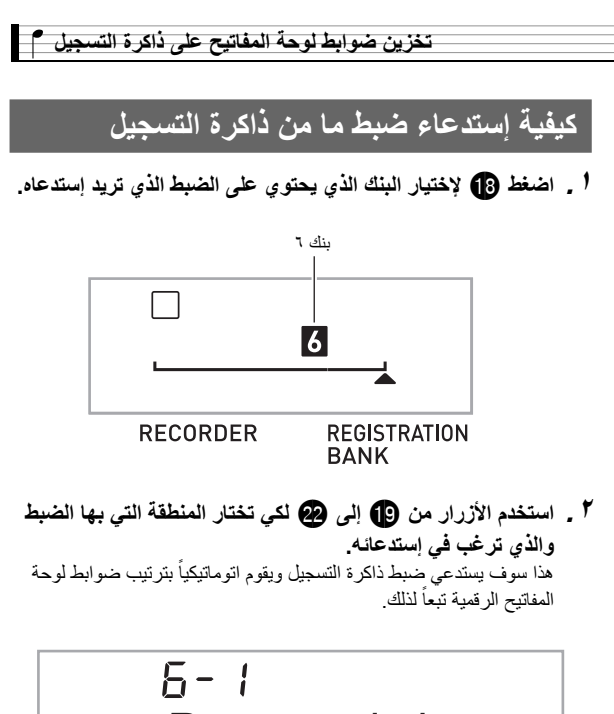

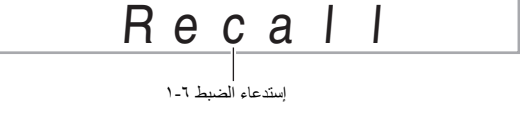

# كحملاحظة ا

• النوت الموسيقية التي تصدر صوتها حالياً بواسطة لوحة المفاتيح قد تتوقف إذا قمت بإستدعاء ضبط ما والذي يسبب تغيير في تحويل الجواب الموسيقي (صفحة AR-18). لكي تحافظ على منع حدوث ذلك، سواء تقوم بإختيار ضبط ما لايتسبب في تغيير ضبط تحويل الجواب الموسيقي، أو أستمر في الضغط على البدال .(ً (والذي سوف يتسبب في تدعيم النوت الموسيقية التي تعزف حاليا

#### ■ **تخزين بيانات التسجيل على جهاز خارجي**

أنظر صفحة AR-62 من أجل التفاصيل حول كيفية نقل بيانات العينة إلى الكمبيوتر من أجل التخزين.

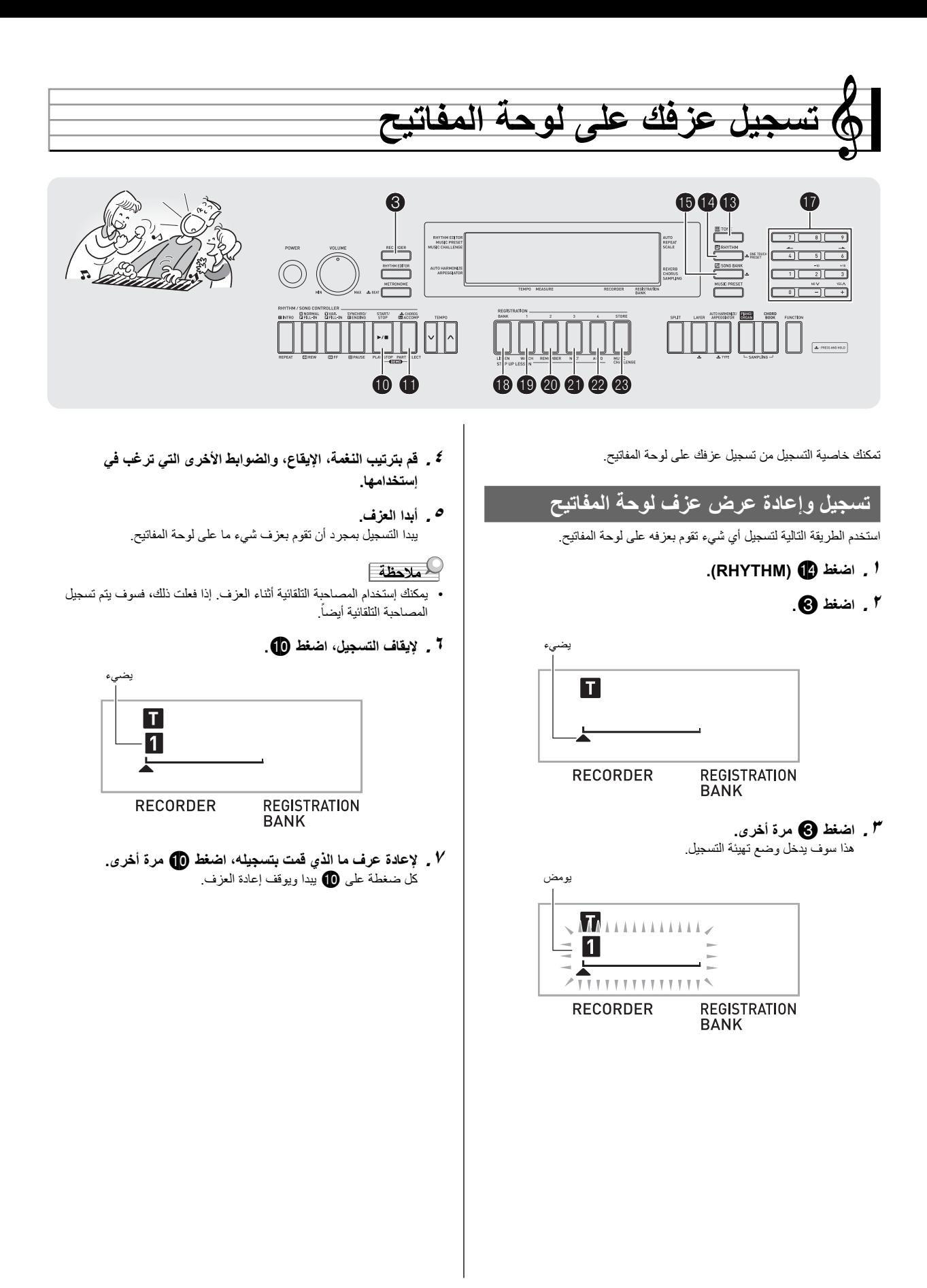

**.<sup>٨</sup> اضغط مرتين لكي تخرج وضع المسجل.**

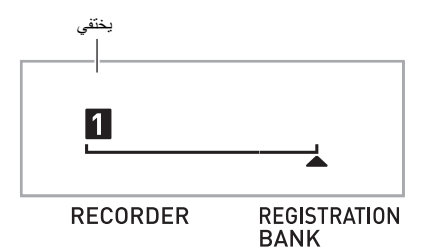

- الوميض الموجود على الشاشة الموضحة في الخطوة ٣ يصبح أسرع عندما تصبح سعة ذاكرة المسجل المتبقية اقل من ١٠٠ نوتة.
- سعة ذاكرة المسجل الكلية هي تقريباً ١٢٠٠٠ نوتة. سوف يتوقف التسجيل أتوماتيكياً عندما لايوجد ذاكرة مسجل متبقية للإستخدام.
- كل ضغطة على يدور خلال الضوابط الموضحة ادناه. يمكنك الإستماع للبيانات المسجلة عدد من المرات كما ترغب وذلك بالضغط على أثناء وضع تهيئة إعادة العرض.

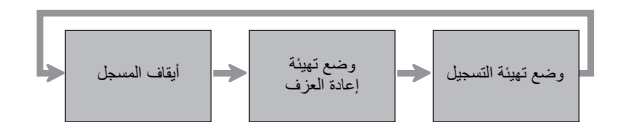

#### ■ **كيفية حذف البيانات المسجلة**

بعد الخطوة ٣ من الطريقة المذكورة أعلاه، استمر في الضغط على ) بدون الضغط على أي مفتاح من لوحة المفاتيح) حتى تظهر الرسالة "?Del.Tr "على العارضة. اضغط [+] (YES (لحذف البيانات، أو [-] (NO (لكي تلغي عملية الحذف.

# **هام!**

- **تحويل لوحة المفاتيح الرقمية لوضع الإيقاف اثناء وجود التسجيل في تقدم سوف يتسبب في حذف اي بيانات داخل ذاكرة المسجل.**
	- **التسجيل الجديد يستبدل (يحذف) المحتويات المسجلة السابقة.**

# **استخدام المسارات لتسجيل وخلط الأجزاء**

يمكنك تقسيم أغنية ما تبعاً للأنواع المختلفة للأجزاء (الآلة، اليد اليسرى واليد اليمنى، ألخ.)، وتسجيل كل جزء على مسار محدد. يمكنك خلط حتى ستة مسارات (المسار الأصلي بالإضافة إلى خمس مسارات إضافية) داخل الاغنية النهائية.

### ■ **حول المسارات**

- ترقم المسارات من ١ إلى .٦
- إذا لم تقم بتحديد رقم مسار ما عند التسجيل، فسوف يجري التسجيل على المسار ١ اتوماتيكياً.

بالإضافة إلى ما الذي تقوم بعزفه على لوحة المفاتيح، فسوف يتم أيضاً تسجيل المعلومات التالية.

- **المسار ١**
- الضوابط:

رقم النغمة، رقم الإيقاع، سرعة الإيقاع، الإصداء، الكورس، الاوتار، ضوابط الطبقة/التجزيء، ضبط التناغم التلقائي/توقيع النغمات

#### العمليات:

البدال، زر الإدخال INTRO، زر التزامن/الإنهاء ENDING/SYNCHRO، زر العادي/الحشو IN-FILL/NORMAL، زر الإختلاف/الحشو .VARIATION/FILL-IN

> • **المسارات من ٢ إلى ٦** رقم النغمة، تشغيل البدال.

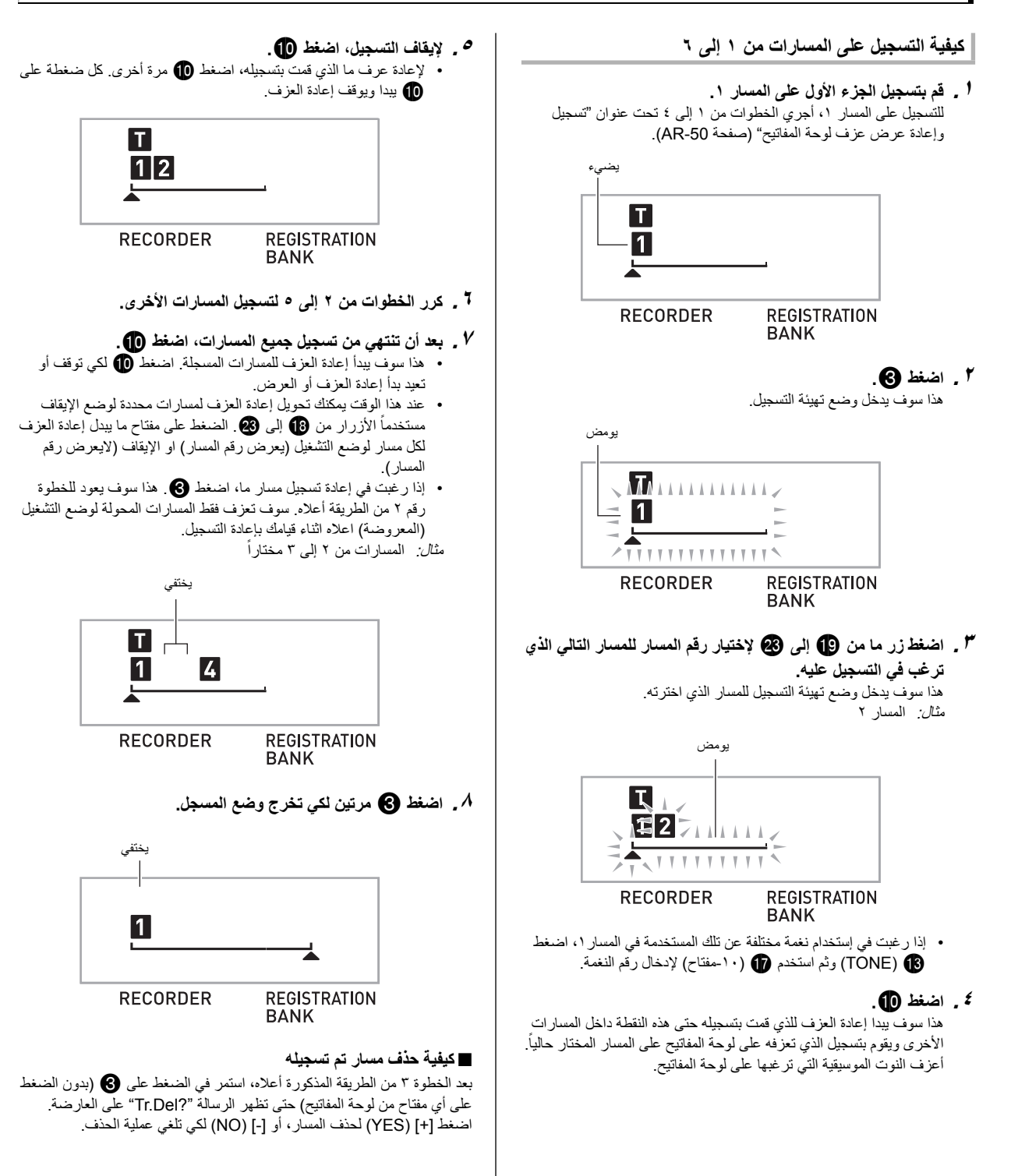

# **تسجيل اغنيتين أو أكثر، وأختيار واحدة لإعادة العزف**

يمكنك التسجيل حتى خمس أغنيات (مرقمة من ١ إلى ٥) داخل الذاكرة. بعد ذلك، يمكنك إختيار اغنية محددة من أجل إعادة العزف أو العرض.

#### **.(RHYTHM) اضغط .<sup>١</sup>**

# **.<sup>٢</sup> اضغط .**

سوف يظهر رقم الاغنية داخل الزاوية اليسرى العليا من العارضة لمدة بضعة ثواني. بينما تكون ذلك، استخدم ) -١٠مفتاح) لتحديد رقم الأغنية التي تريد تسجيلها أو لإعادة عزفها. سوف يختفي رقم الاغنية إذا لم تجري اي عملية. مثال: الأغنية ٢

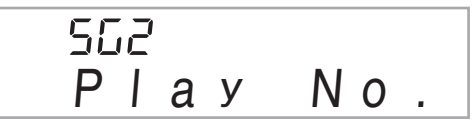

- لكي توقف التسجيل أو إعادة العزف، اضغط. **.<sup>٣</sup> اضغط للتسجيل، أو لإعادة العزف.**
- **.<sup>٤</sup> اضغط مرتين لكي تخرج وضع المسجل.**

#### ■ **كيفية حذف البيانات المسجلة**

بعد الخطوة ٢ من الطريقة المذكورة أعلاه، استمر في الضغط على ) بدون الضغط على أي مفتاح من لوحة المفاتيح) حتى تظهر الرسالة "?Del Song "على العارضة. اضغط [+] (YES (لحذف المسار، أو [-] (NO (لكي تلغي عملية الحذف.

## **التسجيل أثناء العزف بالتوازي مع أغنية مثبتة بالداخل**

هذا القسم يشرح كيفية العزف بالتوازي والتسجيل بالتوازي مع احد الإغاني المثبتة بداخل لوحة المفاتيح الرقمية.

#### **ً بالتوازي مع عزفك على لوحة** ● **العمليات والضوابط التالية يتم تسجيلها أيضا المفاتيح.**

رقم النغمة، رقم الأغنية، تشغيل البدال، سرعة الإيقاع، الإصداء، الكورس، ضوابط الطبقة/التجزيء

### كمعلاهظة

• يمكن أن يوجد تسجيل واحد فقط لعزف لوحة المفاتيح مع الأغنية المثبتة بالداخل داخل ذاكرة المسجل. عمل تسجيل جديد يستبدل (يحذف) البيانات المسجلة السابقة.

#### **.(SONG BANK) اضغط .<sup>١</sup>**

هذا سوف يدخل وضع تهيئة إعادة العزف. **.<sup>٢</sup> اضغط .**

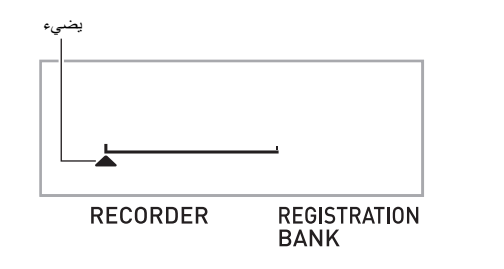

# هذا سوف يدخل وضع تهيئة التسجيل. **.<sup>٣</sup> اضغط مرة أخرى.**

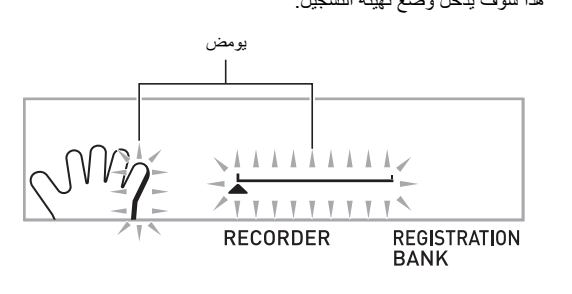

**للتسجيل. .<sup>٤</sup> استخدم ) -١٠مفتاح) لإدخال رقم الاغنية التي ترغبها لتحديدها**

**.<sup>٥</sup> اضغط لكي تدور خلال الأجزاء في التتابع الموضح أدناه.**

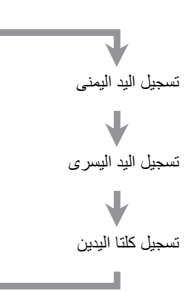

مثال: تسجيل جزء اليد اليسرى

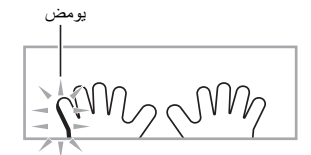

- ترتيب ضوابط النغمة وسرعة الإيقاع في هذا الوقت بالمثل.
- **.<sup>٦</sup> اضغط لبدء إعادة عزف الأغنية المثبتة بالداخل وتسجيل المسجل.**  العزف بالتوازي مع إعادة العزف
	- لكي توقف تسجيل الجزء من الإستمرار في طريقه، اضغط .
	- **ً عندما تصل نهاية الأغنية المثبتة .<sup>٧</sup> سوف يتوقف التسجيل أتوماتيكيا بالداخل.**

هذا سوف يدخل وضع تهيئة إعادة العزف.

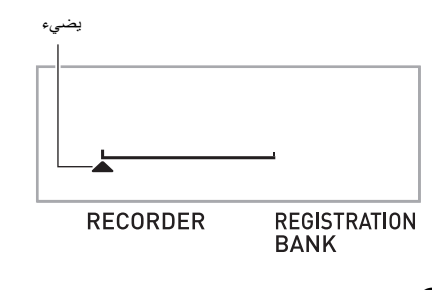

- 
- هذا سوف يبدأ إعادة العزف للذي قمت بتسجيله. **.<sup>٨</sup> اضغط .** • كل ضغطة على يبدا ويوقف إعادة العزف.
- **.<sup>٩</sup> اضغط مرتين لكي تخرج وضع المسجل.**

#### ■ **كيفية حذف البيانات المسجلة**

بعد الخطوة ٢ من الطريقة المذكورة أعلاه، استمر في الضغط على حتى تظهر الرسالة "?Del Song "على العارضة. اضغط [+] (YES (لحذف الأغنية.

# **تخزين البيانات المسجلة على جهاز خارجي**

يمكنك تخزين البيانات التي قمت بتسجيلها بواسطة لوحة المفاتيح الرقمية على القرص الصلب للكمبيوتر الخاص بك. أنظر صفحة -62AR من أجل التفاصيل حول كيفية نقل بيانات العينة إلى الكمبيوتر من أجل التخزين.

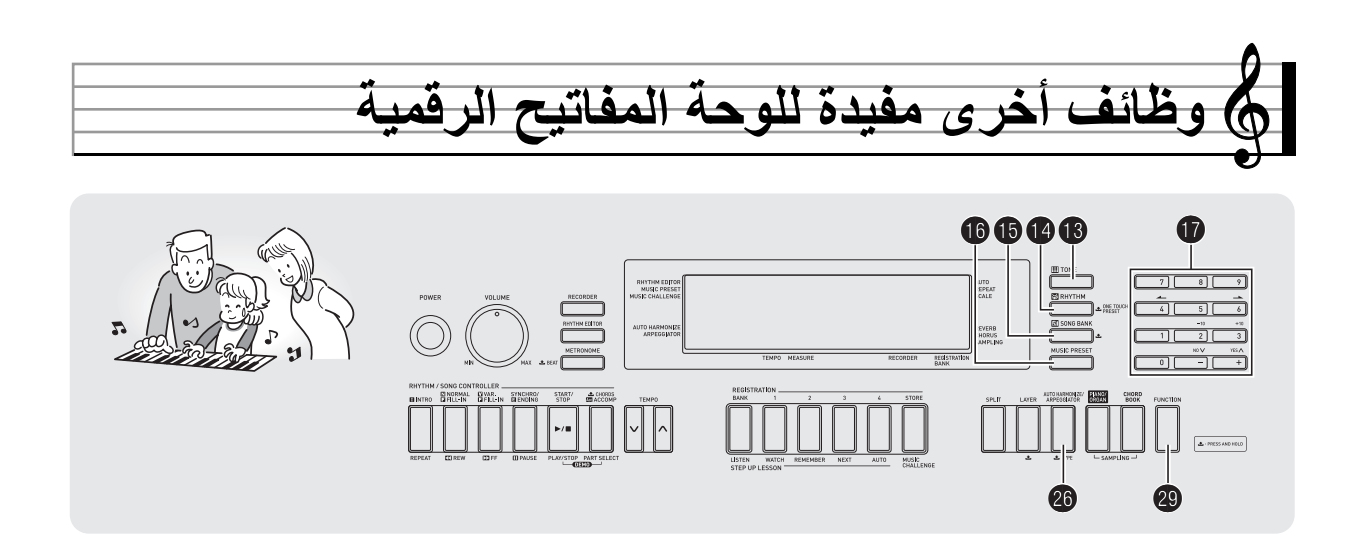

# **تغيير الميزان الموسيقي للوحة المفاتيح**

يمكنك استخدام الطريقة التالية لإختيار من بين ١٧ ميزان موسيقي مسبق الضبط، ً مشتملا على الحساسية المتعادلة القياسية.

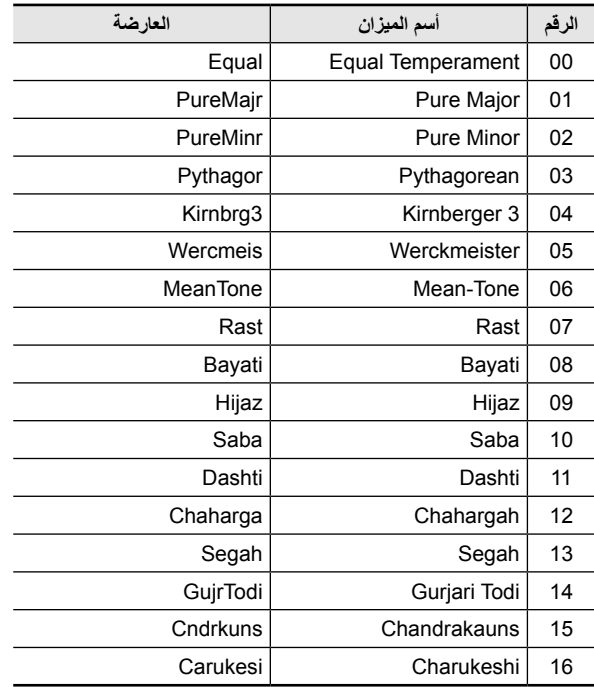

- **.(RHYTHM) اضغط .<sup>١</sup>**
- **.<sup>٢</sup> اضغط ) FUNCTION (وثم استخدم المفاتيح ) -١٠مفتاح) [4] ( ) و[6] ( ) لكي تعرض "SCALE) "صفحة -7AR(.**

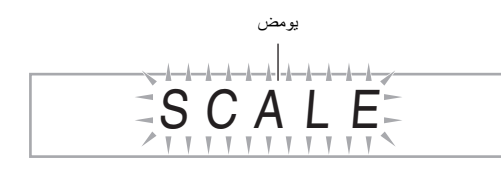

**.<sup>٣</sup> اضغط المفتاح ) -١٠مفتاح) [9] (ENTER(.**

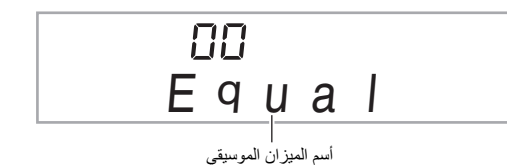

- **.<sup>٤</sup> استخدم المفاتيح ) -١٠مفتاح) [-] و[+] لكي تختار الميزان ً الذي تريده. بعد إختيارك لميزان موسيقي الموسيقي المضبوط مسبقا اضغط المفتاح على لوحة المفاتيح الذي تريد استخدامه كمفتاح جذري .(B إلى C)**
- **للوحة المفاتيح. .<sup>٥</sup> بعد أن تنتهي، اضغط ) FUNCTION (لتعيين الميزان الموسيقي**

#### **استخدام نوت الميزان الموسيقي الحالية للمصاحبة التلقائية**

يمكنك إستخدام الطريقة التالية لكي تعكس الميزان الموسيقي المضبوط مسبقاً الذي قمت بإختياره داخل المصاحبات التلقائية.

**.<sup>١</sup> اضغط ) FUNCTION (وثم استخدم المفاتيح ) -١٠مفتاح) [4] ( ) و[6] ( ) لعرض "OTHER) "صفحة -7AR(.**

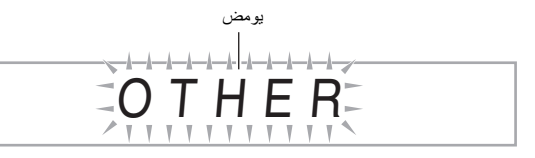

- **.<sup>٢</sup> اضغط المفتاح ) -١٠مفتاح) [9] (ENTER(.**
- **.<sup>٣</sup> استخدم المفاتيح ) -١٠مفتاح) [4] ( ) و[6] ( ) لعرض ."AcompScl"**

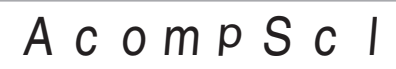

**.<sup>٤</sup> اضغط المفتاح ) -١٠مفتاح) [+] لكي تختار وضع التشغيل.**

### **استخدام الضبط المسبق الموسيقي**

إختيار الضبط المسبق الموسيقي يغير في الحال لوحة المفاتيح الرقمية إلى الضبط المسبق (النغمة، الإيقاع، سرعة الإيقاع، ألخ.) من أجل عزف الاغاني ذات الأصول/ التصنيفات المتنوعة. الضغط على زر ما يضبط لوحة المفاتيح الرقمية بحيث يكون صوت هذه الاغاني هو تماماً بالطريقة التي تفكر في عملها<sub>.</sub>

• انظر "الملحق" المنفصل من أجل معرفة القائمة الكاملة ل ٣٠٥ من الضوابط الموسيقية المسبقة المتاحة.

# **.<sup>١</sup> اضغط .**

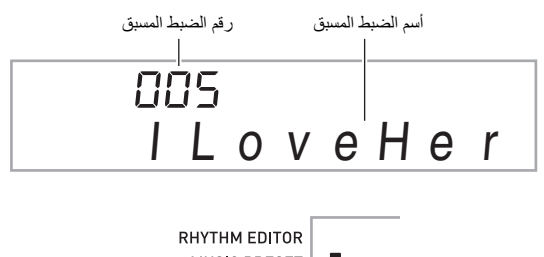

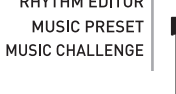

- هذا سوف يغير الضبط (النغمة، الإيقاع، ألخ.) للوحة المفاتيح الرقمية. **.<sup>٢</sup> استخدم ) -١٠مفتاح) لإختيار رقم الضبط المسبق الذي تريده.** • عند هذا الوقت سوف تذهب لوحة المفاتيح الرقمية إلى داخل وضع تهيئة بدء تزامن المصاحبة التلقائية (صفحة AR-42).
- أو ،)RHYTHM) ،(TONE) على الضغط• (BACK SONG (سوف يعود إلى الشاشة التي كانت تعرض قبل أن تقوم بالإستمرار في الضغط في الخطوة رقم ١ اعلاه.
	- **.<sup>٣</sup> أعزف بالتوازي على لوحة المفاتيح مع المصاحبة.**

يضيء

### **استخدام توقيع النغمات**

توقيع النغمات يجعل من الممكن عزف نمط توقيع النغمات اوتوماتيكياً. يوجد ٩٠ نمط مختلف لتوقيع النغمات والتي يمكن أن تختار بينهم لكي تتوافق مع الموسيقى التي تقوم بعزفها.

#### كم ملاحظة |

- يقوم توقيع النغمات بالتحكم مستخدما نفس الزر مثل ما هو في التناغم التلقائي (صفحة AR-43). بسبب هذا، فأن هاتان الوظيفتان لايمكن إستخدامهما في نفس الوقت.
	- **ا <sub>م</sub> استمر في الضغط على @@ حتى يظهر رقم نوع و**أسم نوع التناغم<br>التلقاني او توقيع النغمات على العارضة.
- إذا لم تقم بإجراء أي عملية تشغيل لمدة بضعة ثواني، فسوف تعود العارضة .ً إلى الشاشة السابقة أتوماتيكيا

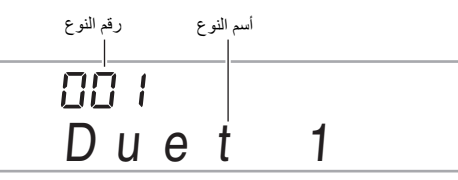

- **النغمات الذي تريده. .<sup>٢</sup> استخدم المفاتيح ) -١٠مفتاح) [-] و[+] لكي تختار نوع توقيع**
- من 001 غلى 012 هي انواع التناغم التلقائي (صفحة -43AR(. لاتقم بإختيارهم عند إستخدام توقيع النغمات.

الجواب الموسيقي

...1 تستخدم النوت الفعلية المعزوفة.

...2 تستخدم النوت الفعلية المعزوفة بالإضافة إلى جواب موسيقي واحد لنفس النوت.

...4 تستخدم النوت الفعلية المعزوفة بالإضافة إلى ثلاثة جواب موسيقي لنفس النوت.

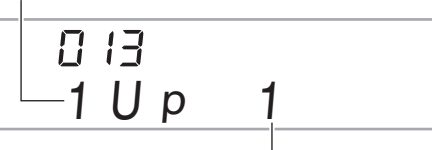

السرعة (عدد نوت توقيع النغمات لكل ضربة)

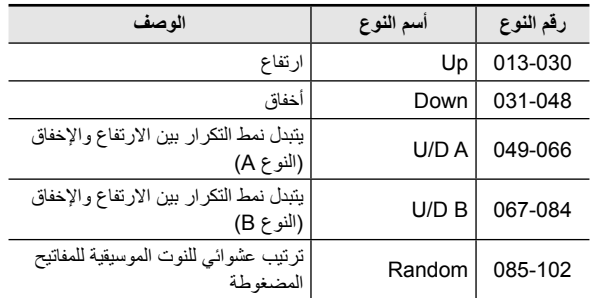

- عزف وتر ما على لوحة المفاتيح سوف يبدأ عزف توقيع النغمات. **.<sup>٣</sup> اضغط لتحويل توقيع النغمات لوضع التشغيل.** اضغط • مرة أخرى لتحويل توقيع النغمات إلى وضع الإيقاف. Ⅲ · 88 / St. GrPno AUTO HARMONIZE ARPEGGIATOR تضيء عندما تعمل للملاحظة • ضبط سرعة الإيقاع لتوقيع النغمات هو نفسه مثل تلك الضبط الخاص ببندول الإيقاع (صفحة AR-13). **تدعيم توقيع النغمات (ماسك توقيع النغمات)** استخدم الطريقة التالية عندما ترغب في أن يحافظ نمط توقيع النغمات على العزف بعد قيامك بتحرير مفاتيح لوحة المفاتيح.
- **.<sup>١</sup> اضغط ) FUNCTION (وثم استخدم المفاتيح ) -١٠مفتاح) [4] ( ) و[6] ( ) لعرض "OTHER) "صفحة -7AR(.**
	- **.<sup>٢</sup> اضغط المفتاح ) -١٠مفتاح) [9] (ENTER(.**

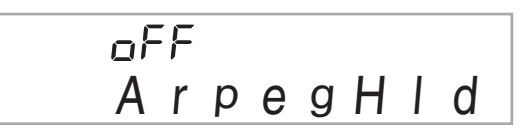

**.<sup>٣</sup> اضغط المفتاح ) -١٠مفتاح) [+] لكي تختار الضبط ON.**

## **حذف بيانات أغنية المستخدم**

يمكنك إستخدام الطريقة التالية لحذف بيانات أغنية المستخدم المخزنة كأرقام للأغنية من 153 إلى .162

**.<sup>١</sup> اضغط ) FUNCTION (وثم استخدم المفاتيح ) -١٠مفتاح) [4] ( ) و[6] ( ) لعرض "DELETE) "صفحة -7AR(.**

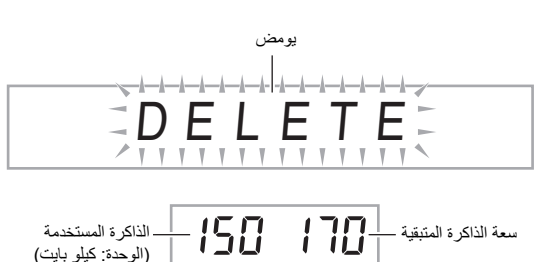

- **.<sup>٢</sup> اضغط المفتاح ) -١٠مفتاح) [9] (ENTER(.**
	- **.<sup>٣</sup> اضغط المفتاح ) -١٠مفتاح) [6] ( ).**

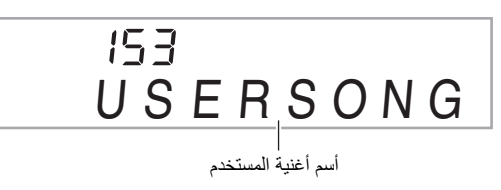

- **.<sup>٤</sup> استخدم المفاتيح ) -١٠مفتاح) [-] و[+] لكي تختار أغنية المستخدم التي ترغب في حذفها.**
	- هذا يعرض رسالة تأكيد الحذف. **.<sup>٥</sup> اضغط المفتاح ) -١٠مفتاح) [9] (ENTER(.**

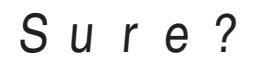

- **.<sup>٦</sup> اضغط المفتاح ) -١٠مفتاح) [+] (YES(.** بعد إكتمال طريقة الحذف، سوف تظهر "Complete "متبوعة بالشاشة الموجودة في الخطوة ٢ في الطريقة المذكورة أعلاه.
- لكي تلغي عملية الحذف، اضغط على [-] (NO (أو [7] (EXIT ( ً بدلا من .(YES) [+]

## **حذف جميع البيانات داخل ذاكرة لوحة المفاتيح الرقمية**

استخدم الطريقة التالية عندما ترغب في حذف أصوات العينة، أغاني المستخدم وجميع البيانات الأخرى، فيما عدا الخاص بالأغاني المسجلة، الموجود حالياً داخل ذاكرة لوحة المفاتيح الرقمية.

# **هام!**

- **ً بيانات أصوات أخذ العينة المحمية إجراء هذه الطريقة سوف بحذف أيضا (صفحة -26AR(. أنه يوصي بأنك تقوم بتخزين البيانات الهامة على القرص الصلب للكمبيوتر الخاص بك (صفحة -59AR(.**
	- **عملية التشغيل هذه لاتحذف بيانات الاغنية المسجلة.**
- **.<sup>١</sup> اضغط ) FUNCTION (وثم استخدم المفاتيح ) -١٠مفتاح) [4] ( ) و[6] ( ) لعرض "DELETE) "صفحة -7AR(.**

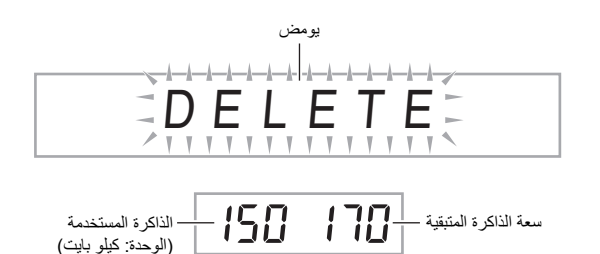

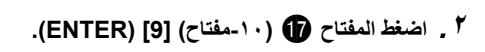

**.<sup>٣</sup> استخدم المفاتيح ) -١٠مفتاح) [4] ( ) و[6] ( ) لعرض ."All Data"**

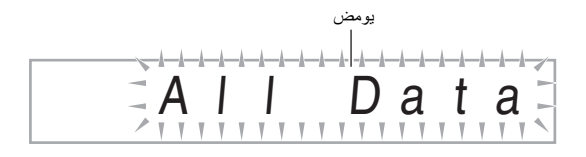

هذا يعرض رسالة تأكيد الحذف. **.<sup>٤</sup> اضغط المفتاح ) -١٠مفتاح) [9] (ENTER(.**

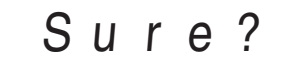

- **.<sup>٥</sup> اضغط المفتاح ) -١٠مفتاح) [+] (YES(.** بعد إكتمال طريقة الحذف، سوف تظهر "Complete "متبوعة بالشاشة الموجودة في الخطوة ٢ في الطريقة المذكورة أعلاه.
- لكي تلغي عملية الحذف، اضغط على [-] (NO (أو [7] (EXIT ( ً بدلا من .(YES) [+]

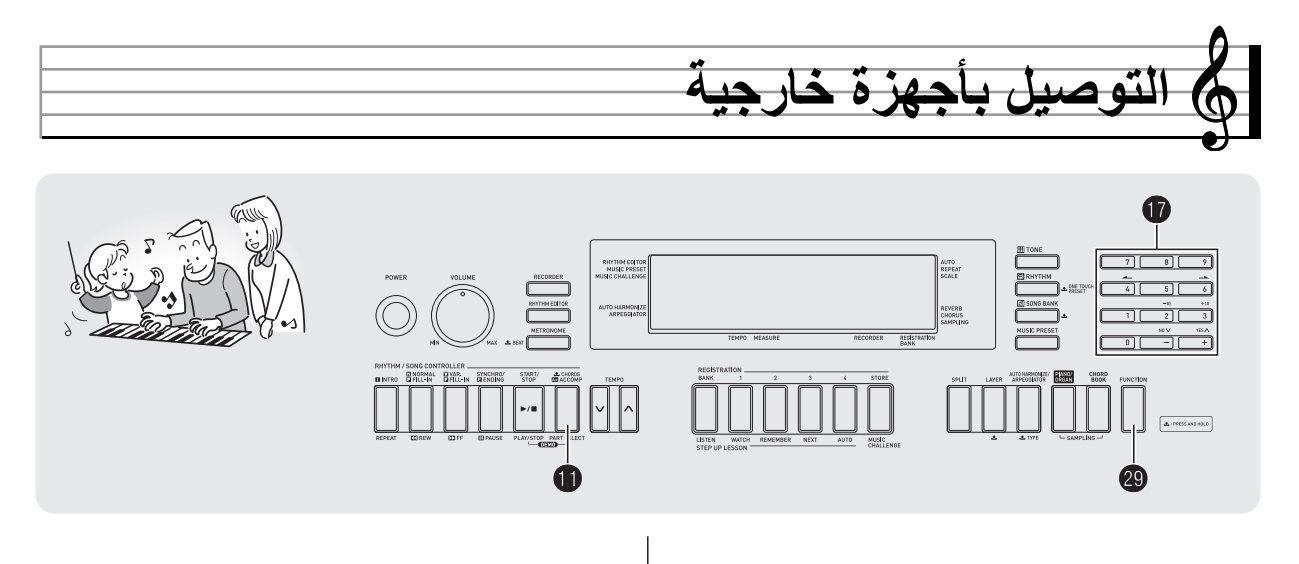

### **التوصيل بالكمبيوتر**

يمكنك توصيل لوحة المفاتيح الرقمية بالكمبيوتر وتبادل بيانات MIDI بينهم. يمكنك أرسال بيانات العزف من لوحة المفاتيح الرقمية إلى سوفت وير موسيقي يعمل على الكمبيوتر الخاص بك، او يمكنك أرسال بيانات MIDI من الكمبيوتر الخاص بك إلى لوحة المفاتيح الرقمية من أجل إعادة العزف.

#### **الحد الأدنى لمتطلبات نظام الكمبيوتر**

الآتي يوضح الحد الأدنى لمتطلبات نظام الكمبيوتر لإرسال وإستقبال بيانات MIDI. افحص لكي تتأكد بأن الكمبيوتر الخاص بك يزعن مع هذه المتطلبات قبل توصيل لوحة المفاتيح الرقمية به.

- **التشغيل نظام** •
- <sup>١</sup>) \*أحدث أو SP2) Windows® XP <sup>٢</sup>\* Windows Vista® <sup>٣</sup>\* Windows® 7 X® OS Mac) ،10.3.9 ،10.4.11 أو أحدث، 10.5.8 أو أحدث، 10.6.6 أو أحدث)
	- \*:١ XP Windows إصدار منزلي
	- XP Windows إحترافي (-٣٢ بيت)
		- (بيت -٣٢ (Windows Vista :٢\*
	- \*:٣ 7 Windows) -٣٢ بيت، -٦٤ بيت)

#### • **منفذ USB**

# **هام!**

• لاتقم مطلقاً بتوصيل كمبيوتر لايكون ملائماً للمتطلبات المذكورة أعلاه<sub>-</sub> أن فعل ذلك **يمكن أن يسبب مشاكل مع الكمبيوتر الخاص بك.**

**توصيل لوحة المفاتيح الموسيقية بالكمبيوتر الخاص بك**

# **هام!**

- **تأكد من أنك تتبع الخطوات للطريقة المذكورة أدناه بالضبط. التوصيل الغير صحيح يمكن أن يجعل إرسال وإستقبال البيانات ً مستحيلا.**
	- **.<sup>١</sup> حول لوحة المفاتيح الرقمية لوضع الإيقاف وثم ابدأ تشغيل الكمبيوتر الخاص بك.**

• لاتقم ببدء تشغيل السوفت وير الموسيقي الموجود على الكمبيوتر الخاص بك حتى الأن!

**.<sup>٢</sup> بعد أن تبدا تشغيل الكمبيوتر الخاص بك، استخدم كابل USB لتوصيله بلوحة المفاتيح الموسيقية.**

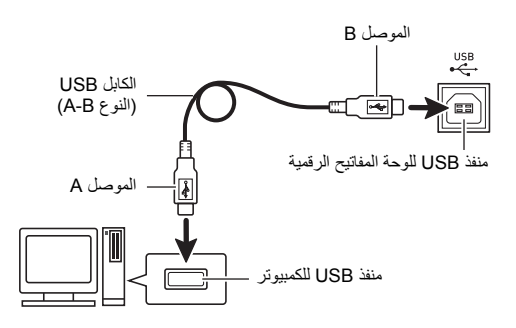

- **.<sup>٣</sup> حول لوحة المفاتيح الرقمية لوضع التشغيل.**
- إذا كان هذا أول مرة تقوم فيه بتوصيل لوحة المفاتيح الرقمية بالكمبيوتر الخاص بك. مشغل السوفت وير المتطلب لإرسال وإستقبال البيانات سوف يتم .ً تثبيته على الكمبيوتر الخاص بك أتوماتيكيا
	- **.<sup>٤</sup> أبدأ تشغيل السوفت وير الموسيقي للكمبيوتر الخاص بك.**

**.<sup>٥</sup> قم بترتيب ضوابط السوفت وير الموسيقي لكي تختار واحد من الآتي كاجهاز MIDI.**

،Windows Vista ،Windows 7 خاص (: CASIO USB-MIDI (Mac OS X "أجهزة صوتية USB "أو "USB أجهزة صوتية" : (خاص ب

(Windows XP

• لمعرفة المعلومات حول كيفية إختيار جهاز MIDI، أنظر وثائق المستخدم التي تأتي مع السوفت وير الموسيقي الذي تستخدمه.

# **هام!**

• **تأكد من تحويل لوحة المفاتيح لوضع التشغيل ً أولا قبل البدء في تشغيل السوفت وير الموسيقي للكمبيوتر الخاص بك.**

## كرملاحظة

- بمجرد أن تكون قادراً على التوصيل بنجاح، فأنه لايوجد مشكلة مع ترك الكابل USB ً موصلا عندما تقوم بتحويل الكمبيوتر و/أو لوحة المفاتيح الرقمية لوضع الإيقاف.
	- لوحة المفاتيح الرقمية هذه تتوافق مع مستوى MIDI العام ١ (GM(.
- من أجل المواصفات التفصيلية والتوصيلات التي تطبق على أرسال وإستقبال بيانات MIDI بواسطة لوحة المفاتيح الرقمية، أنظر أحدث معلومات التدعيم المقدمة بواسطة موقع الويب عند العنوان URL التالي. **http://world.casio.com/**

# **ضوابط MIDI**

#### **قناة لوحة المفاتيح**

قناة لوحة المفاتيح هي قناة تستخدم لإرسال بيانات لوحة المفاتيح الرقمية إلى كمبيوتر ما. يمكنك إختيار القناة التي تريدها من أجل إرسال بيانات لوحة المفاتيح الرقمية للكمبيوتر.

- أن مدى ضبط قناة لوحة المفاتيح هو من 01 إلى 16 .
- **.<sup>١</sup> اضغط ) FUNCTION (وثم استخدم المفاتيح ) -١٠مفتاح) [4] ( ) و[6] ( ) لعرض "MIDI) "صفحة -7AR(.**

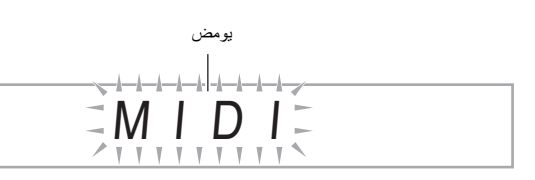

**.<sup>٢</sup> اضغط المفتاح ) -١٠مفتاح) [9] (ENTER(.**

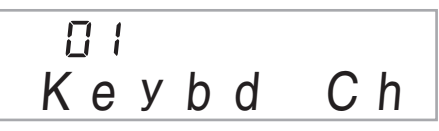

**.<sup>٣</sup> استخدم المفاتيح ) -١٠مفتاح) [-] و[+] لتغيير قناة لوحة المفاتيح.**

#### **القنوات الباحثة**

القنوات الباحثة يمكن ان تستخدم لعرض فقط النوت الموسيقية لقناة محددة (جزء) كمعلومات دليل على-الشاشة من بين معلومات النوتة للحن ما قد تم إرساله من الكمبيوتر.

#### ■ **تعيين القنوات الباحثة**

من بين ١٦ قناة متاحة (مرقمة من 01 إلى 16)، يمكنك تعيين أي قناتين متجاورتين (مثل 05 و06) كقنوات باحثة. القناة المرقمة بالرقم الأصغر هي قناة بحث (L(، بينما الرقم الاكبر هي قناة بحث (R). تعيين القناة الباحثة (R) سوف تقوم أتوماتيكياً بترتيب القناة الباحثة (L) بالمثل.

- **.<sup>١</sup> اضغط ) FUNCTION (وثم استخدم المفاتيح ) -١٠مفتاح) [4] ( ) و[6] ( ) لعرض "MIDI) "صفحة -7AR(.**
	- **.<sup>٢</sup> اضغط المفتاح ) -١٠مفتاح) [9] (ENTER(.**
	- **.<sup>٣</sup> استخدم المفاتيح ) -١٠مفتاح) [4] ( ) و[6] ( ) لعرض ."Navi. Ch"**

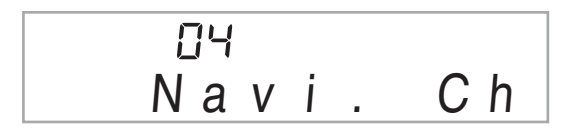

**.<sup>٤</sup> استخدم ) -١٠مفتاح) لتعيين القناة الباحثة (R(.** هذا أيضاً سوف يرتب اتوماتيكياً رقم القناة الأدنى التالية كقناة باحثة (L).

#### ■ **تحويل صوت قناة البحث لوضع الإيقاف وعزف الجزء على لوحة المفاتيح**

يمكنك تحويل الصوت لوضع الإيقاف على واحد أو أثنين من قنوات البحث وعزف الجزء الملغي على لوحة المفاتيح بنفسك.

- **.<sup>١</sup> اضغط لإختيار ضبط القناة التي تريد تحويلها لوضع الإيقاف.** كل ضغطة على تدور خلال الضوابط من (١) إلى (٤) كما هى مشرووحة أدناه.
- إذا قمت بتحويل قناة واحدة لوضع الإيقاف، يمكنك عزف الجزء الملغي على لوحة المفاتيح مستخدماً نفس النغمة مثل القناة التي حولتها لوضع الإيقاف. إذا قمت بتحويل كلتا القناتين (الإختيار (٣))، فأن ما تعزفه على لوحة المفاتيح يصدر صوت مستخدماً نغمة قناة البحث (R).

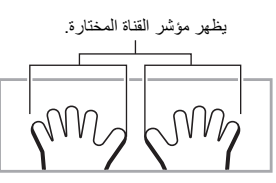

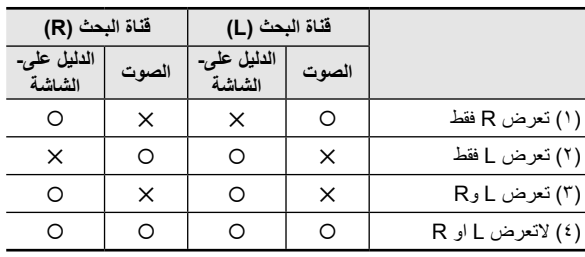

#### **التحكم المحلي**

أن هناك أوقات عند تبادل البيانات مع الكمبيوتر عندما فد لاترغب في ان تصدر لوحة المفاتيح الرقمية صوت النوت الموسيقية التي عزفتها على لوحة المفاتيح. ضبط التحكم المحلي يمكنك من فعل بالضبط ذلك.

- **.<sup>١</sup> اضغط ) FUNCTION (وثم استخدم استخدم المفاتيح (-١٠مفتاح) [4] ( ) و[6] ( ) لعرض "MIDI " (صفحة -7AR(.**
	- **.<sup>٢</sup> اضغط المفتاح ) -١٠مفتاح) [9] (ENTER(.**
- **.<sup>٣</sup> استخدم المفاتيح ) -١٠مفتاح) [4] ( ) و[6] ( ) لعرض ."Local"**

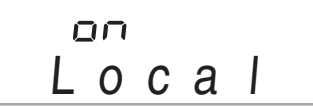

**.<sup>٤</sup> استخدم المفاتيح ) -١٠مفتاح) [-] و[+] لتعيين ضبط التحكم المحلي.**

### **خرج المصاحبة**

وجود ضبط خرج المصاحبة في العمل يتسبب في إرسال بيانات المصاحبة التلقائية إلى الكمبيوتر.

- **.<sup>١</sup> اضغط ) FUNCTION (وثم استخدم المفاتيح ) -١٠مفتاح) [4] ( ) و[6] ( ) لعرض "MIDI) "صفحة -7AR(.**
	- **.<sup>٢</sup> اضغط المفتاح ) -١٠مفتاح) [9] (ENTER(.**
	- **.<sup>٣</sup> استخدم المفاتيح ) -١٠مفتاح) [4] ( ) و[6] ( ) لعرض ."AcompOut"**

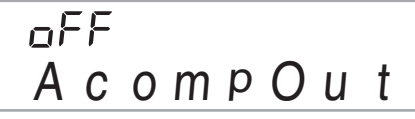

**.<sup>٤</sup> استخدم المفاتيح ) -١٠مفتاح) [-] و[+] لتحويل خرج المصاحبة لوضع التشغيل أو الإيقاف.**

# **تخزين وتحميل بيانات ذاكرة لوحة المفاتيح الرقمية**

يمكنك نقل أصوات العينات المأخوذة، الأغاني المسجلة، والبيانات الأخرى داخل ذاكرة لوحة المفاتيح الرقمية إلى الكمبيوتر من أجل التخزين.

يمكنك ايضـاً تحميل بيانات الملف SMF) MIDI) القياسي، وبيانات المصـاحبة التلقائية التي تقوم بتحميلها من موقع الويب كاسيو CASIO إلى لوحة المفاتيح الرقمية، والتي تعمل على إتساع كبير لأغاني بنك الأغاني وأنماط المصاحبة التلقائية المتاحة لك. تطبيق إدارة البيانات الخاص يكون متطلباً لكي تنقل البيانات إلى ومن لوحة المفاتيح الرقمية.

#### **أنواع البيانات المدعمة لنقل البيانات**

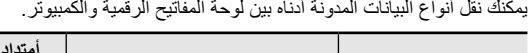

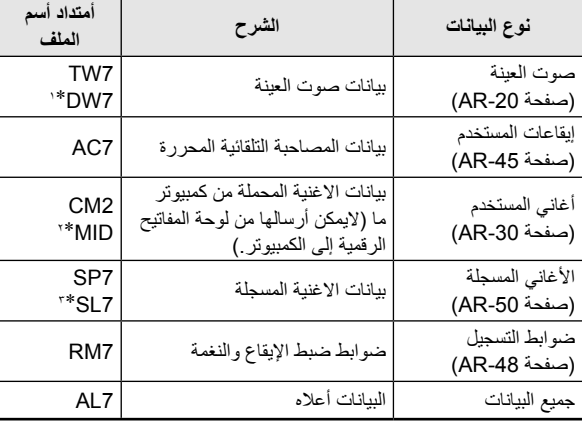

\*:١ أصوات مجوعة طبلة العينة

\*:٢ ملف MIDI القياسي (التشكيل ،0 1)

\*:٣ عزف البيانات المسجلة بالتوازي مع الاغنية المثبتة بالداخل

**تحميل مدير البيانات**

- **التالي. .<sup>١</sup> أذهب إلى الموقع WORLDWIDE CASIO عند العنوان URL http://world.casio.com/**
	- **.<sup>٢</sup> عند الموقع، اختر المنطقة الجغرافية أو القطر.**
	- **.<sup>٣</sup> بعد الوصول لموقع المنطقة، أبحث عن الحد الأدني لمتطلبات نظام الكمبيوتر لمدير البيانات لهذا المنتج.**
- يجب عليك أن تكون قادراُ على إيجاد الوصلة لمعلومات مدير البيانات على صفحة مقدمة المنتج لهذا المنتج. إذا لم تستطع متل إيجاد هذه الوصلة استخدم البحث من موقع المنطقة التي تقع فيها لكي تدخل أسم الموديل لهذا المنتج وابحث عنها.
	- لاحظ ان محتويات الموقع معرضة للتغيير بدون إشعار.
	- **للمتطلبات الخاصة بمدير البيانات. .<sup>٤</sup> افحص إذا كان نظام الكمبيوتر الخاص بك يتطابق مع الحد الأدنى**
	- **.<sup>٥</sup> قم بتحميل مدير البيانات ودليل المستخدم الخاص به على الكمبيوتر الخاص بك.**
	- √ , اتبع الطريقة الموجودة في دليل المستخدم والذي قمت بتحميله في<br>الخطوة لكي تثبت وتستخدم مدير البيانات.
- يمكنك تحميل بيانات المصاحبة من نظام تمديد بيانات الأنترنت للموقع CASIO MUSIC SITE كاسيو الموسيقي (/com.casio.music://http (وحمله داخل ذاكرة لوحة المفاتيح الرقمية هذه. لاحظ أنه لايوجد اي بيانات مصاحبة مصممة خصيصاً لهذا الموديل، ولذلك فيجب عليك إستخدام البيانات الخاصة بالموديلات الاخرى.

## لحملاحظة |

- حيث ان بيانات المصاحبة هي للموديلات الأخرى، فقد تجد بعض الأشياء الغير طبيعية عند عزفهم على هذا الموديل.
- لمعرفة المعلومات حول بيانات المصاحبة المتوافقة بين الموديلات، أنظر دليل مستخدم مدير البيانات الذي قمت بتحميله في الخطوة رقم ٥ من الطريقة المذكورة أعلاه.

## **التوصيل بالجهاز الصوتي**

،ً يمكن توصيل لوحة المفاتيح الرقمية هذه بستريو، مكبر، أو جهاز تسجيل متاح تجاريا لمشغل صوتي محمول أو اجهزة أخرى.

#### **إخراج النوت الموسيقية للوحة المفاتيح إلى جهاز صوتى**

يتطلب التوصيل أسلاك توصيل متاحة تجارياً، توفر ها أنت. أسلاك التوصيل يجب أن تشمل على قابس قياسي أستريو عند أحد طرفيها و قابس يتوافق مع شكل الجهاز الخارجي على الطرف الآخر.

# **هام!**

- **حول الجهاز الخارجي لوضع الإيقاف عند عمل التوصيلات. بعد التوصيل، حول مستوى صوت لوحة المفاتيح الرقمية والجهاز الخارجي لمستويات منخفضة حينما تقوم بتحويل القدرة لوضع التشغيل أو الإيقاف.**
	- **بعد القيام بالتوصيل، حول لوحة المفاتيح الرقمية لوضع التشغيل وثم الجهاز الخارجي.**
	- **ً عندما يصدر صوتهم من جهاز صوتي إذا كان صوت النوت الموسيقية مشوها خارجي، قم بخفض ضبط مستوى الصوت للوحة المفاتيح الرقمية.**

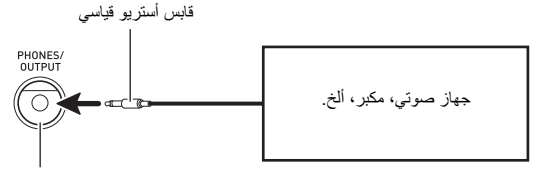

مقبس **السماعات/الخرج OUTPUT/PHONES** للوحة المفاتيح الرقمية

#### **تشغيل جهاز خارجي من لوحة المفاتيح الرقمية**

يتطلب التوصيل أسلاك توصيل متاحة تجارياً، توفر ها أنت. أسلاك التوصيل يجب أن تحتوي على قابس صغير أستريو في إحدى طرفيه وقابس يطابق التشكيل الموجود بالجهاز الخارجي على الطرف الأخر.

# **هام!**

- **حول لوحة المفاتيح الرقمية لوضع الإيقاف عند عمل التوصيلات. بعد التوصيل، حول مستوى صوت لوحة المفاتيح الرقمية والجهاز الخارجي لمستويات منخفضة حينما تقوم بتحويل القدرة لوضع التشغيل أو الإيقاف.**
	- **بعد التوصيل، حول الجهاز الخارجي لوضع التشغيل وثم لوحة المفاتيح الرقمية.** • **إذا كانت النوت الموسيقية مشوهة عندما يصدر صوتهم على الجهاز الخارجي، أخفض ضبط مستوى الصوت للجهاز الخارجي.**

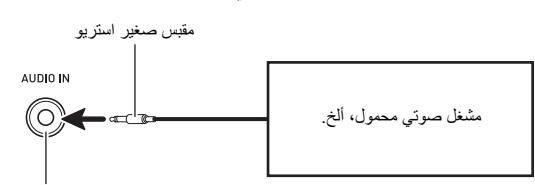

مقبس **دخل الصوت IN AUDIO** للوحة المفاتيح الرقمية

# **متقفي الخطأ**

**المرجع**

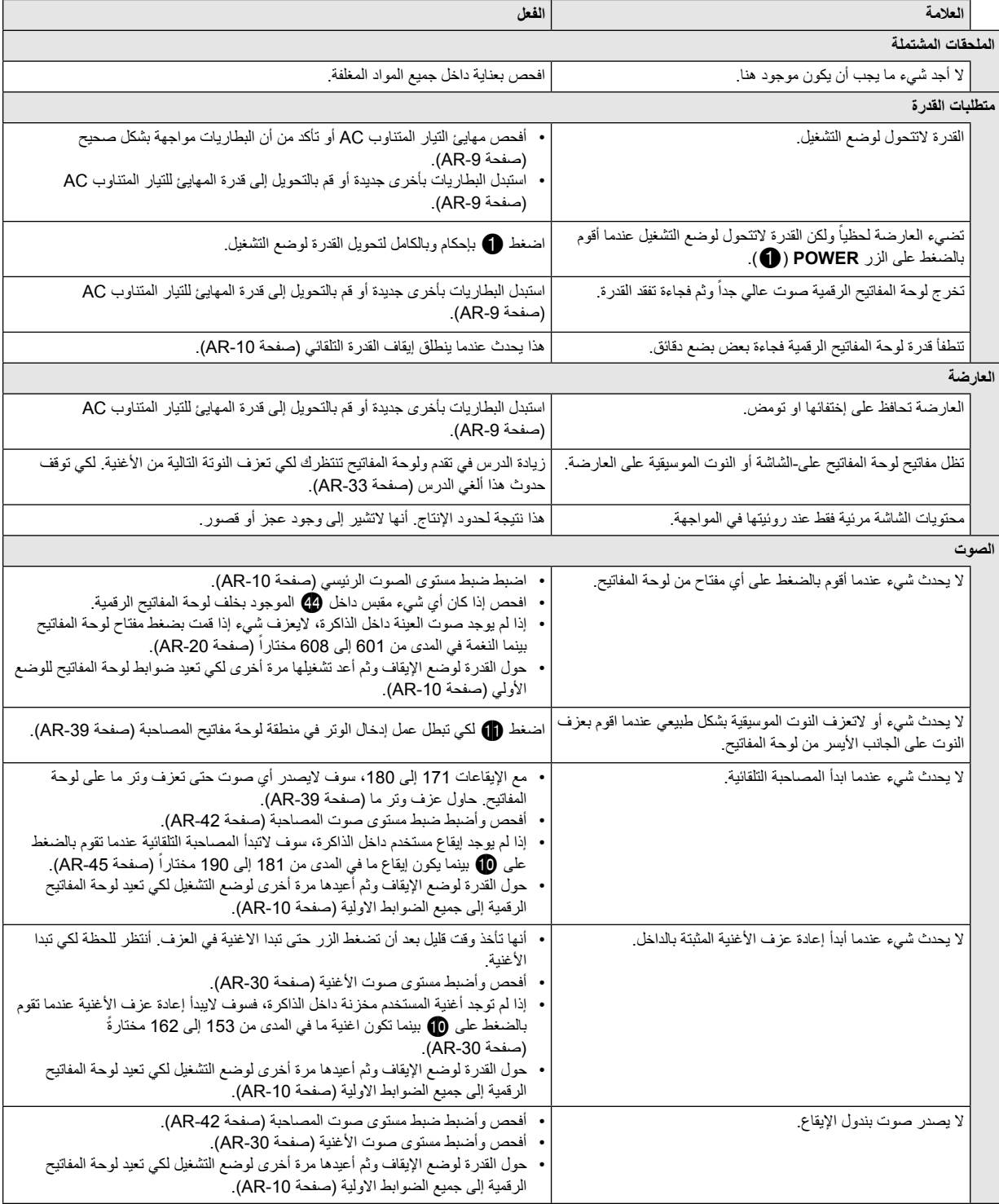

B

**المرجع**

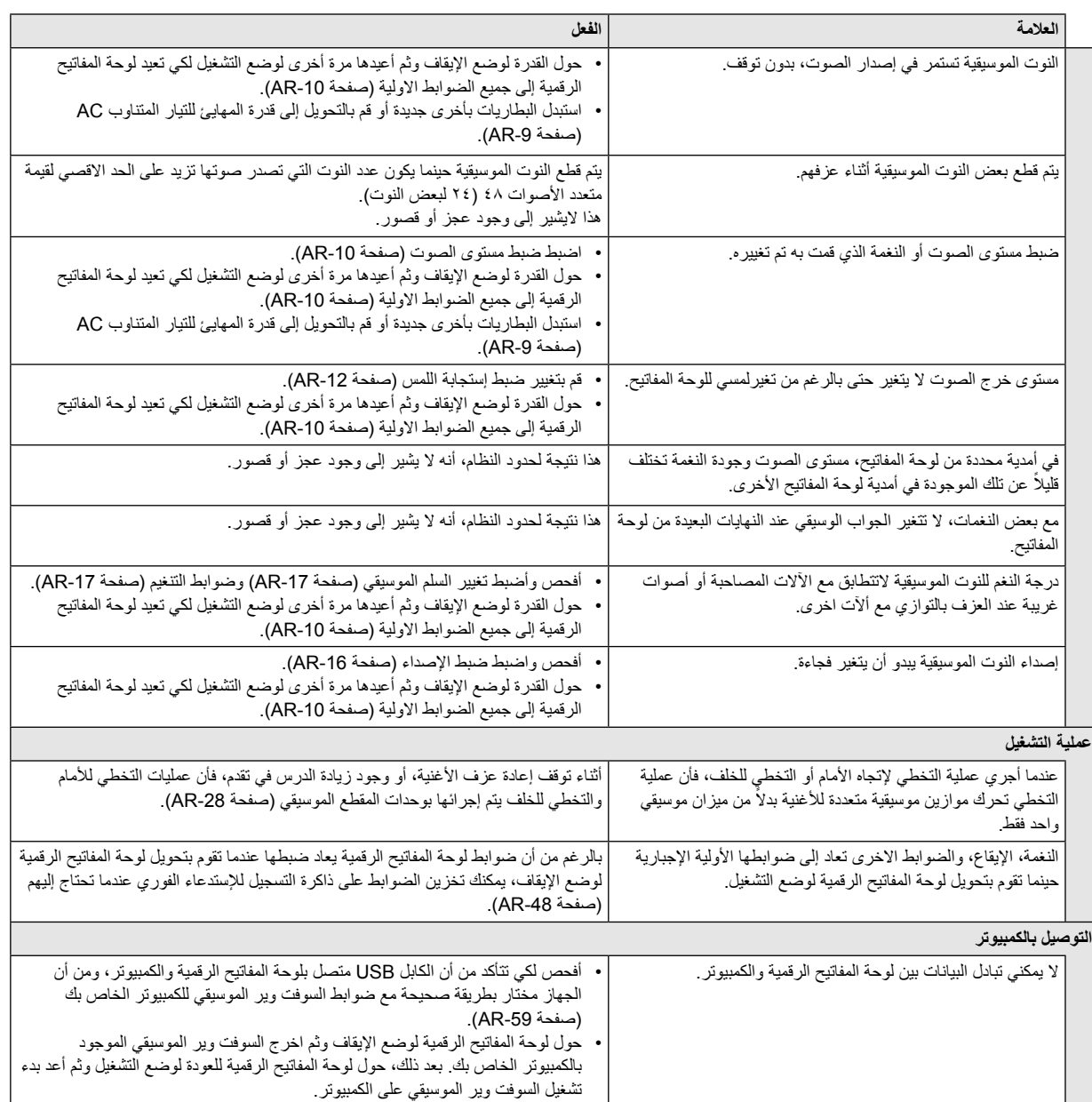

# **المواصفات**

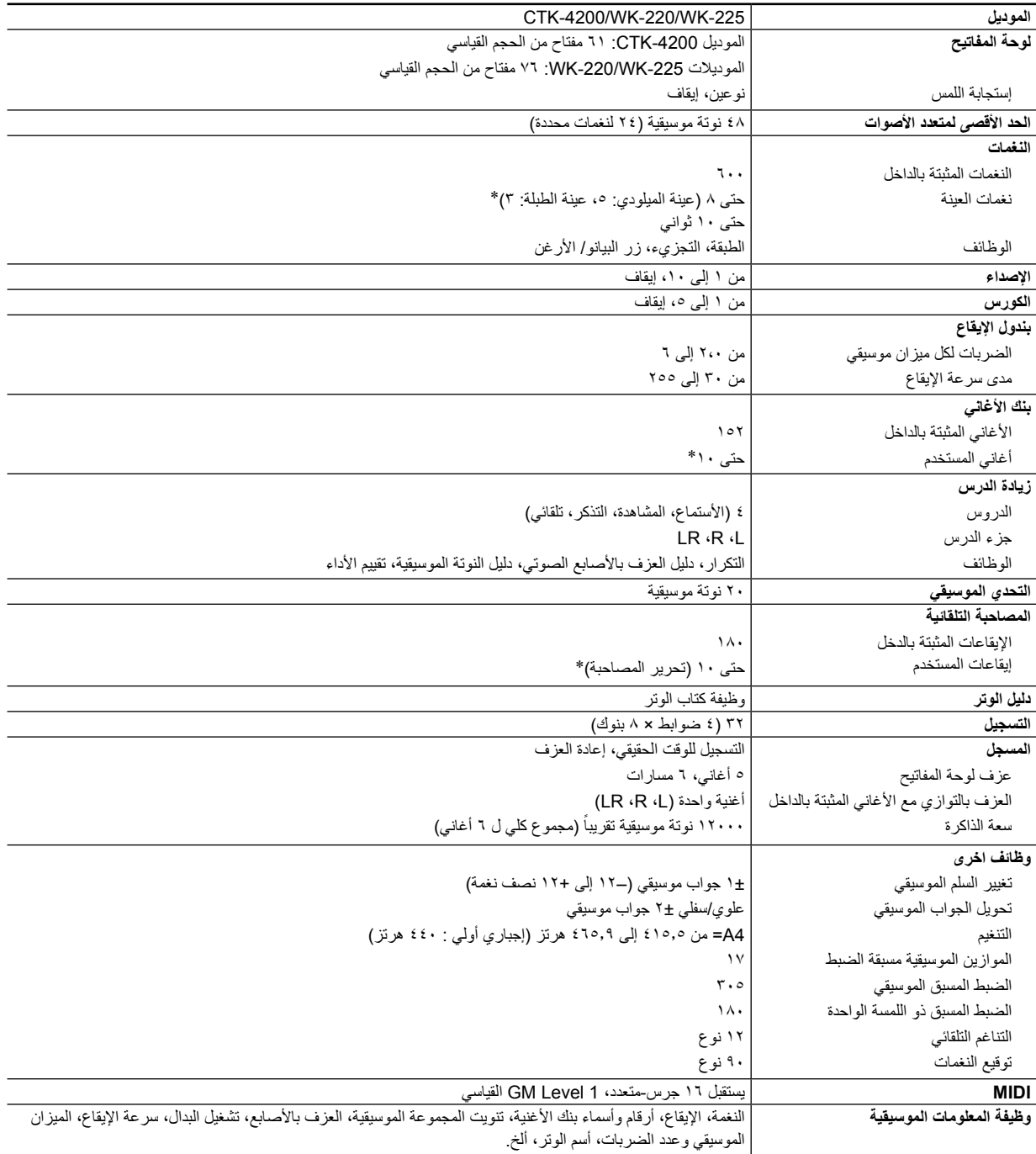

**المرجع**

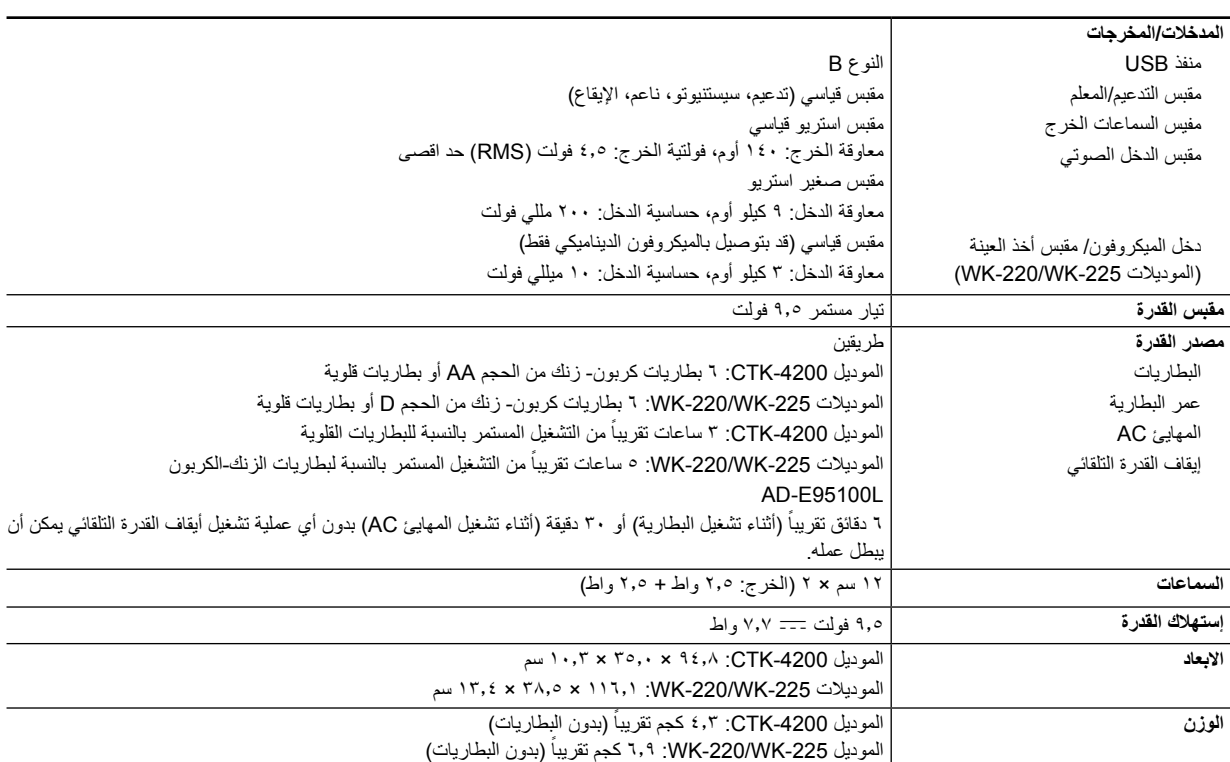

• التصميم والمواصفات معرضة للتغيير بدون إشعار.

ً (١ كيلوبايت = ١٠٢٤ بايت). \* هذه البيانات يتم تخزينها داخل منطقة ذاكرة مشتركة بسعة كلية تساوي ٣٢٠ كيلوبايت تقريبا

#### **أحتياطات التشغيل**

تأكد من قراءة وملاحظة إحتياطات التشغيل التالية.

#### ■ **الموقع**

تجنب المواقع التالية لهذا المنتج.

- مناطق معرضة لضوء الشمس المباشر والرطوبة العالية
- مناطق معرضة لدرجات الحرارة العالية جداً والمنخفضة جداً
- قريباً من الراديو، التلفاز TV، مشغل الفيديو، أو المولف الأجهزة المذكورة أعلاه سوف لاتتسبب في عجز أو قصور لهذا المنتج، ولكن التداخل من المنتج يمكن ان يسبب تداخل للصوت أو الصورة للاجهزة المجاورة.

#### ■ **الصيانة من قبل المستخدم**

- لاتقم مطلقاً باستخدام البنزين، الكحول، النتر، أو عوامل كيمائية لتنظيف المنتج.
- لتنظيف المنتج أو لوحة مفاتيحه، أمسح بإستخدام قطعة قماش ناعمة بملول من الماء ومنظف متعادل مخفف. أعسر كل الرطوبة الزائدة من قطعة القماش قبل المسح.

#### ■ **الملحقات المشتملة والإختيارية**

أستخدم فقط الملحقات المحددة للإستخدام مع هذا المنتج. ان إستخدام ملحقات غير معتمدة تخلق خطر الحريق، الصدمة الكهربية، والإصابة الشخصية.

#### ■ **خطوط اللحام**

قد تري خطوط على الهيكل الخارجي للمنتج. هذه هي "خطوط اللحام" والتي تنتج من عملية صنع القالب البلاستيكي. أنها ليست شروخ او خدوش.

#### ■ **أداب الآلة الموسيقية**

دائماً راعي الأخرين حولك حينما تستخدم هذا المنتج. كن حذراً بصفة خاصة عندما نفس وقت متأخر من الليل حافظ على وجود الصوت عند مستويات لا تقلق الأخرين. خطوات أخرى يمكنك إتخاذها عند العزف متأخراً في الليل وهو غلق النافذة وإستخدام سماعات الرأسّ.

# **رسائل الخطأ**

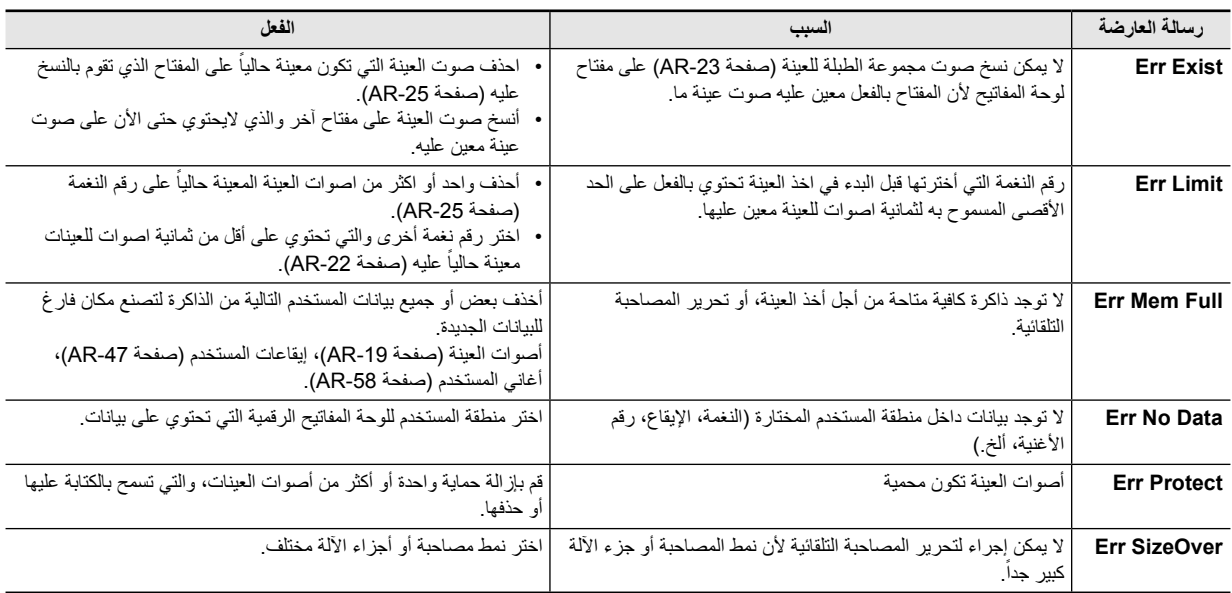

# **قائمة الاغاني**

**بنك الأغاني**

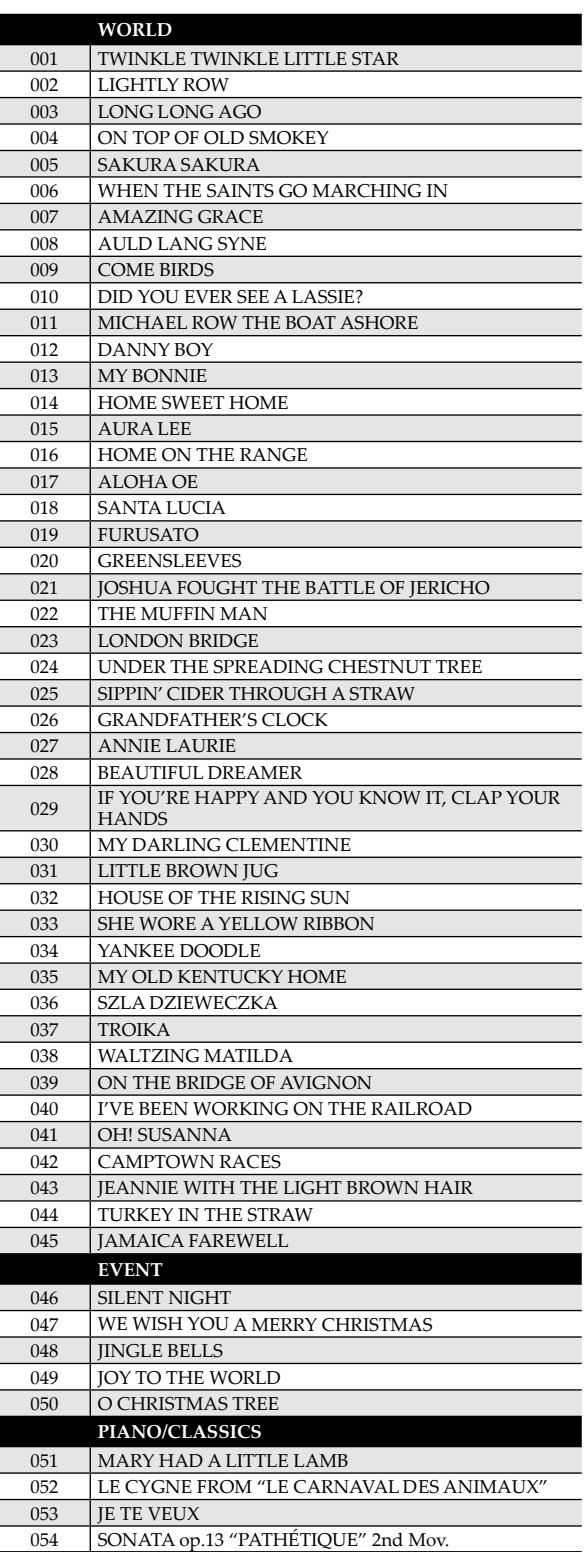

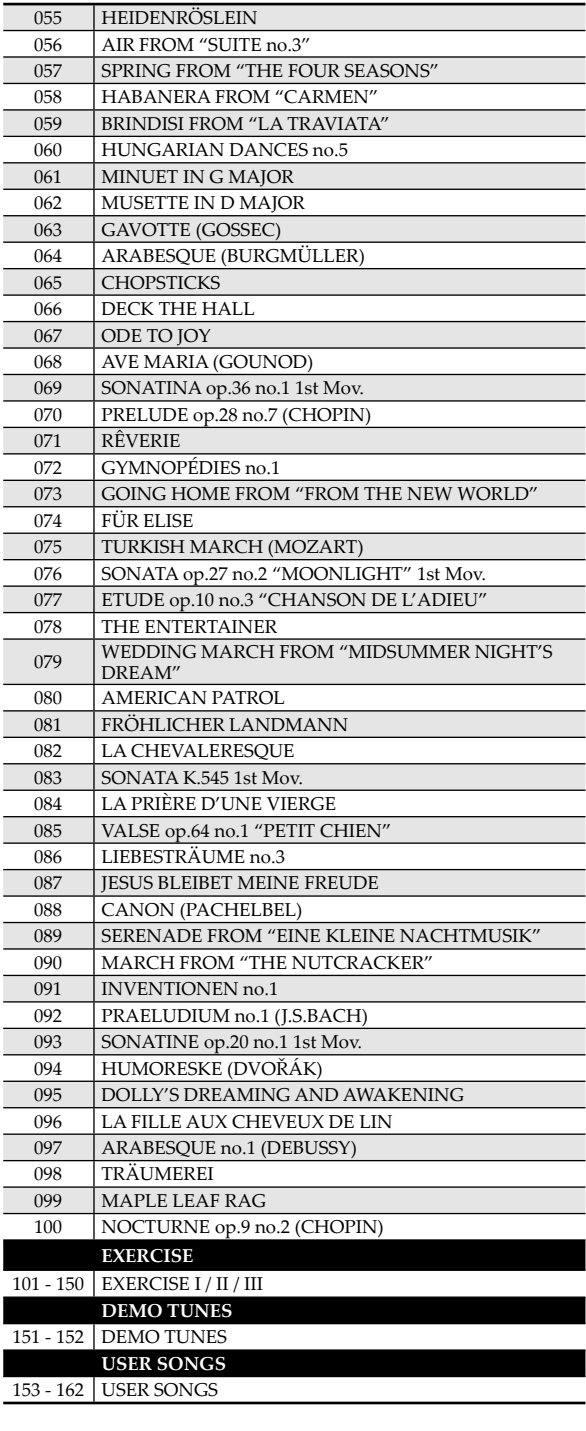

**المرجع**

**المرجع**

# **دليل العزف بالأصابع**

# **Fingered 2 ،Fingered 1 الأوتار**

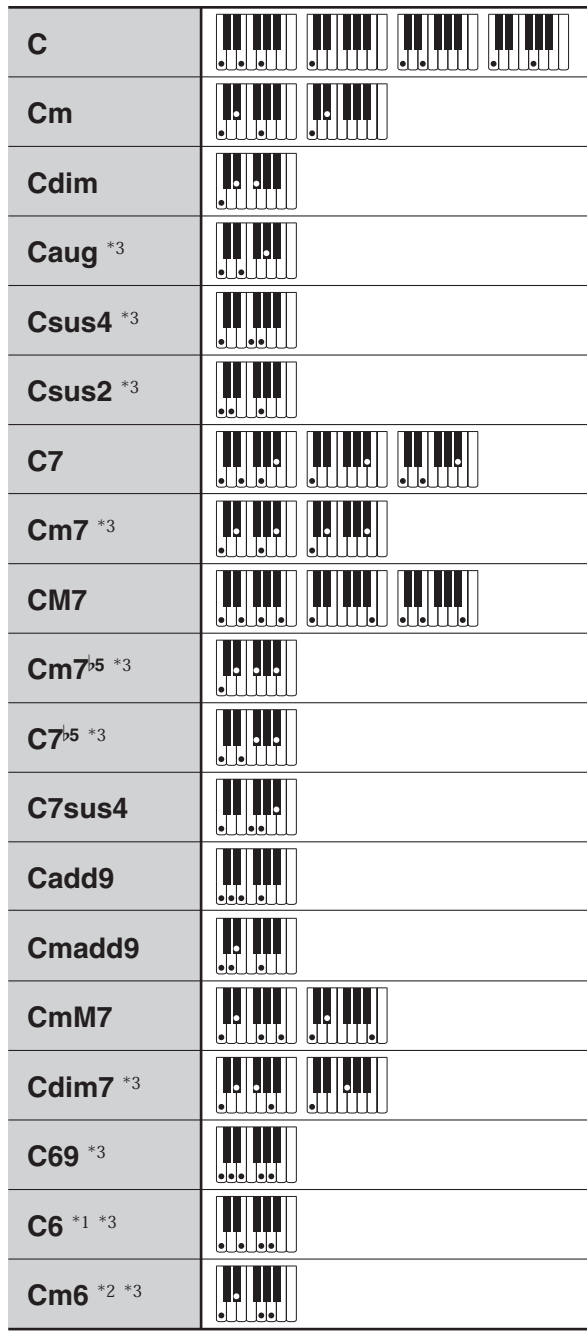

#### \*١ مع 2 Fingered، يفسر كا 7Am.

\*٢ مع 2 Fingered، يفسر كا <sup>5</sup>7Am.

\*٣ معكوسة من الغير مدعمة في بعض الحالات.

# **Full Rangeو Fingered 3 أوتار**

بالإضافة إلى الأوتار التي يمكن أن تعزف بالأصابع بواسطة 1 Fingered .ً و2 Fingered، فان الأوتار التالية تأخذ في الاعتبار أيضا

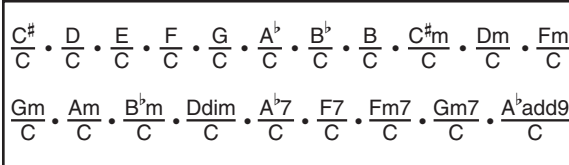

### كمملاحظة إ

- مع 3 Fingered، فأن نوتة العزف بالأصابع الأقل تفسر كنوتة أساسية. الأشكال المعكوسة لاتكون مدعمة.
- مع الوتر Chord Range Full، عندما تكون نوتة العزف بالأصابع الأقل على مسافة محددة من النوتة المجاورة، فسوف يفسر الوتر كوتر جزئي.
- ليس مثل 1 Fingered، ،2 ،3 الوتر Chord Range Full يتطلب الضغط على أخر ثلاثة مفاتيح لكي تشكل الوتر.

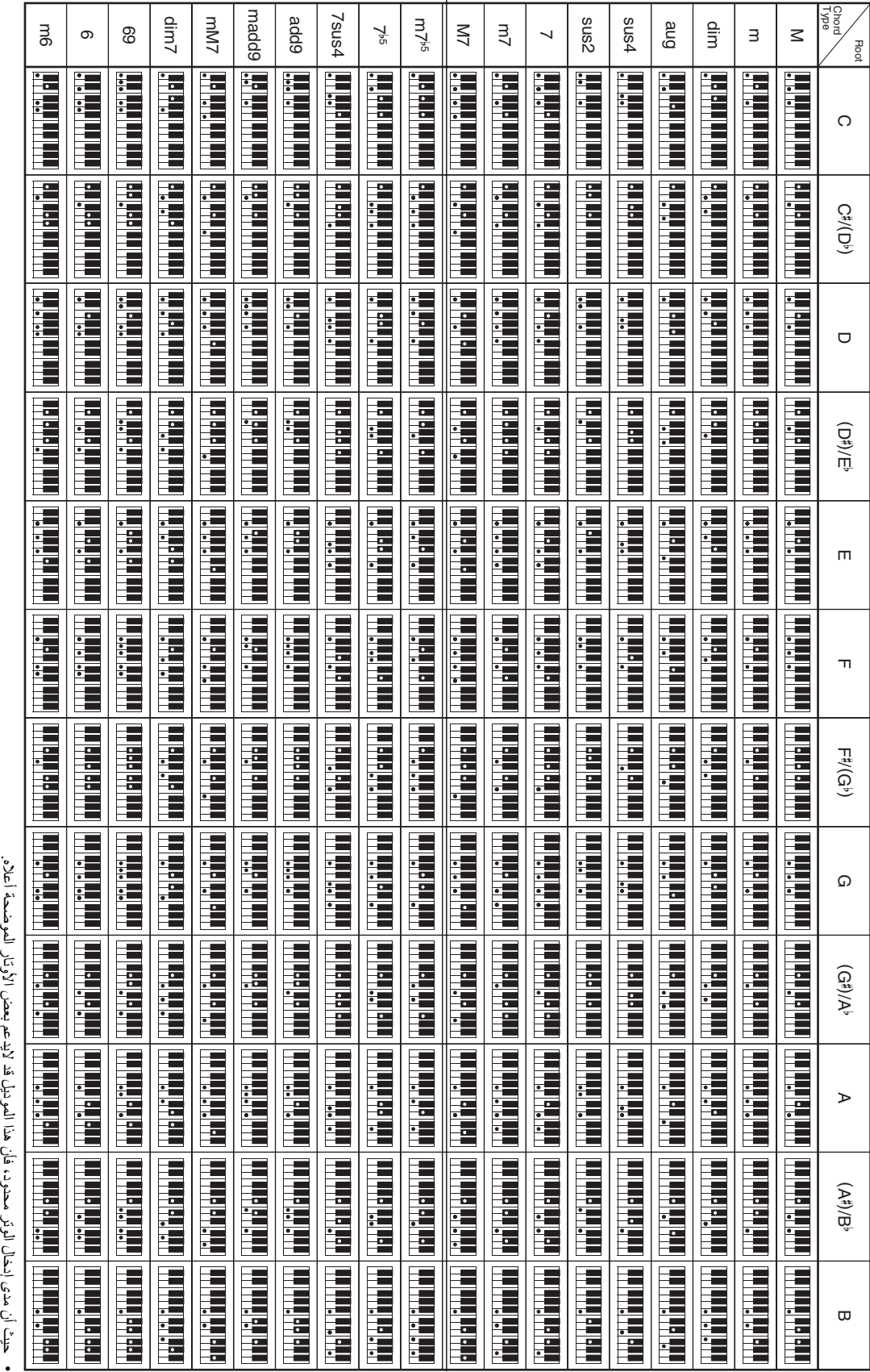

**قائمة مثال الوتر**

قائمة مثال الوتر

• حيث أن مدى إدخال الوتر محدود، فأن هذا الموديل قد لايدعم بعض الأوتار الموضحة أعلاه المونيل قد لايدعم بعصل الأونال الموصحا ان مدی إنحان الوبر محتود، قان هذا
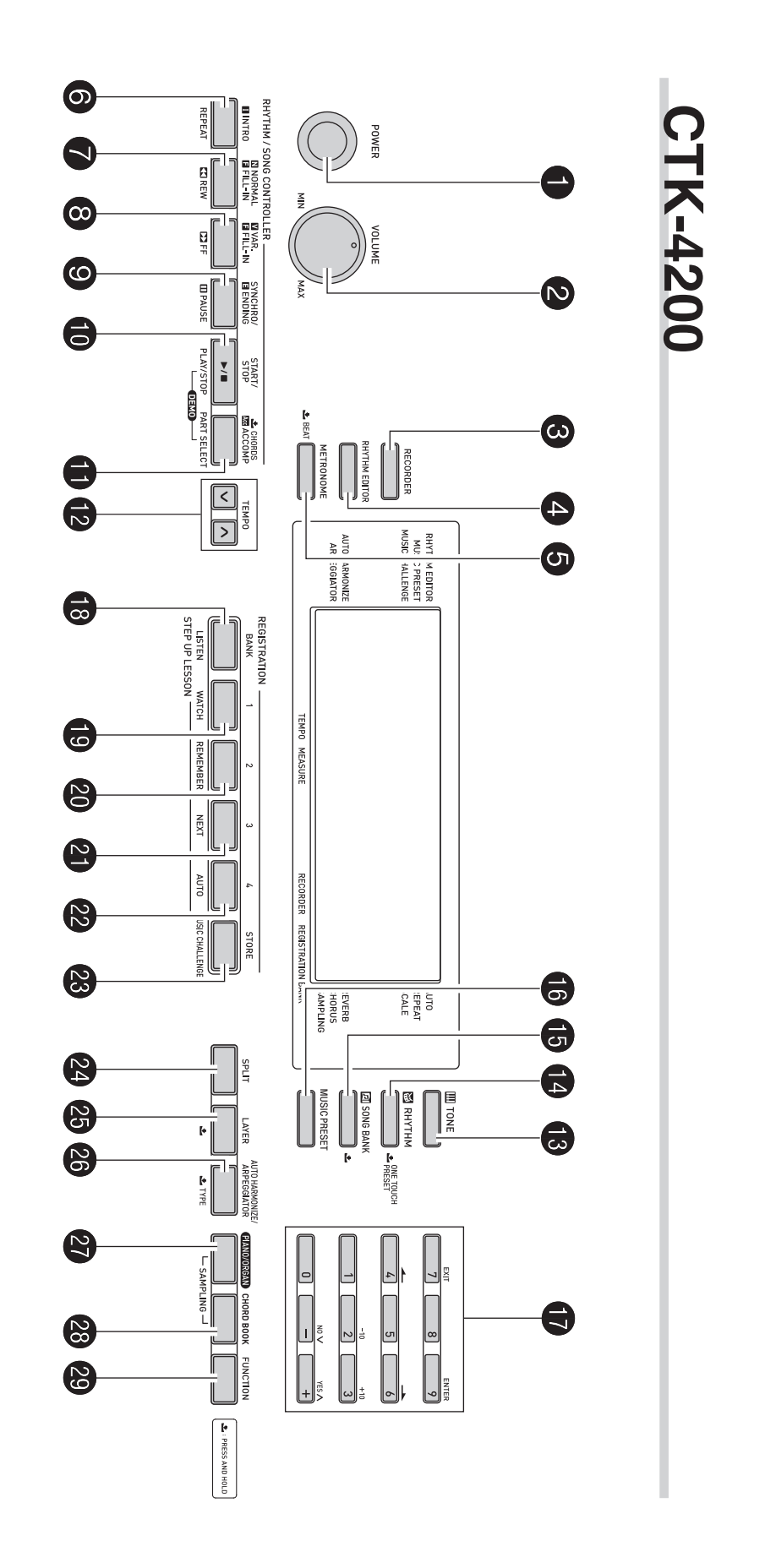

¤ أقطع هذه الصفحة على طول الخط المنقط بحيث تكون في متناول يدك أثناء قراءة محتويات هذا الدليل. B • أقطع هذه الصفحة على طول الخط المنقط بحيث تكون في متناول يدك أثناء قراءة محتويات هذا الدليل.  $\frac{1}{1}$  $\overline{\phantom{a}}$ 

 $\overline{1}$ 

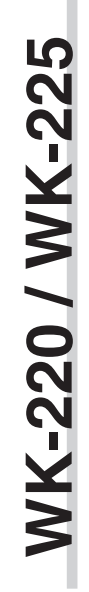

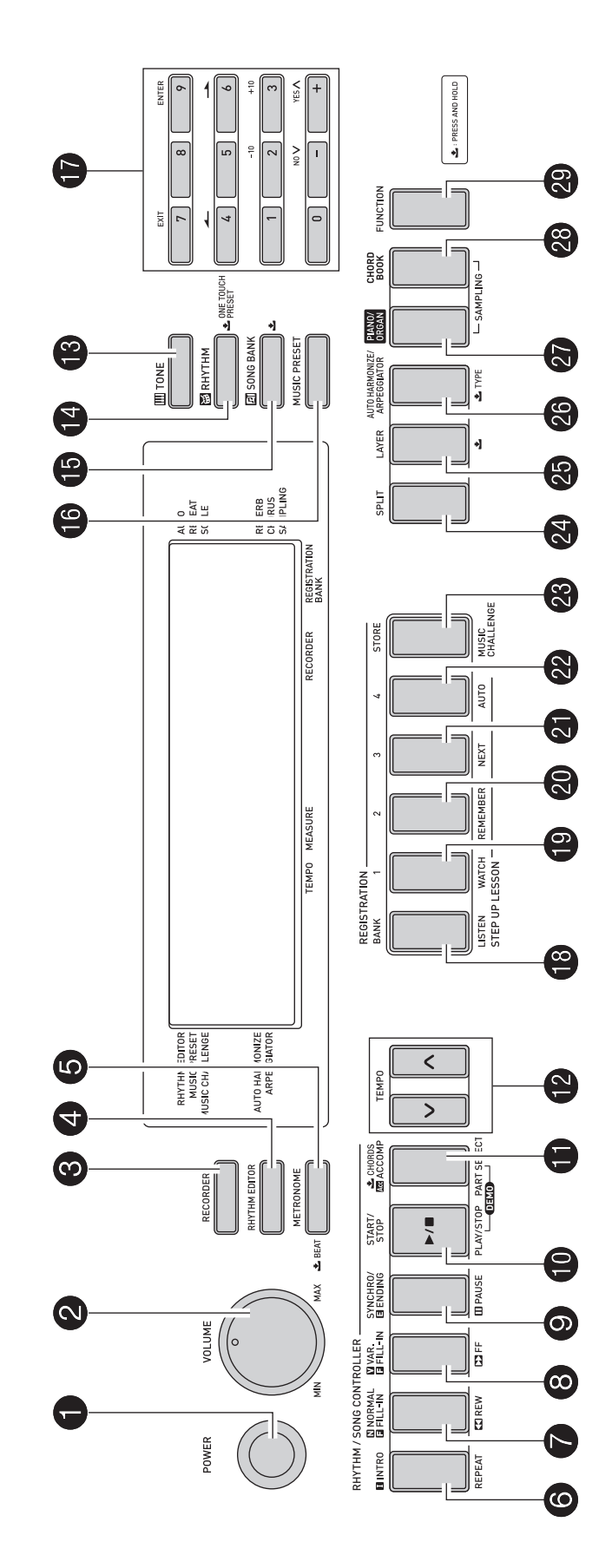

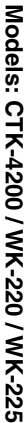

Version: 1.0 **Version : 1.0**

## MIDI Implementation Chart **MIDI Implementation Chart**

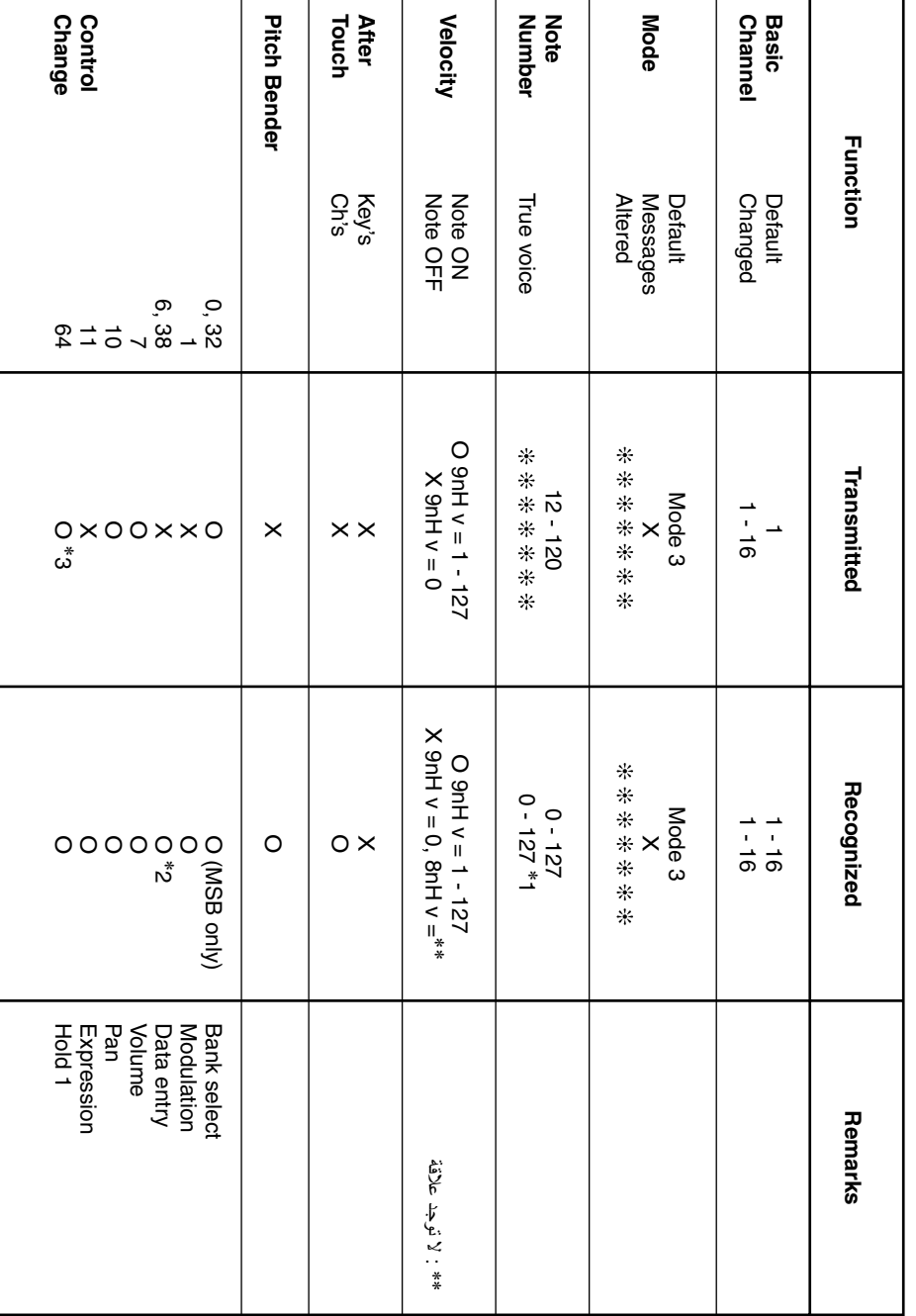

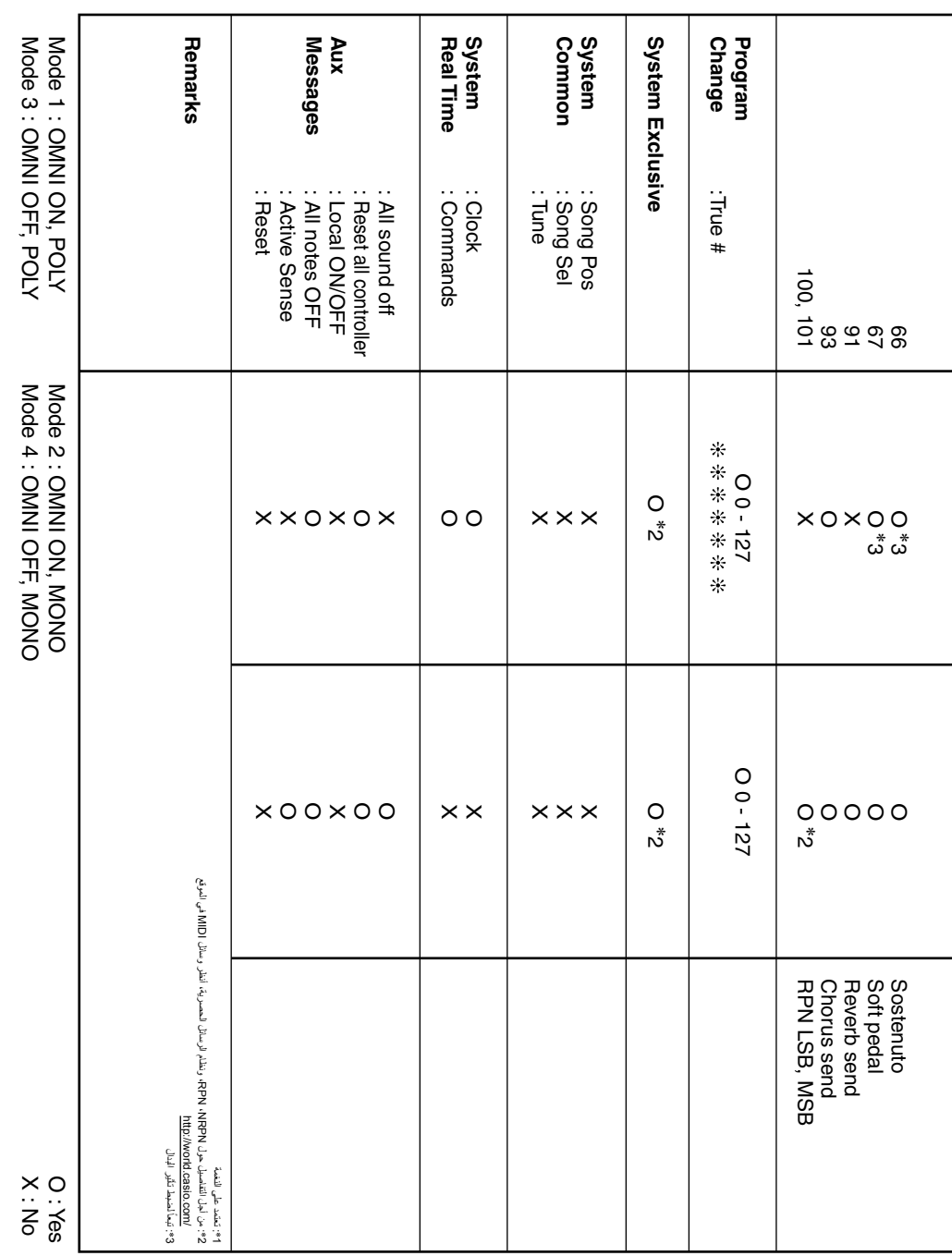

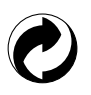

هذه العلامة الدائرية تشير إلى قانون التأكد من الحماية البيئية فى ألمانيا.

## **CASIO.**

**CASIO COMPUTER CO., LTD.** 6-2, Hon-machi 1-chome Shibuya-ku, Tokyo 151-8543, Japan

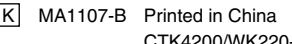

CTK4200/WK220-AR1B